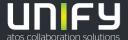

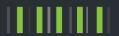

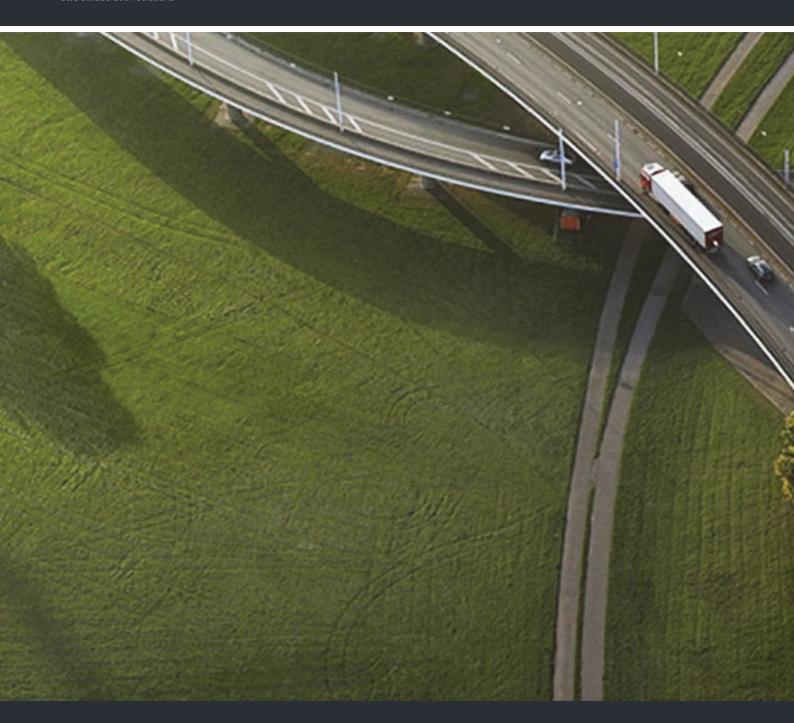

OpenScape Desk Phone CP100 OpenScape Voice OpenScape 4000

**User Guide SIP** 

Provide feedback to further optimize this document to edoku@unify.com.

As reseller please address further presales related questions to the responsible presales organization at Unify or at your distributor. For specific technical inquiries you may use the support knowledgebase, raise - if a software support contract is in place - a ticket via our partner portal or contact your distributor.

Our Quality and Environmental Management Systems are implemented according to the requirements of the ISO9001 and ISO14001 standards and are certified by an external certification company.

Copyright © Unify Software and Solutions GmbH & Co. KG 11/2018

All rights reserved.

Reference No.: A31003-C1000-U122-2-7619

The information provided in this document contains merely general descriptions or characteristics of performance which in case of actual use do not always apply as described or which may change as a result of further development of the products. An obligation to provide the respective characteristics shall only exist if expressly agreed in the terms of contract.

Availability and technical specifications are subject to change without notice.

Unify, OpenScape, OpenStage and HiPath are registered trademarks of Unify Software and Solutions GmbH & Co. KG. All other company, brand, product and service names are trademarks or registered trademarks of their respective holders.

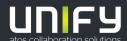

# Important information

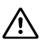

For safety reasons, the telephone should only be supplied with power:

- · using the original power supply unit.
- over a LAN with PoE (Power over Ethernet), which complies with the IEEE 802.3af standard.

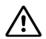

Never open the telephone. Should you encounter any problems, consult your administrator.

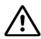

Use only original accessories.

The use of other accessories is hazardous and will render the warranty, extended manufacturer's liability and the CE and other markings invalid.

### **Trademarks**

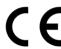

The device conforms to the EU Directive as attested by the CE marking. The CE Declaration of Conformity and, where applicable, other existing declarations of conformity as well as further information on regulations that restrict the usage of substances in products or affect the declaration of substances used in products can be found in the Unify Expert WIKI at <a href="http://wiki.unify.com/">http://wiki.unify.com/</a> http://wiki.unify.com in the section "Declarations of Conformity".

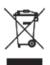

The adjacent symbol indicates that any electrical and electronic products installed and sold in countries of the European Union to which the WEEE2 Directive 2012/19/EU applies should be disposed of separately from the municipal waste stream in appropriate collection systems.

Information concerning the proper disposal of your Unify product in the business-tobusiness market segment is available from your local sales representative in Unify or partner sales.

## Care and cleaning instructions

- Never spray the phone with liquids as the penetrating fluids can lead to malfunctions or may damage the device.
- Do not use substances such as alcohol, chemicals, solvents or scouring agents, as these substances can lead to surface damage.
- Clean the phone with a soft and slightly damp cloth.

## Online documentation

This document along with additional information is available online at: <a href="http://www.unify.com/">http://www.unify.com/</a>
→ Support.

Technical notes, current information about firmware updates, frequently asked questions and lots more can be found on the Internet at: <a href="http://wiki.unifv.com/">http://wiki.unifv.com/</a>.

## Software update

During a software update, the phone must not be disconnected from the power supply unit and/or the LAN. An update action is indicated by messages on the display and/or by flashing LEDs.

## Location of the telephone

- The telephone may only be operated using the LAN cabling internally in the building. The device should be connected to the IP infrastructure using a shielded LAN cable: Cat-5 for 100 Mb/s or Cat-6 for 1000 Mb/s. Make sure in the building installation that this cable shielding is earthed.
- The telephone is designed for operation in a protected environment within a temperature range of 5 °C to 40 °C.
- Do not install the telephone in a room where large quantities of dust accumulate; this can considerably reduce the service life of the telephone.
- Do not expose the telephone to direct sunlight or any other source of heat, as this is liable to damage the electronic components and the casing.
- Do not install the telephone in bathrooms or shower rooms.

## Product-oriented environmental protection

Unify is committed in terms of its product strategy to bringing environmentally friendly products to market, taking account of the entire product life cycle. Unify strives to acquire the relevant environmental labels for its products in the event that the environmental label programs permit qualification for individual Unify products.

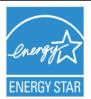

ENERGY STAR is a U.S. Environmental Protection Agency voluntary program that helps businesses and individuals save money and protect our climate through superior energy efficiency.

Products that earn the ENERGY STAR prevent greenhouse gas emissions by meeting strict energy efficiency criteria or requirements set by the U.S. Environmental Protection Agency.

Unify is an ENERGY STAR partner participating in the ENERGY STAR program for Enterprise Servers and Telephony.

The Unify product OpenScape DeskPhone CP200 has earned the ENERGY STAR.

Learn more at energystar.gov.

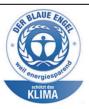

The OpenScape DeskPhone CP200 (SIP), OpenScape DeskPhone CP400 (SIP) and OpenScape DeskPhone CP600 (SIP) telephones have been awarded with the BLAUE ANGEL label in Germany.

The proprietor of this environmental label is the German Federal Ministry for the Environment, Nature Protection and Reactor Safety.

VoIP Telephones with the BLUE ANGEL fulfill high standards in regard of energy efficiency, environmental friendly use of materials and a sustainable repair and recycling concept.

Further information in regard of the environmental compatibility of the products can be found here

http://www.unify.com/de/about/green-enterprise.aspx

http://www.blauer-engel.de/en/products\_brands/search\_products/produkttyp.php?id=559

Special setting instructions for energy-efficient use of telephones can be found on → page 134.

# License information

• More information about the EULA and Open Source licenses you can find on the Web interface, section Licenses → page 139.

| Important information                                | 3  |
|------------------------------------------------------|----|
| Trademarks                                           | 3  |
| Care and cleaning instructions                       |    |
| Online documentation                                 |    |
| Software update                                      |    |
| Location of the telephone                            |    |
| License information                                  |    |
| License information                                  | 0  |
| General information                                  | 11 |
|                                                      |    |
| About this manual                                    |    |
| Service                                              |    |
| Intended use                                         |    |
| Telephone type                                       |    |
| Speakerphone quality and display legibility          | 12 |
|                                                      |    |
| Remote configuration for cloud service providers     | 13 |
| From factory defaults to operational telephone       | 13 |
| Starting up the telephone                            |    |
| Canceling the Remote configuration                   | 14 |
|                                                      |    |
| Getting to know the OpenScape Desk Phone CP100       | 15 |
| The user interface of your telephone                 |    |
| Navigation keys                                      |    |
| Programmable function keys                           |    |
| Dialpad                                              |    |
| Display                                              |    |
| Displays on the status line for adjusting the volume |    |
| Context-dependent displays                           |    |
| Voicemail                                            |    |
| Call logging                                         |    |
| Additional notes on Call logging                     |    |
| Settings                                             |    |
| User settings                                        |    |
| Control and monitoring function                      |    |
| Ports on the underside of the phone.                 |    |
| Using network ports more efficiently                 |    |
|                                                      |    |
| Telephone settings                                   | 30 |
| Display contrast                                     |    |
| Volumes                                              |    |
| Key click                                            |    |
| Settings that impact energy efficiency               |    |

| Making calls                                                 | . 33 |
|--------------------------------------------------------------|------|
| Incoming calls                                               | . 33 |
| Answering a call via the handset                             |      |
| Answering a call via the loudspeaker (speakerphone mode)     |      |
| Rejecting a call                                             |      |
| Deflecting a call                                            |      |
| Responding to a callback                                     |      |
| Making calls                                                 |      |
| Off-hook dialing                                             |      |
| On-hook dialing                                              |      |
| Dialing with the selected dialing key                        |      |
| Redialing via the function key                               |      |
| Calling back a missed call                                   |      |
| Requesting callback                                          |      |
| Using autodial delay                                         |      |
| During a call                                                |      |
| Activating/deactivating the microphone                       |      |
| Changing the volume                                          |      |
| Switching from handset to speakerphone mode                  |      |
| Switching from speakerphone mode to the handset              |      |
| Open listening                                               |      |
| Consulting a second party                                    |      |
| Switching to the held party (alternating)                    |      |
| Conference                                                   |      |
| Putting on hold and retrieving alternately or simultaneously |      |
| Connecting parties                                           |      |
| Placing a call on hold                                       |      |
| Call waiting (second call)                                   | 44   |
| Transferring a call                                          |      |
| Ending a call                                                | 47   |
| Configuring call forwarding                                  | 48   |
| Setting alerts                                               | 48   |
| Phonebooks and Conversations                                 | 50   |
| Personal directory                                           | 50   |
| Deleting all contacts                                        |      |
| Corporate directory                                          |      |
| Listening to voicemail                                       | 55   |
|                                                              |      |
| Programmable keys                                            | 56   |
|                                                              |      |
| List of available functions                                  |      |
| Programming a key                                            |      |
| Initiating programming                                       |      |
| Beginning programming                                        |      |
| Programming enhanced functions                               |      |
| Repertory dialing                                            |      |
| Call log                                                     |      |
| Configuring a built-in forwarding key                        |      |
| Configuring a variable call forwarding key                   |      |
| Using programmed keys                                        |      |
| Example 1: Calling saved number                              |      |
| Example 2: Activating/deactivating Call waiting              |      |
| Example 3: Immediate ring                                    |      |
| Resetting programmed keys                                    | 63   |

| Making calls in the team                                         | 64  |
|------------------------------------------------------------------|-----|
| Group call                                                       | 64  |
| Picking up a group call with the call pickup key                 | 65  |
| Picking up a group call immediately via the pop-up menu          |     |
| Picking up a group call                                          |     |
| Ignoring a group call                                            | 65  |
| Direct station selection keys                                    | 66  |
| Calling a subscriber directly                                    | 66  |
| Call pickup                                                      |     |
| Deflecting a call to a DSS subscriber                            | 67  |
| Display notification                                             |     |
| MultiLine                                                        | 68  |
| Line/trunk keys                                                  |     |
| Incoming calls                                                   |     |
| Making calls                                                     |     |
| During calls                                                     |     |
| Settings for MultiLine (keyset)                                  |     |
| Rollover for a line                                              |     |
| Making calls in an executive/secretary team                      | 77  |
|                                                                  |     |
| Mobility function                                                | 78  |
| Logging on to another telephone                                  |     |
| Ending the mobility function on a telephone (log off)            |     |
| Ending the mobility function on a telephone (log on)             | / C |
| Privacy/socurity                                                 | 70  |
| Privacy/security                                                 |     |
| Do not disturb                                                   |     |
| Enabling do not disturb via the idle menu                        |     |
| Allowing "Do not disturb"                                        |     |
| Security                                                         |     |
| User password                                                    |     |
| Locking the phone                                                | 84  |
|                                                                  |     |
| Other settings and functions                                     | 86  |
| Audio settings                                                   |     |
| Room character                                                   |     |
| Ringer                                                           |     |
| Pattern melody                                                   |     |
| Pattern sequence                                                 |     |
| Opening listening mode                                           |     |
| Special ringers                                                  |     |
| Activating/deactivating the ringer                               |     |
| Tone and indication with an unsecured voice connection           |     |
| Display language                                                 | 91  |
| Time display format                                              | 92  |
| Date display format                                              | 93  |
| Country-specific settings                                        | 94  |
| Setting daylight saving time                                     |     |
| Setting the difference between daylight saving and standard time |     |
| Automatic daylight saving time                                   |     |
| Setting the date and time                                        |     |
| Setting the time                                                 |     |
| Setting the date                                                 | 97  |

| Network information                                           | . 98 |
|---------------------------------------------------------------|------|
| Resetting user data                                           | . 99 |
| Initiating the reset                                          | . 99 |
| Programming call forwarding                                   | 100  |
| Standard call forwarding                                      | 100  |
| Using call forwarding                                         | 100  |
| Activating or deactivating immediate call forwarding          | 101  |
| Saving destination phone numbers for call forwarding          | 102  |
| Copying and pasting destination phone numbers                 | 103  |
| Assigning a destination phone number for call forwarding      | 104  |
| Activating/deactivating call forwarding                       | 105  |
| Defining the ring duration before call forwarding on no reply | 106  |
| Call forwarding chain                                         | 106  |
| Call forwarding by call type                                  | 107  |
| CTI calls                                                     | 108  |
| Beep on auto-answer                                           | 108  |
| Beep on auto-reconnect                                        | 109  |
| Activating and deactivating the hold reminder tone            | 110  |
| Setting the hold reminder time                                | 110  |
| Activating/deactivating Hold and hang-up                      | 111  |
| Music on hold                                                 | 112  |
| Allowing call joining                                         |      |
| Permitting call deflection                                    | 113  |
| Allowing call waiting                                         | 114  |
| Connecting subscribers by hanging up                          | 115  |
| Allowing call transfer                                        |      |
| Settings for autodial delay                                   |      |
| Allowing Busy when dialling                                   | 117  |
| Allowing Transfer on ring                                     |      |
| Activating/deactivating immediate dialing                     |      |
| Permitting a callback                                         |      |
| Allowing a conference                                         |      |
| Allowing joining in a conference                              |      |
| Call logging                                                  |      |
| Dialing an entry                                              |      |
| Deleting all entries                                          |      |
| Call logging – activating/deactivating                        |      |
| Call recording                                                |      |
| Recording modes                                               |      |
| Explanations of recording                                     |      |
| Recording calls                                               |      |
| Diagnostic data                                               |      |
| Individual settings that impact energy efficiency             |      |
| Importing contacts via WBM                                    |      |
| Exporting contacts via WBM                                    | 137  |
|                                                               |      |
| Web interface (WBM)                                           | 38   |
|                                                               |      |
| Launching the web interface                                   |      |
| Administrator Settings                                        |      |
| User Pages                                                    |      |
| Licenses                                                      |      |
| User menu                                                     |      |

| Fixing problems                                                        | . 143  |
|------------------------------------------------------------------------|--------|
| Caring for your telephone                                              | 143    |
| Troubleshooting                                                        |        |
| Contact partner in case of problems                                    | 143    |
| Repair and recycling concept, extending performance capa               | bility |
| 144                                                                    |        |
| Recycling and disposal of equipment in the OpenScape Desk Phone family |        |
| Repair reliability and spare part supply                               |        |
| Extending performance capability                                       | 145    |
| Local user menu                                                        | . 146  |
| Opening the user menu on the phone                                     |        |
| User menu display                                                      | 146    |
| Key functions                                                          | 155    |
| Special features for operation on an OpenScape 4000                    | . 157  |
| Passively supported functions                                          |        |
| Unsupported functions                                                  |        |
| Indov                                                                  | 150    |

General information 11

## General information

## About this manual

This document contains general descriptions of the technical options, which may not always be available in individual cases. The required features must therefore be individually defined in the terms of the contract.

If a particular function on your phone is not available to you as described, this may be due to one of the following reasons:

- The function is not configured for you and your telephone. Please contact your system administrator.
- Your communication platform does not feature this function. Please contact your Unify sales partner for information on how to upgrade.

Your telephone can be operated on an OpenScape 4000 telephone system. Individual telephone features may deviate on an OpenScape 4000 from those described.

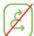

This icon in a section heading indicates that the feature is not available on an OpenScape 4000 telephone system.

Other special features in relation to operation on an OpenScape 4000 can be found on  $\rightarrow$  page 157.

This User Guide is intended to help you familiarize yourself with the OpenScape Desk Phone CP100 and all of its functions. It contains important information on the safe and proper operation of the

OpenScape Desk Phone CP100. These instructions should be strictly complied with to avoid operating errors and ensure optimum use of your multifunctional telephone in the network.

This User Guide should be read and followed by every person installing, operating or programming the OpenScape Desk Phone CP100.

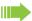

For your own protection, please read the section dealing with safety in detail. Follow the safety instructions carefully in order to avoid endangering yourself or other persons and to prevent damage to the unit.

This User Guide is designed to be simple and easy to understand, providing clear step-by-step instructions for operating the OpenScape Desk Phone CP100.

#### Icons used in the manual

#### Settings

Operations and settings that can be made both at the phone and over the web interface are indicated by an icon and page reference.

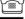

refers to an operation or setting performed directly on the phone

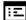

refers to an operation or setting performed via the web interface

12 General information

## Service

The service department of Unify Software and Solutions GmbH & Co. KG can only help you if you experience problems or defects with the phone itself. Should you have any questions regarding operation, your specialist retailer or network administrator will gladly help you.

For queries regarding connection of the telephone, please contact your network provider.

If you experience problems or defects with the phone, please dial the service number for your country.

### Intended use

The OpenScape Desk Phone CP100 phone is a desktop unit designed for voice transmission and for connection to the LAN. It can also be used as a workstation device. Any other use is regarded as unintended.

# Telephone type

The identification details (exact product designation and serial number) of your telephone can be found on the nameplate on the underside of the base unit. Specific details concerning your communication platform can be obtained from your administrator.

Please have this information ready when you contact our service department regarding faults or problems with the product.

# Speakerphone quality and display legibility

- To ensure good speakerphone quality, the area in front of the telephone (front right) should be kept clear. The optimum distance is approx. 50 cm.
- Proceed as follows to optimize display legibility:
  - Turn the phone to tilt the display to ensure you have a frontal view of the display and avoid light reflections.
  - Adjust the contrast as required → page 30.

# Remote configuration for cloud service providers

# From factory defaults to operational telephone

This section describes the remote configuration process, from the initial factory defaults to the operational telephone. If your telephone is already operational, please continue reading from Section "Getting to know the OpenScape Desk Phone CP100 (→ page 15)".

You can start up your new OpenScape Desk Phone CP100 yourself using a remote maintenance function. The prerequisites for this are:

- · The administrator has provided you with a PIN for the initial start-up
- · You have a LAN connection with access to the Internet
- You have a new OpenScape Desk Phone CP100 that you want to start up using the remote maintenance function

## Starting up the telephone

Connect the telephone to the LAN. If the power is not supplied by the LAN cable, connect a power supply if appropriate (the power supply is not needed with PoE). The telephone should now boot.

The telephone recognizes based on the stated conditions that a remote configuration is to be performed and starts this process.

#### **Entering the Deployment PIN**

The first time you start up the telephone, it will automatically check the remote configuration requirements. If the requirements are fulfilled,

you will be prompted to enter the Deployment PIN (cloud PIN).

Enter the PIN you received from your Fachpersonal. Only numeric characters are accepted.

Confirm with the key shown.

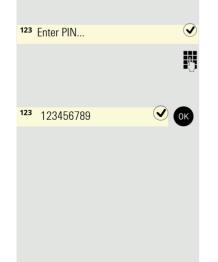

Asking redirect server...
Configuring phone...
Deployment done

#### Starting the remote configuration

Once you have entered a valid PIN, the remote configuration of your telephone starts automatically. You are shown the following messages on the display:

The configuration is concluded and the telephone is operational with the required settings. You can now make calls.

New operating system software may be downloaded and installed during the remote configuration. If this happens, reboot the telephone following the configuration.

## Canceling the Remote configuration

You can stop the process in order to continue the configuration manually before entering the PIN or after entering an invalid PIN.

- 1. The remote configuration is concluded once you enter a valid PIN. The process can no longer be canceled at this stage.
- 2. If an error still occurs even though a correct PIN has been entered, you can repeat the remote configuration by simply restarting the telephone.
- 3. You can likewise repeat the process following a cancellation by restarting the telephone, assuming you have not already started the manual configuration.

Press the key shown.

The following message is displayed:

Press the key shown to confirm that the process is to be canceled.

The following message is displayed:

The telephone is set to the factory defaults at this time and has to be configured manually by you or your administrator or the remote configuration repeated by restarting the telephone.

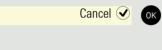

Abort deployment

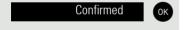

Deployment aborted

# Getting to know the OpenScape Desk Phone CP100

The following sections describe the most frequently used controls and displays.

# The user interface of your telephone

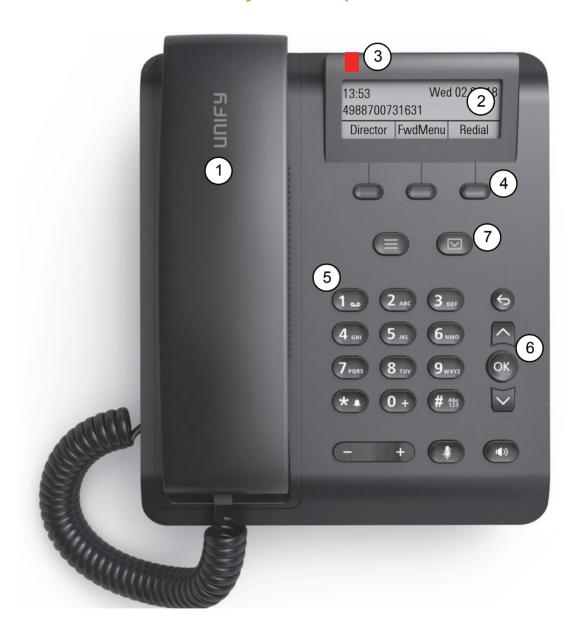

| You can make and receive calls as normal using the <b>handset</b> .                                                                                                    |
|----------------------------------------------------------------------------------------------------|
| The <b>display</b> permits intuitive operation of the phone, it is realized as a three line display.                                                                                                    |
| The <b>function keys</b> (cannot be reprogrammed) allow you to call up the following frequently used functions during a call:                                                                                                    |
| : Allows voicemails to be managed.                                                                                                    |
| Provides access to the user menu for locally controlling the phone settings.                                                                                                    |
| : Activates/deactivates the speakerphone function.                                                                                                    |
| : Increases/decreases the speaker volume → page 22.                                                                                                    |
| Activates/deactivates the microphone. This function is useful to prevent the other party from listening in under certain circumstances, for example when consulting with someone else in the room or in case of annoying background noise. |
| You can use the <b>navigation keys</b> to navigate conveniently through the various phone functions, applications and configuration menus.                                                                                                 |
| The dialpad can be used to enter phone numbers and write text.                                                                                                    |
| You can customize your telephone by assigning phone numbers and functions to the <b>programmable keys</b> .  Preset default values:                                                                                                    |
| Directory                                                                                                    |
| Built-in forwarding                                                                                                    |
| Repeat dialing                                                                                                    |
| Incoming calls, voice mails and others are visually signaled via the LED notification.                                                                                                    |
|                                                                                                    |

# Navigation keys

This control allows you to move between input fields and navigate in lists and menus. You use the button to confirm options and launch functions:

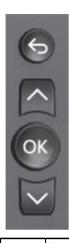

| Key | Functions when key is pressed                      |
|-----|----------------------------------------------------|
|     | In lists and menus:                                |
|     | One level back                                     |
| 5   | Entry selected:                                    |
|     | Cancel action                                      |
|     | In input fields:                                   |
|     | Delete character to the left of the cursor         |
|     | In lists and menus:                                |
|     | Scroll up                                          |
|     | Press and hold: Skip to the start of the list/menu |
|     | In lists and menus:                                |
|     | Scroll down                                        |
|     | Press and hold: Skip to the end of the list/menu   |
|     | Entry selected:                                    |
| OK  | Perform action                                     |
|     | Confirm your selection                             |

## Programmable function keys

Your OpenScape Desk Phone CP100 has three fixed function keys (with LED), which you can reprogram with different functions or phone numbers at any time.

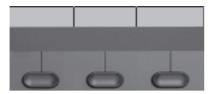

The icons represent the following functions:

- Directory
- · Built-in forwarding
- · Repeat dialing

Depending on how they are programmed, you can use the keys as follows:

- Function keys → page 57
- Selected dialing keys → page 58

A function can be programed for each key as well as a phone number at the second level.

The status of a function is shown by the display notification for the corresponding function key.

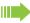

Line and direct station selection (DSS) keys can only be programmed by the administrator via the program/service menu.

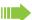

You will find information on the labeling of the function keys on → page 144

#### Meaning of LED notifications

| LED                            | eaning                                                                      |  |  |  |  |  |
|--------------------------------|-----------------------------------------------------------------------------|--|--|--|--|--|
| Off                            | - The line is in idle mode.                                                 |  |  |  |  |  |
| Red quick pulsing <sup>1</sup> | <ul><li>Incoming call on the line.</li><li>The line is on "Hold".</li></ul> |  |  |  |  |  |
| Red slow pulsing               | - New voicemail.                                                            |  |  |  |  |  |
| Red solid                      | <ul><li>The line is busy.</li><li>New missed call.</li></ul>                |  |  |  |  |  |

In this manual, flashing keys are identified by this icon, regardless of the flashing interval. The flashing interval represents different statuses, which are described in detail in the corresponding sections of the manual.

Some of the programmable keys on multi-line phones can be set up as trunk or line keys → page 68.

## Dialpad

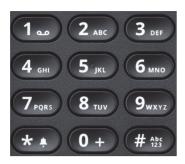

You can only use the digits 1 to 9 and 0 as well as the \* and # characters when dialing a number. To delete digits press

In situations where text input is possible, for example when entering the user password, you can also use the dial keys to enter text in addition to the digits and special characters mentioned. To do this, press the numerical keys repeatedly.

Example: To enter the letter "h", press the number key on the keypad twice. When entering text, all characters available for the key pressed and the character selected are briefly displayed.

#### Character overview (depends on the current language setting)

| Key          | 1x | 2x | 3x | 4x | 5x | 6x | 7x | 8x | 9x | 10x | 11x | 12x | 13x | 14x | 15x | 16x | 17x |
|--------------|----|----|----|----|----|----|----|----|----|-----|-----|-----|-----|-----|-----|-----|-----|
| <b>1</b> 1   | 1  | 2  | ;  | =  | \$ | \  | &  | [  | ]  | {   | }   | %   |     |     |     |     |     |
| 2 ABC        | а  | b  | С  | 2  | ä  |    |    |    |    |     |     |     |     |     |     |     |     |
| 3 DEF        | d  | е  | f  | 3  |    |    |    |    |    |     |     |     |     |     |     |     |     |
| <b>4</b> GHI | g  | h  | i  | 4  |    |    |    |    |    |     |     |     |     |     |     |     |     |
| <b>5</b> дкі | j  | k  | I  | 5  |    |    |    |    |    |     |     |     |     |     |     |     |     |
| 6 ммо        | m  | n  | 0  | 6  | ö  |    |    |    |    |     |     |     |     |     |     |     |     |
| 7 Pars       | р  | q  | r  | S  | 7  | ß  |    |    |    |     |     |     |     |     |     |     |     |
| 8 тич        | t  | u  | V  | 8  | ü  |    |    |    |    |     |     |     |     |     |     |     |     |
| 9 мхүх       | w  | Х  | У  | Z  | 9  |    |    |    |    |     |     |     |     |     |     |     |     |
| 0+           | 0  | +  |    |    |    |    |    |    |    |     |     |     |     |     |     |     |     |
| <b>*1</b> 3  |    | *  | 1  | #  | ,  | ?  | !  | ,  | "  | +   | -   | (   | )   | @   | /   | :   | _   |
| #Abc<br>123  | 4  |    |    |    |    |    |    |    |    |     |     |     |     |     |     |     |     |

- 1 Special characters (not in 123 mode)
- 2 Space
- 3 Extended character
- 4 Toggle between uppercase and lowercase and number entry

#### Multi-function keys

| Key                             | Function during text input                                   | Function when held down                                                              |
|---------------------------------|--------------------------------------------------------------|--------------------------------------------------------------------------------------|
| *I                              | Type special characters                                      | <ul><li>2 seconds: Ringer off</li><li>3 seconds: Beep rather than ringtone</li></ul> |
| # <sup>Abc</sup> <sub>123</sub> | Switch between uppercase and lowercase text and number entry | Activate the telephone lock → page 84                                                |
| 120                             | Type special characters (not in 123 mode).                   | Call answering machine                                                               |

Alphabetic labeling of dial keys is also useful when entering vanity numbers (letters associated with the phone number's digits as indicated on the telephone spell a name, e.g. 0700 - PATTERN = 0700 - 687837).

#### Text editor

Additional options are available in the text editor. This is used when programming a forwarding destination, for example. In this way, you can, for example, move the cursor freely and copy or insert text.

You can select further editor functions via the Navigator keys and confirm each one using os:

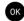

- · OK: Applies changes and closes the editor
- · Delete: Deletes characters from right to left
- · Cancel: Discards changes and exits the editor
- Mode (# can also be used here to switch):
  - 123: Digits only
  - ABC: Uppercase letters only
  - Abc: First letter in uppercase, subsequent letters in lowercase
  - abc: Lowercase letters only
- · Move cursor left: Moves the cursor to the left
- · Move cursor right: Moves the cursor to the right
- · Copy: Copies the entire content to the clipboard
- Paste: Inserts the entire content from the clipboard at the cursor position

# Display

Your OpenScape Desk Phone CP100 comes with a black-and-white display. Adjust the contrast to suit your needs (→ page 30).

#### Idle mode

If there are no calls taking place or settings being made, your OpenScape Desk Phone CP100 is in idle mode

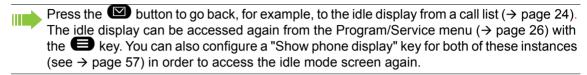

#### Example:

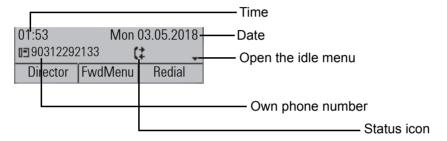

#### Idle menu

The idle menu opens when you press or or Navigator keys → page 17 in idle mode. You can call up various functions here. Entries may vary.

The idle menu may contain the following entries:

- · Redial x?
- · Ringer off?
- · Do not disturb on?
- · Cancel callbacks?
- · Pickup?

### Icons in the idle display

In the first line, the time, weekday and date are displayed in addition to icons for different situations and options:

| Icon                | Meaning                                      |
|---------------------|----------------------------------------------|
| Ø                   | The ringer is deactivated.                   |
| $\Phi_{\mathbf{R}}$ | The ringer is set to a beep.                 |
| -0                  | The phone lock is activated.                 |
| •                   | The "Do not disturb" function is activated.  |
| <u>c</u> 2          | A mobile user is logged on to the telephone. |

Your attention will be drawn to events in the second line:

| Icon     | Meaning                                                                                                    |
|----------|----------------------------------------------------------------------------------------------------|
| ☑        | You received new voice messages.                                                                            |
| (‡       | New entries have been added to the call lists.                                                              |
| <b>.</b> | Local call forwarding is active.                                                                            |
| 111-1    | An advisory icon in front of own phone number (replaced, for example, by call forwarding or Mobility icon). |

# Displays on the status line for adjusting the volume

When you adjust the ringer, handset and speaker volume using the key, you will see the following displays in the status line:

| Display      | Meaning                                                    |
|--------------|------------------------------------------------------------|
| $\triangle$  | Ringer volume in 10 levels                                 |
| $\mathbb{Z}$ | Ringer volume in 10 levels when the ringer is switched off |
| 4            | Handset or speaker volume in 10 levels                     |

## Context-dependent displays

Depending on the situation at hand, the display on your OpenScape Desk Phone CP100 displays different content, to which you can respond intuitively.

#### Information on current events

The following icons appear centered on the display when your phone is idle and draw your attention to current properties or events.

Example: You missed two calls in your absence.

You have two new voice messages that you can open by pressing the  $\boxtimes$  key  $\rightarrow$  page 25.

Icons for events

| Icon     | Meaning                                                                                                    |
|----------|----------------------------------------------------------------------------------------------------|
| ☑        | You received new voice messages.                                                                              |
| (‡       | New entries have been added to the call lists.                                                                |
| <b>.</b> | Local call forwarding is active.                                                                              |
| 111-1    | A status icon in front of your own phone number (replaced, for example, by call forwarding or Mobility icon). |

#### Context menus

If an arrow appears beside an entry in the second line, a context menu is available whose options you can select using the Navigator keys or ← (→ page 17). The range of functions available is situation-specific.

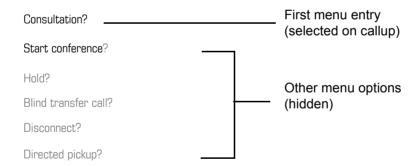

Press the button to go back, for example, to the telephony interface from a call list (→ page 24). The telephony interface can be accessed again from the Program/Service menu (→ page 26) with the key. However, you can set up a "Show phone display" key for both of these instances (see → page 57) in order to access the telephony interface screen again.

#### Idle display context menu

You receive the following functions (if activated) by pressing the or keys. The current function is displayed in the second display line. The other functions are hidden and can be selected using the Navigator keys or .

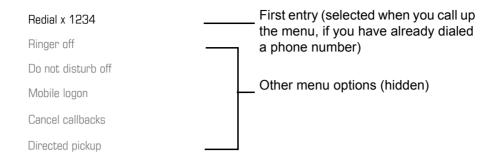

#### Functions during a call

In many operating situations you are offered appropriate functions or advisories in the second line of the display. Other available functions remain hidden and can be selected using the Navigator keys or .

Example: You set up a consultation call. The second line displays the first of three dependent functions. Search for the appropriate function and confirm this with OK.

| 012345             | First display line                   |
|--------------------|--------------------------------------|
| Dial               | Second display line (current option) |
| Redial x           | Other possible menu options (hid-    |
| Retrieve held call | den)                                 |

The menu with the functions closes automatically after you have executed an action. To delete info-only messages, press the key.

#### Icons during a call

| Icon | Meaning                                                    |
|------|------------------------------------------------------------|
| _    | The call is active.                                        |
| HD   | High-quality voice connection (G.722).                     |
| 44   | The call has been disconnected.                            |
| ⊣ ⊢  | You have placed the call on hold (e.g. consultation hold). |
| F    | Your call partner has placed the call on hold.             |
| a    | The voice connection is secure.                            |
| á    | The voice connection is not secure.                        |

## Voicemail

If configured (contact the relevant administrator), this provides you with access to your mailbox system e.g. HiPath Xpressions.

If your system is appropriately configured, activating this function opens the menu for voicemail → page 55.

# Call logging

The following call lists are stored under Call logging and can be accessed via the preset "Conversations" function key (→ page 18):

- · Missed (x): Missed calls
- Dialled (x): Dialed calls (with or without connection)
- · Received (x): Answered calls
- · Forwarded (x): Forwarded calls

The number of missed calls and unchecked calls is shown on the idle display. Missed calls are not saved and displayed if Call logging is disabled → page 122.

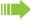

Call logging function must be activated in order to display call lists → page 122. Call logging must also be activated for the customary last number redial function. If Call logging is not activated, the message "Key function unavailable" is shown when you press the function key.

Each call list may contain up to 30 entries. Once this limit is reached, the oldest entry in the list is overwritten. Multiple calls from the same number are only listed once.

The following data is saved, for example, for missed calls:

- Phone number/name depending on available data.
- · Number of call attempts.
- The time of the last call attempt for each listed caller, in relation to the current day, otherwise the date of the last call attempt.

The administrator may have made special settings for missed calls. To indicate new missed calls,

- the LED flashes
- · you also receive a message on the display

Entries can only be saved if the caller ID is displayed as a name, number or both. If the caller ID is not transferred, the call is saved as "Unknown".

You can delete all the entries in the respective call list  $\rightarrow$  page 121. After selecting an entry, you can dial it immediately by confirming  $\rightarrow$  page 121.

## Additional notes on Call logging

- Missed calls are not signaled if Call logging is disabled → page 122.
- If missed calls for this connection were answered by other subscribers, these calls are not listed
  in the Missed (x) list or are marked with a checkmark in accordance with the Call logging setting
  → page 123.
- Forwarded calls of all types are logged under "Forwarded (x)" and not as "Missed (x)". This is regardless of how the parameter for missed calls is defined.

# Settings

Press the key to open the Settings menu.

- User
- Admin

#### User

Setting options are provided here that allow you to adapt the telephone to your individual requirements.

#### **Admin**

Once the admin password has been entered, this menu is available to the relevant administrator.

You can use the Navigator keys to navigate through the menus as described on → page 17.

## **Directory**

Press the function key under Directory to open the phonebooks. This menu contains the following entries:

#### **Personal**

You can create your own local phonebook under Personal containing up to 100 entries → page 50. The data for a subscriber includes the last name, first name and phone number.

#### **Corporate directory**

If you have the option of using a corporate directory, you can use the phonebook function key and the the the phonebook function key and the the the phonebook function key and the the phonebook function key and the the phonebook function key and the the phonebook function key and the phonebook function key and the phonebook function key for opening the corporate directory.

## User settings

In the **User** menu (see → page 146), settings options are provided that allow you to adapt the telephone to your individual requirements.

Select a menu using the Navigator keys:

- "Date and time" → page 97
- "Audio" → page 86
- "Configuration" e.g. → page 80 or → page 113
- "Phone" → page 30
- "Locality" → page 91
- "Security" → page 81 or → page 84
- "Network information" → page 98
- "Diagnostic information" → page 131
- "Reset" → page 99

If you are in one of these menus or submenus, depending on the situation, you have the following options to leave the menus:

- Save & exit (If you have made a setting and want to keep it)
- Exit (no save) (If you have made a setting that you do not want to use after all or if you do not want to set any of the options)
- Back (If you want to leave the main menu or submenu)
- Press and hold the wey to access the option to leave the current menu level.
- You exit the menu by pressing the key and return to idle mode → page 21.

#### Interrupting editing in the menu

You can interrupt editing in the menu, for example to call someone or to answer a call. Pressing the key takes you back to the point in the menu from which you exited.

This is only possible for a limited period, however, which is defined by the administrator using the inactivity timeout setting. If the configured time expires, you need to re-enter your password when opening the menu and manually go to the required point in the menu.

Interrupting editing:

- By pressing the key, you interrupt editing, leave the menu and return to idle mode → page 21.
- If you receive a call during editing and answer it, you automatically change to the call view (see also → page 24).

To go back to editing mode in the menu, press the 🛑 key again.

#### **Network information**

Information about the IP address or name that was assigned to the phone in the network and therefore the HTML address of the web interface.

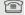

View information on the phone  $\rightarrow$  page 98.

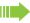

Contact your administrator for further information on the network information values listed

#### Diagnostic information

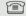

Provides information on all of the important settings of the telephone. Can provide valuable help in support situations → page 131.

#### Reset phone

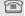

Personal settings made via the telephone menu or the web interface can be reset to factory settings → page 99.

## Control and monitoring function

A control or monitoring function can be activated on your phone for service purposes by remote maintenance.

#### Control function

Your administrator has the option to activate and deactivate features of the phone via remote maintenance. During maintenance, the handset, microphone, loudspeaker are deactivated. You are additionally informed on the display that the control function is active.

#### Monitoring function

In order to detect malfunctioning of a phone, for example, your administrator can install a monitoring function. You can use your phone as normal during monitoring. However you will first be informed about the operation with a message on the display and prompted to allow monitoring.

If your administrator has activated a function on your phone, which continuously transmits operating data to a server, you will see the flashing  $\nearrow$  icon in the upper display line.

#### Activating a diagnostic call

In the event of connection problems with a specific destination, the administrator may ask you to enter an activation code before the number of the subscriber, which can be used to initiate tracing of the call data on the phone. The activation code, which must be provided to you by the administrator and which comprises a leading asterisk, followed by three digits and the hash sign as the terminating character, must be entered before the actual phone number. At the end of the call, the call-related data is sent for further analysis to the DLS server, which then passes it to the "Open-Scape Voice Trace Manager".

# Ports on the underside of the phone

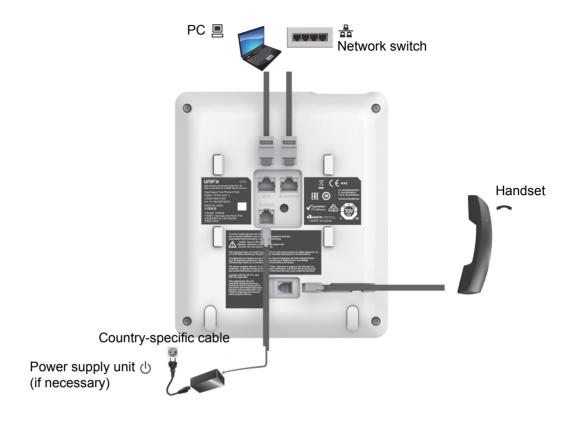

## Using network ports more efficiently

The OpenScape Desk Phone CP100 has a built-in Ethernet switch. This means that you can also connect a PC with a LAN port to the LAN directly via the phone. The option for connecting the telephone and PC must first be activated on the telephone by your administrator.

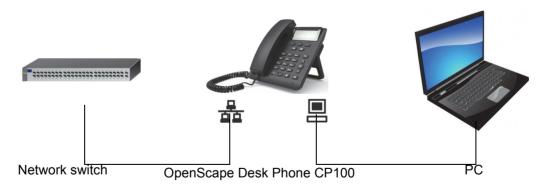

Using this connection option saves one network port for each switch used and allows shorter network cables to be used when arranged correctly.

## Telephone settings Display contrast The display has multiple contrast levels that you can set according to your light conditions. Ξ You can also configure this setting via the (LED notification) WEB interface → page 138. Press the key shown. User Select and confirm the option shown. if nec. Enter and confirm the user password. Select and confirm the option shown. Phone? Display? Select and confirm the option shown. **\$** Contrast: = Select and confirm the option shown. **\$** O or Set and confirm the contrast. Select and confirm the option shown. Save & exit **Volumes** Use this selection to set the following volumes in 10 levels: Loudspeaker Ringer Handset Handsfree Rollover · Group pickup beep Example: Handset Press the key shown. Select and confirm the option shown. User if nec. Enter and confirm the user password. Select and confirm the option shown. Audio Volumes? Select and confirm the option shown.

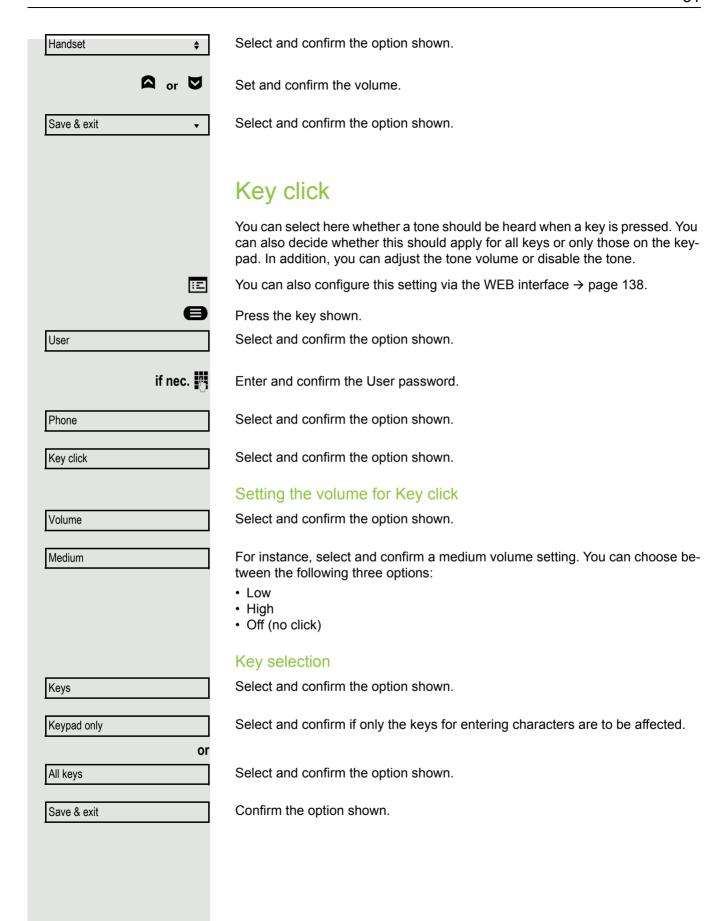

# Settings that impact energy efficiency

You can actively reduce energy consumption by making the following settings on your telephone and therefore contribute in an important way to protecting the environment.

• You can reduce the ringer volume, display brightness and contrast – the default settings on delivery are 50%.

# Making calls

## Incoming calls

The telephone rings if the ringtone is active. The LED notification also flashes. If transmitted, calling party information (name, phone number) appears on the display.

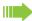

Any settings you are currently making on the phone will be interrupted by an incoming call. You can use the key at any time to return to the point in the menu where you were interrupted, unless the time for the password has expired.

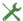

If you have set a pattern melody → page 87 or a ringer → page 75 on your phone, it is possible that your administrator may have preset a different ringer depending on the call type (e.g. an external or internal call).

## Answering a call via the handset

The phone rings. The caller is displayed.

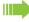

If the phone number is stored in the local telephone, the associated name is shown on the display (must be activated by the administrator).

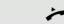

Lift the handset.

if nec. - +

Adjust the call volume.

## Answering a call via the loudspeaker (speakerphone mode)

The phone rings. The caller is displayed.

Confirm the option shown.

Accept?

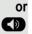

Press the key shown. The speakerphone function is activated.

if nec.

Adjust the call volume.

#### Suggestions for using speakerphone mode:

- Adjust the call volume while speakerphone mode is active.
- The ideal distance between the user and the phone in speakerphone mode is 50 cm.

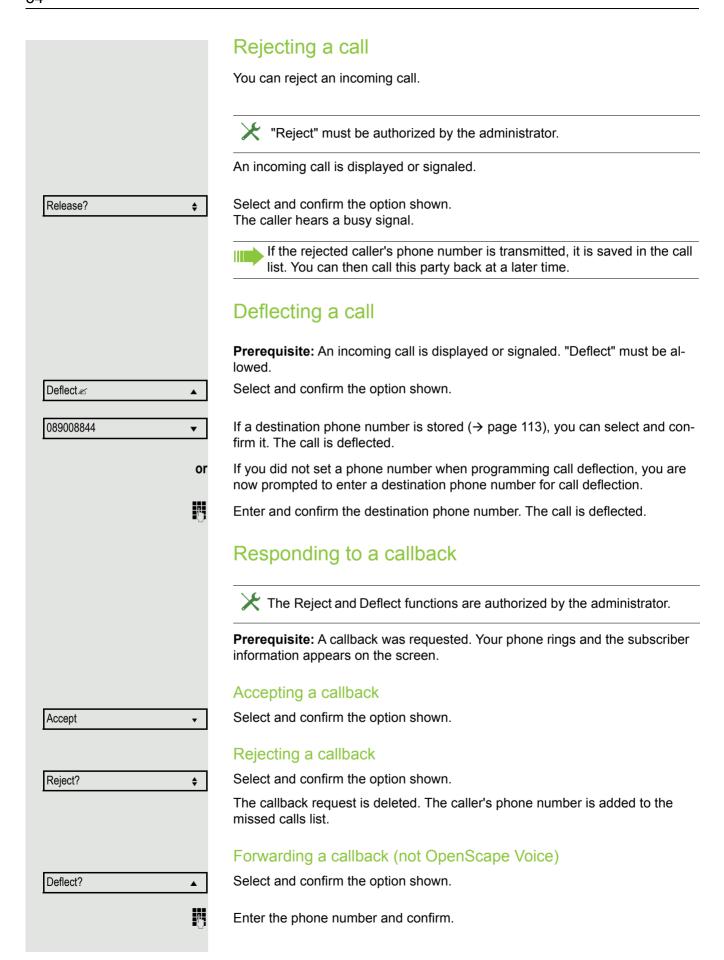

If you allowed the option "Busy When Dialing" → page 117, you will not be interrupted by an incoming call. In this case, the caller hears the busy signal. You can also use enhanced functions, such as call lists or the personal or corporate directory, in order to call a subscriber → page 50. Making calls Off-hook dialing Lift the handset. Enter the phone number. If necessary, correct input using the navigation keys → page 17. Dial Confirm or wait until the dial delay expires (see  $\rightarrow$  page 38). or Confirm the option shown<sup>1</sup>. ## represents the last number dialed. Redial x ##? The connection is set up. If you are using a dial plan and Immediate dialling is set up (see → page 118), dialing is automatically performed as soon as the character string entered matches an entry in the dial plan. If a connection is temporarily unreachable, you will hear a special information tone (short tone sequence). The fault can be rectified quickly, so try again to dial this phone number after an appropriate time. On-hook dialing The connection is set up with on-hook dialing or via the loudspeaker (speakerphone mode). Press the key shown. Enter the phone number. If necessary, correct input using the navigation keys → page 17. Press or wait until the dial delay expires (see  $\rightarrow$  page 38). Confirm the option shown<sup>2</sup>. ## represents the last number dialed. Redial x ##?

Entering the phone number first

First enter the phone number. The LED notification illuminates when you enter the first digit.

- 1. Please note the information in relation to the call log → page 36.
- 2. Please note the information in relation to the call log → page 36.

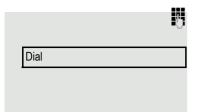

Enter the phone number. If necessary, correct input using the navigation keys → page 17.

Confirm or wait until the dial delay expires (see  $\rightarrow$  page 38).

The connection is set up.

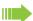

If you are using a dial plan and Immediate dialling is set up (see → page 118), dialing is automatically performed as soon as the character string entered matches an entry in the dial plan.

## Dialing with the selected dialing key

You can program frequently used phone numbers on programmable keys (→ page 57). If you press a selected dialing key briefly, the associated contact or phone number appears and dialing is initiated.

**Prerequisite:** A selected dialing key is programmed → page 57.

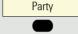

Press the programmed selected dialing key. Dialing is initiated.

## Redialing via the function key

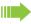

You must have activated Call logging in order to use the "Dialed" call list. This also applies for redialing the last number dialed → page 122. If Call logging is disabled, you will be shown the message "Key function unavailable" on the display when you try to execute the last number redial function using a correspondingly programmed function key.

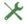

"Redial" function key must be set up by the administrator.

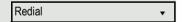

Press the Redial key. The Dialled (x) call list opens.

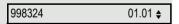

If entries are saved, select and confirm the required entry.

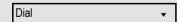

Confirm the option shown. The phone number associated with the list entry is dialed.

## Calling back a missed call

Calls received while you are absent are indicated by a message on the idle display (→ page 22).

Missed calls are logged in the missed calls list. This list provides information on the missed call and lets you call back the number directly (Call logging → page 25). Missed calls are not saved and displayed if Call logging is disabled → page 122.

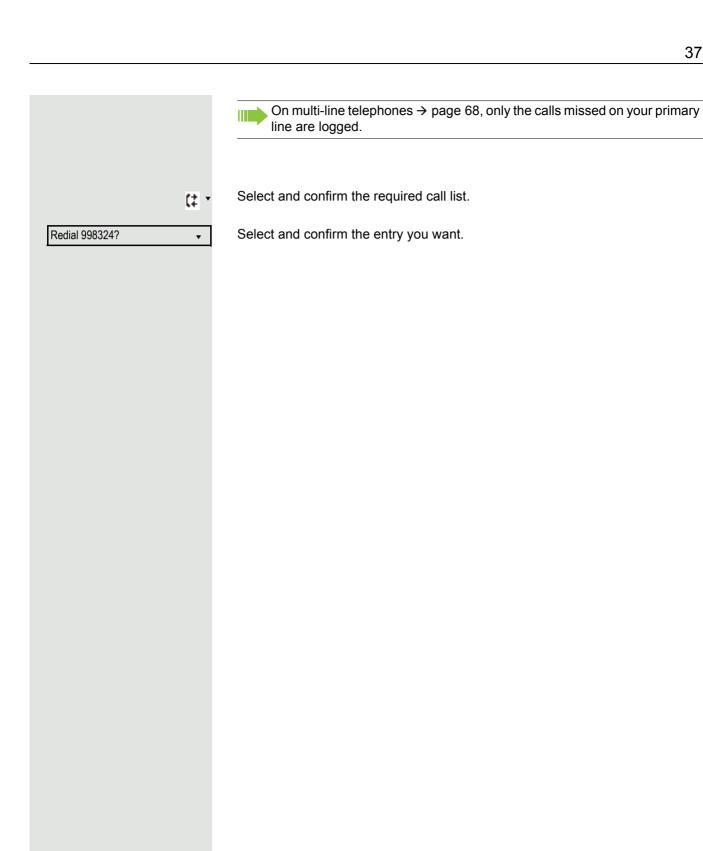

# Callback?

Disconnect?

#### Requesting callback

You can request a callback if the subscriber called is busy or if nobody answers. You receive a callback when the other party's line becomes free.

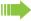

This option is only available if both you and your administrator have activated the function ( $\rightarrow$  page 119).

This function is available with restrictions on an OpenScape 4000, see → page 157.

Prerequisite: The subscriber is busy or nobody answers.

Select and confirm the option shown.

#### Deleting callback requests

You can delete scheduled callback requests if you no longer need to return a call, for example, at the end of the working day.

**Prerequisite:** At least one callback was requested. The phone is idle.

Select and confirm the option shown.

All callback requests are deleted.

#### Using autodial delay

A number is automatically dialed after a set delay starting from the entry of the number's last digit. The autodial delay can be used:

- when dialing in idle mode
- · during a consultation
- · when transferring an answered call.

The delay can be reduced by performing one of the following activities:

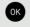

**\$** 

• Press the key shown. This works at any situation.

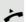

 Lifting the handset. This only works if the phone number was entered when the phone was idle or if it was entered for a consultation call when the handset was off hook.

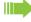

If an emergency number is preset by your administrator, the autodial delay for this phone number is reduced to one second.

#### During a call

#### Activating/deactivating the microphone

To prevent the other party from listening in while you consult with someone in your office, for example, you can temporarily switch off the handset microphone or the handsfree microphone.

Prerequisite: You are conducting a call.

#### Deactivating the microphone

Press the key shown.

#### Activating the microphone

Press the key shown.

#### Changing the volume

You can change the volume of the handset or the loudspeaker during the call.

You are conducting a call.

Adjust the volume using the toggle key → page 26.

#### Switching from handset to speakerphone mode

Take note of the two different processes and activate your preferred setting as appropriate → page 88.

**Prerequisite:** You are conducting a call via the handset.

The microphone and loudspeaker functions are activated by your administrator.

#### Open listening in standard mode

Hold down the key and replace the handset. Then release the key and proceed with your call.

#### Open listening in US mode

Press the key shown.

and \_

Replace the handset. Proceed with your call.

#### Switching from speakerphone mode to the handset Prerequisite: You are conducting a call in speakerphone mode. Lift the handset. Open listening You can let other people in the room join in on the call. Let the other party know that you have turned on the loudspeaker. Prerequisite: You are conducting a call via the handset. **Activating** Press the key shown. Deactivating Press the key shown. Switching to speakerphone mode and \_ Hold down the key and replace the handset. Then release the key and proceed with your call. Consulting a second party You can call a second party while a call is in progress. The connection to the first party is placed on hold. Prerequisite: You are conducting a call. Consult? Confirm the option shown. Enter and confirm the second party's phone number. If you want to use a **call list** or one of the directories for the consultation call, select **Hold** instead of Consult in the context menu or press the key and then open a required entry in a list $\rightarrow$ page 50. Start a conference or Start conference? Select and confirm the connection in the context menu if you intend to set up a conference with the new user.

#### Ending a consultation call You end the consultation Select and confirm the option shown. Disconnect & return? **\$** The consultation call is disconnected. The call with the first party is resumed. The second party hangs up If the second party hangs up, you will be prompted to retrieve the first call again if "Hold and hang-up" is disabled (→ page 111). Otherwise, the first call will remain on hold until you receive this prompt after a defined time interval. Confirm the option shown. You are reconnected with the first party. Retrieve held call If the call is kept on hold, you can retrieve the call via the context menu before the set time expires. Switching to the held party (alternating) Prerequisite: You are conducting a consultation call → page 40 or have accepted a second call → page 44. Select and confirm the option shown. Alternate? In the first display line, the phone number or name and the duration of the active connection are displayed. You can switch back and forth between two subscribers by repeatedly selecting and confirming "Alternate". Ending an alternate operation Select and confirm the option shown. Disconnect & return? **\$** The active call is disconnected and the held call is restored. Conference Prerequisite: You are conducting a consultation call → page 40 or have accepted a second call $\rightarrow$ page 44 and the conference function is active $\rightarrow$ page 119. Establishing a conference a or If you are already involved in a secure connection with a party when you initiate a consultation call, the original party is placed on hold. The new consultation connection can be either secure or unsecured. However, the first connection remains secure even if all three parties are now joined together in a conference. The entire conference is nonsecure if the connection to at least one of the parties is not secure.

both parties at once.

Conference?

The relevant padlock icon appears in the "Conference" row.

Select and confirm the option shown in the context menu. You are connected to

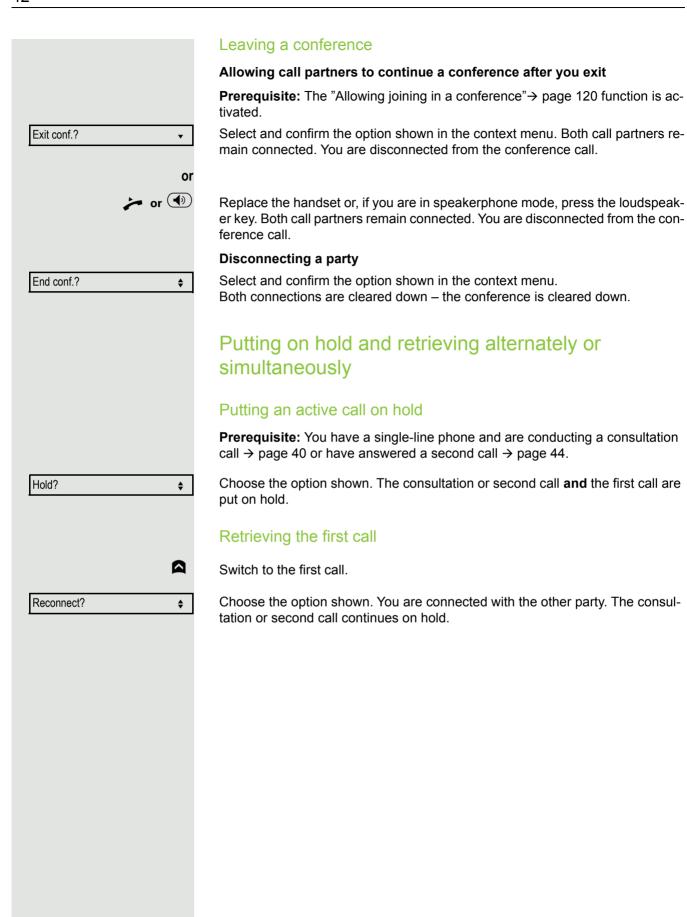

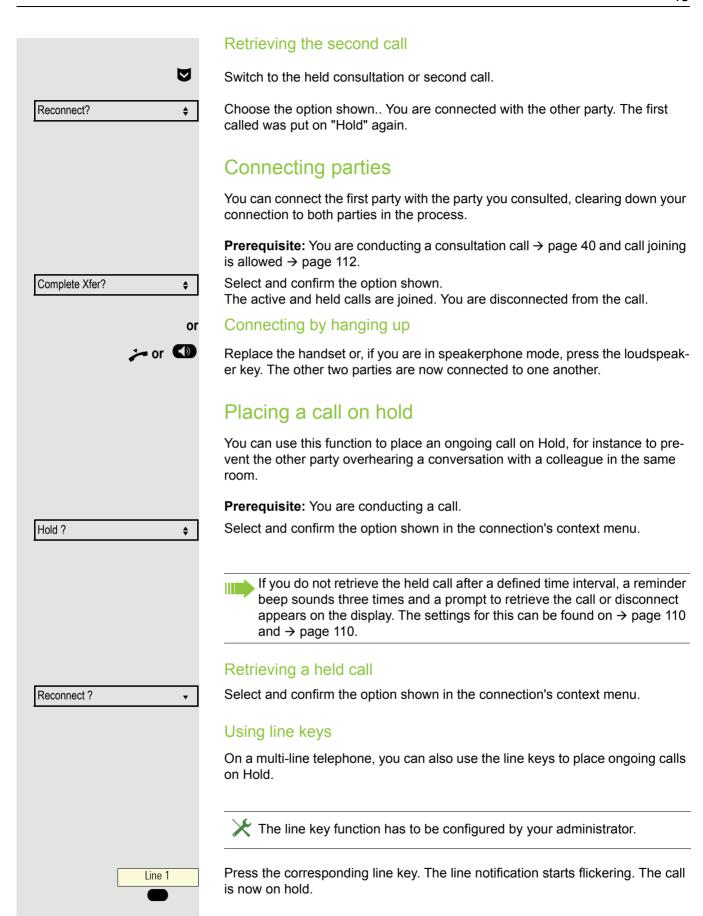

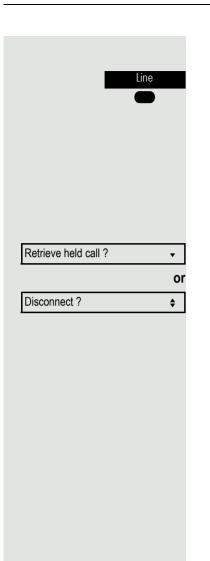

Accept

#### Retrieving a held call:

Press the corresponding line key. The call is retrieved.

#### Held call wait status

After placing a call on hold, you can replace the handset and then decide whether to retrieve the call or disconnect.

Prerequisite: You placed a call on hold and replaced the handset or pressed the loudspeaker key in speakerphone mode.

A recall follows immediately and a pop-up menu appears on the display:

Select and confirm the option shown to retrieve the call in speakerphone mode.

Select and confirm the option shown to disconnect the held call.

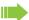

If you enabled Hold and hang-up" (→ page 111), the call is placed on hold for a defined time interval (→ page 110) before the prompt is displayed with a recall to retrieve the call or disconnect. You can however retrieve the call or disconnect via the context menu before the defined time expires.

This function cannot be used on multi-line phones.

#### Call waiting (second call)

You can accept a second incoming call in the course of an ongoing call. The caller hears the on-hook signal while you hear a call-waiting signal tone. A bell appears on the display and next to it the phone number of the caller is shown. You can ignore or accept the second call. Before you accept the second call, you can end the first call or place it on hold for subsequent retrieval. You can block the second call or the signal tone ( $\rightarrow$  page 114).

#### Answering a second call

Prerequisite: You are conducting a call and call waiting is allowed (→ page 114).

Select and confirm the option shown.

You can talk to the second party.

The connection to the first party is on hold.

During the call with the second party, additional functions are available for selection:

- Alternate (see → page 41),
- Complete transfer (see → page 43),
- Conference (see → page 41),
- Blind transfer (see → page 46),
- Hold (see → page 43).
- Put on hold and retrieve second and first call successively → page 42

#### Consultation call from second call

If the second call is your active call you can initiate a consultation call from it.

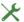

The administrator must have approved the consultation in the second call.

From a consultation call in the second call you can initiate a conference toggle between the second call and a consultation call put on hold and retrieve second and first call successively → page 42 transfer a call · disconnect the calls again During a consultation in the second call, the first call is parked and can only be unparked if the consultation or second call was ended or these calls were connected. Disconnecting the second call Select and confirm the option shown in the second call's context menu. The call Disconnect & return? • to this subscriber is disconnected and the call to the first subscriber is reconnected. Ending the second call by hanging up If you or the second call partner hangs up, you will be prompted to retrieve the first call again if "Hold and hang-up" is disabled (→ page 111). Otherwise, the first call will remain on hold until you receive this prompt after a defined time interval Ignoring the second call Prerequisite: You are conducting a call and call waiting is allowed (→ page 114). Select and confirm the option shown. Ignore? **\$** The caller still hears the on-hook signal. You can subsequently Accept, Reject or Deflect the second call via the context menu. While the ignored second call continues to wait, from the active call you can: · make a consultation call · initiate a conference toggle between the consultation call and your call partner · transfer a call A third call would be rejected with the busy signal. If you have disconnected the first call, the ignored second call rings like a normal call. Rejecting a second call Prerequisite: You are conducting a call and call waiting is allowed (→ page 114). Select and confirm the option shown, if configured. Reject The second call is rejected. The caller hears the busy signal. The caller's phone number is added to the missed calls list. Deflecting a second call

(→ page 114).

Select and confirm the option shown.

Deflect?

Prerequisite: You are conducting a call and call waiting is allowed

If a destination phone number is stored (→ page 113), you can select and confirm it. The call is deflected. or If you did not set a phone number when programming call deflection, you are now prompted to enter a destination phone number for call deflection. Enter and confirm the destination phone number. The second call is deflected to the destination specified. You are reconnected with the first party. Connecting parties Complete Xfer Select and confirm the option shown. The other two parties are now connected to one another. You can now hang up or dial another number for instance. Connecting by hanging up or Connecting by hanging up is activated (consult your administrator) and "Switch assignment" must be set to "Yes" (→ page 115). **≯** or (♠) Replace the handset or, if you are in speakerphone mode, press the loudspeaker key. The other two parties are now connected to one another. Transferring a call You can transfer your current call to another party with or without consultation. Prerequisite: You are conducting a call. The options "Allow call transfer" and "Transfer on ring" are allowed (→ page 115). Blind transfer You can transfer via the menu. Transfer? Select and confirm the option shown. **\$** Enter the phone number of the second party to whom you want to transfer the call. You can also select and call a subscriber here from a call list or from one of the two directories  $\rightarrow$  page 50. OK Confirm or wait until the autodial delay expires. The display returns to idle following successful transfer. Transferring with consultation You can announce a call to a recipient before transferring it. You can transfer via the menu. Consultation? Select and confirm the option shown. The call is placed on hold. Enter the phone number of the party to whom you want to transfer the call. You can also select and call a subscriber here from a call list or from one of the two directories → page 50. Announce the call you want to transfer. Select and confirm the option shown. Complete Xfer? **\$** 

#### If the party does not answer:

You do not have to wait for the second party to answer before you can transfer the call.

Replace the handset or, if speakerphone mode is active, press the key to transfer the call.

If the party does not answer, you will be called back by the first party.

#### Ending a call

Disconnect ≤ ▲

Select and confirm the option shown.

If you are conducting a call via the handset:

Replace the handset.

or

or In speakerphone mode:

Press the key shown.

After the call has ended (either by you or the remote party), end of call notification with duration of the call will be shown on the phone screen:

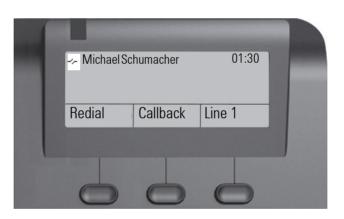

|                   | Configuring call forwarding                                                                           |  |  |
|-------------------|----------------------------------------------------------------------------------------------------|--|--|
|                   | You can also enter the call forwarding settings via the Forwarding key (→ page 101).                  |  |  |
|                   | This is how you set local call forwarding on an OpenScape 4000.                                       |  |  |
| E                 | You can also configure this setting via the WEB interface → page 138.                                 |  |  |
|                   | Press the key shown.                                                                                  |  |  |
| User              | Select and confirm the option shown.                                                                  |  |  |
| if nec. 🌉         | Enter and confirm the user password.                                                                  |  |  |
| Configuration     | Select and confirm the option shown.                                                                  |  |  |
| Incoming calls    | Select and confirm the option shown.                                                                  |  |  |
| Forwarding?       | Select and confirm the option shown.                                                                  |  |  |
|                   | Configuring call forwarding                                                                           |  |  |
| Settings?         | Select and confirm the option shown.                                                                  |  |  |
|                   | For a description of the settings, see section "Standard call forwarding"→ page 100.                  |  |  |
|                   | Setting alerts                                                                                        |  |  |
|                   | Use the Call forward alerts menu to enable and disable visual and audible alerts for call forwarding. |  |  |
| E                 | You can also configure this setting via the WEB interface → page 138.                                 |  |  |
|                   | Press the key shown.                                                                                  |  |  |
| User              | Select and confirm the option shown.                                                                  |  |  |
| if nec.           | Enter and confirm the user password.                                                                  |  |  |
| Configuration     | Select and confirm the option shown.                                                                  |  |  |
| Incoming calls    | Select and confirm the option shown.                                                                  |  |  |
| Forwarding?       | Select and confirm the option shown.                                                                  |  |  |
| Alerts            | Select and confirm the option shown.                                                                  |  |  |
| Visual alerts= No | Select and confirm the option shown.                                                                  |  |  |
| Yes ▼             | Select and confirm Yes/No in the context menu.                                                        |  |  |

or

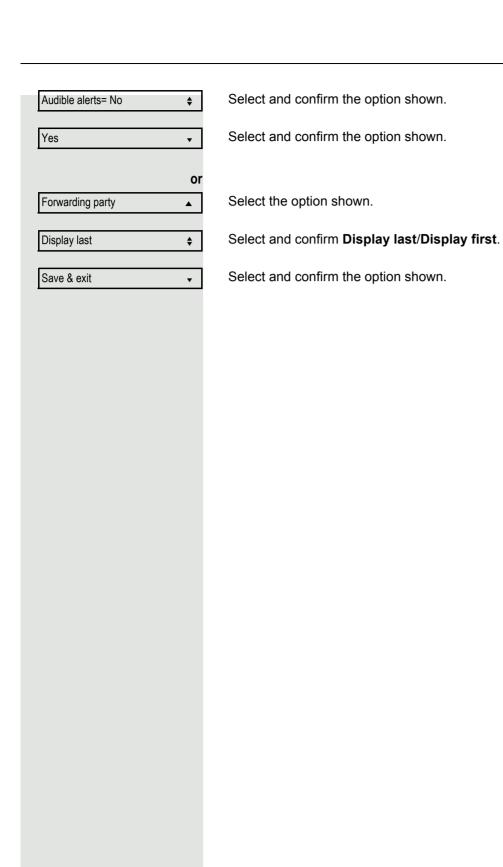

|              | Phonebooks and Conversations                                                |
|--------------|-----------------------------------------------------------------------------|
|              | Personal directory                                                          |
|              | The personal directory is restricted to 100 entries.                        |
|              | Creating a new contact                                                      |
| E            | You can create contacts more conveniently via the WEB interface → page 138. |
| Directory    | Select and confirm the option shown, if the programmable key is configured. |
| Personal?    | Select and confirm the option shown.                                        |
| New contact? | Select and confirm the option shown.                                        |
|              | Fill in the three fields  • Last name  • First name  • Number               |
|              | accordingly.                                                                |
| Save & exit  | Select and confirm to save the directory entry.                             |
|              | Editing a contact                                                           |
| Œ            | You can edit contacts more conveniently via the WEB interface → page 138.   |
| Directory    | Select and confirm the option shown, if the programmable key is configured. |
| Personal?    | Select and confirm the option shown.                                        |
| Niels, Bohr  | Select and confirm the relevant entry.                                      |
| Details      | Select and confirm the option shown.                                        |
| Last name    | Select and confirm, for example the "Last name" field.                      |
| <b>!</b>     | Change and confirm.                                                         |
| Save & exit  | Select and confirm the option shown.                                        |
|              | Deleting a contact                                                          |
| Œ            | You can delete contacts more conveniently via the WEB interface → page 138. |
| Directory    | Select and confirm the option shown, if the programmable key is configured. |

|                     | 51                                                                          |
|---------------------|-----------------------------------------------------------------------------|
| Personal?           | Select and confirm the option shown.                                        |
| Niels, Bohr         | Select and confirm the relevant entry.                                      |
| Delete              | Select and confirm the option shown.                                        |
| Delete?             | Confirm the option shown.                                                   |
| Or Cancel?          | Select and confirm to cancel the process.                                   |
|                     | Deleting all contacts                                                       |
| Œ                   | You can delete contacts more conveniently via the WEB interface → page 138. |
| Directory           | Select and confirm the option shown, if the programmable key is configured. |
| Personal?           | Select and confirm the option shown.                                        |
| Delete all?         | Select and confirm the option shown.                                        |
| Delete all entries? | Confirm the option shown.                                                   |
| Cancel?             | Select and confirm to cancel the process.                                   |
|                     |                                                                             |
|                     |                                                                             |
|                     |                                                                             |
|                     |                                                                             |
|                     |                                                                             |
|                     |                                                                             |

|                     | Searching for a contact                                                                                                    |
|---------------------|----------------------------------------------------------------------------------------------------|
| Directory           | Select and confirm the option shown, if the programmable key is configured.                                                                                                    |
| Personal?           | Select and confirm the option shown.                                                                                                    |
| Angela, Merkel      | The last entry used is displayed.                                                                                                    |
| •                   | Enter the first letter of the name you are searching for, e.g. K.                                                                                                    |
|                     | Q<br>J <mark>K</mark> L5 (Abc)                                                                                                    |
| Kirsch, Erika       | The first name found with the initial letter K is displayed after a short time. If you are looking for a name that begins with Kr, also enter the second letter in the search field:                           |
|                     | QK (5) pqr s7ß(abc)                                                                                                    |
| Kramer, Elisabeth   | The first name with the initial letters Kr is displayed.                                                                                                    |
|                     | You can also browse the directory with the navigation keys until you reach the required party → page 17.                                                                                                    |
|                     | Corporate directory                                                                                                    |
|                     | The corporate directory is an LDAP database. You can search the database for contact entries if you can access this database over your network and your access was correctly configured by your administrator. |
|                     | You can search for contacts using the name (simple search) or different criteria for an entry (advanced search), for example job title or address.                                                             |
|                     | Searching for a contact                                                                                                    |
| Corporate directory | Select and confirm the option shown, if the programmable key is configured.                                                                                                    |
| 5                   | Press the Delete key to return to the main menu.                                                                                                    |
| Find                | Select and confirm the option shown.                                                                                                    |
|                     | The following 11 search fields can be used:                                                                                                    |
|                     | Last name                                                                                                    |
|                     | <ul><li>First name</li><li>Office 1</li></ul>                                                                                                    |
|                     | Office 2                                                                                                    |
|                     | - Mahila                                                                                                    |

Mobile

|                     | <ul> <li>Home</li> <li>Company</li> <li>Address 1</li> <li>Address 2</li> <li>Professional role</li> <li>E-mail</li> </ul>                                                                            |
|---------------------|----------------------------------------------------------------------------------------------------|
| Last name           | Select and confirm the required search field (e.g. "Last name").                                                                                                    |
| 15                  | Enter a search text. If you only enter the first letter of the last name, for example, all entries with this initial letter are displayed.                                                            |
| Find                | Select and confirm when you have completed one or more search fields. The search begins. If the entry you searched for is found, you can dial or view the entry details.                              |
|                     | Advanced directory editing                                                                                                    |
|                     | Viewing entries                                                                                                    |
|                     | Prerequisite: You found and selected an entry (see above).                                                                                                    |
| Details             | Select and confirm the option shown. All fields of the entry are displayed.                                                                                                    |
|                     | Resetting the search fields                                                                                                    |
|                     | Prerequisite: The search fields are listed.                                                                                                    |
| Delete              | Select and confirm the option shown. You can now enter new search criteria for a search.                                                                                                    |
|                     | Defining a qualifier before a search                                                                                                    |
|                     | Prior to a search, you can select which qualifiers should also appear in the output list.                                                                                                    |
| Qualifier           | Select and confirm the option shown. You may choose between the following criteria:                                                                                                    |
|                     | <ul> <li>No qualifier</li> <li>Job function</li> <li>Address 1</li> <li>Email</li> <li>Business 1</li> <li>Mobile</li> <li>Business 2</li> <li>Private</li> <li>Company</li> <li>Address 2</li> </ul> |
|                     | Select and confirm the desired qualifier.                                                                                                    |
| Back                | Select and confirm to close the list.                                                                                                    |
|                     | Quick search                                                                                                    |
| Corporate directory | Select and confirm the option shown, if the programmable key is configured.                                                                                                    |
| •                   | Press the Delete key to return to the main menu.                                                                                                    |

Q Enter the name(Abc)

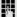

Enter the first letter of the name you are looking for, e.g. "K".

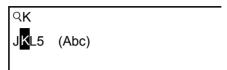

Kirsch, Erika

If you do not enter any further characters, all available names with the corresponding initial letter are displayed after a predefined period of time or after pressing or to confirm.

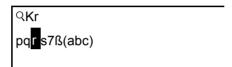

You can restrict the output by entering the second and other letters. The second second and other letters. The second second and other letters. The second and other letters. The second and other letters. The second and other letters. The second and other letters. The second and other letters. The second and other letters. The second and other letters. The second and other letters. The second and other letters. The second and other letters. The second and other letters. The second and other letters.

You can control the search individually by entering extended characters. To select extended characters, first press the weekey.

#### Rule list:

| Character | Description                                                                                                    |
|-----------|----------------------------------------------------------------------------------------------------|
| #         | Searches for the exact string before the extended character.                                                                                                    |
| ,         | You can enter first and last name separately using a comma. A search is carried out for the last name (possibly using a wildcard) and the first name with the first character after the comma. |
| *         | Wildcard. This searches for the character entered and all possible subsequent characters.                                                                                                    |

You enter this character by selecting it in the extended characters.

#### Quick search using parts of a search string

If the administrator adds a field to the template for the corporate directory and assigns this field to an existing search field, you can use any strings in a last name, for example, for the search.

To list all entries, for example, in which the string "er" appears in the **Last name** field, enter this character combination when prompted to enter the name.

Once the output list is available with entries that match this condition, you can now skip to the first corresponding entry by entering the initial letter of the last name.

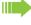

Please consult your administrator to establish whether an additional field has been added to the template for the corporate directory and which search field it has been assigned to. Note that a traditional quick search will return unintended results in this case.

#### Listening to voicemail

To use this function, you need to have a voice mailbox set up on your communication platform for voicemails (see → page 24).

☑ icon appears on the display with the appropriate number of new voicemails. The notification only extinguishes when all messages have been picked up.

#### Listening to voicemail

Press this key when the phone is in idle mode. The **Messages** menu opens.

Choose to call the mailbox if appropriate.

may need to enter a password.

#### Querying voicemail

You can use the Navigator keys to query information as to which and how many voicemails are stored.

Confirm the option shown to call the mailbox. Follow the voice instructions. You

- Newx (1)
- Urgent-Newx (1)
- Oldx (1)
- Urgent-Oldx (1)

#### Listening directly to voicemails

You can also call the mailbox directly without using the menu. The mailbox answers even if there are no messages waiting.

Lift the handset.

Press the key shown. The mailbox answers. Follow the voice instructions. You may need to enter a password.

You can call the mailbox any time you see the "Please dial" prompt on the display.

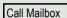

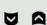

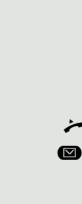

#### Programmable keys

The phone features a range of functions that can, if required, be stored on programmable keys. The phone comes with three programmable keys, all of which can be programmed on two separate levels.

You should assign the "Shift" function to one of these keys to be able to switch between the two key levels. The other possibility to access the second level function is by long pressing the key (5 seconds).

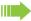

Previously, you had to have a separate Shift key programmed to access a function on the second level. On the OpenScape Desk Phone CP100, this means that one of three programmable keys can not be used by the user. With this new feature, it is no longer necessary to program a "Shift key" on the OpenScape Desk Phone CP100.

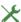

This function must be activated by the administrator.

The keys are preassigned in the as-delivered state (see  $\rightarrow$  page 18).

The kez can be programmed on the phone  $\rightarrow$  page 57.

The keys can also be programmed via the WEB interface ( $\rightarrow$  page 138).

#### List of available functions

1. Unallocated

2. Selected dialling

3. Repeat dialling

4. CF unconditional

5. CF no reply

6. CF busy

7. CF unconditional - any

8. CF no reply - any

9. CF busy - any

10.CF unconditional - ext.

11. CF unconditional - int.

12.CF no reply - ext.

13.CF no reply - int.

14.CF busy - ext.

15.CF busy - int.

16.Ringer off

17. Build in fwd

18.Alternate

19.Blind transfer call

20. Transfer call

21.Deflect

22.Do not disturb

23. Show phone screen

24.Broadsoft call center

25. Preview

27.Redial

28. Personal directory

29. Group pickup

30. Repertory dial

31.Line

32.Feature toggle<sup>1</sup>

33. Mobility

34. Directed pickup

35.Release

36.Callback1

37.Cancel callbacks<sup>1</sup>

38. Consultation

39.DSS

40. Call waiting

41.Immediate ring<sup>1</sup>

42.Call recording<sup>1</sup>

43.Shift

44.Server feature

45.BLF

46.Send URL

47.2nd alert

48. Corporate directory

49. Call log

50. Directory

51.Unllocated

26.Recording on/off

1 The feature is not available on an OpenScape 4000 telephone system. See also → page 157.

#### Programming a key ΞE You can also program the keys via the WEB interface → page 138. **Initiating programming** Directly via the function key Must be activated by the administrator. Hold down one of the three keys to which a function is to be assigned until the programming prompt is displayed. If the prompt is not displayed, you can only launch key programming via the user menu (consult your administrator about the current setting). Confirm to begin programming. OK Via the user menu or You can also program keys via the user menu. Press the key shown. User Confirm the option shown. if nec. Enter and confirm the User password. Select and confirm the option shown. Phone Program keys Select and confirm the option shown. You are prompted to press the key you wish to program. Press one of the three keys you want to program with a function.

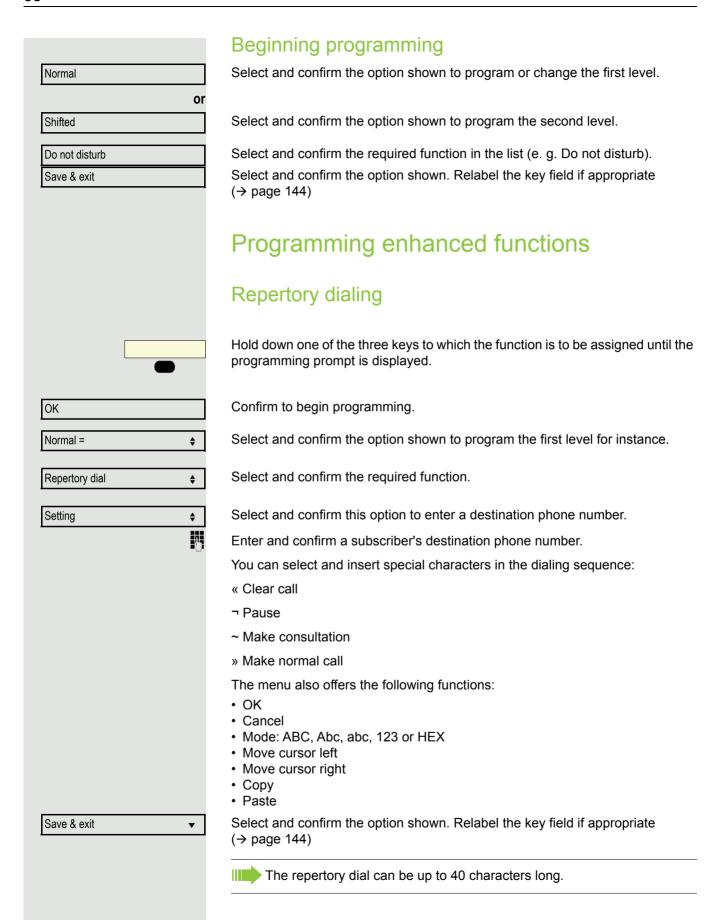

### Call log ΞΞ Missed (x) • Dialled (x) • Received (x) • Forwarded (x) OK Normal = **\$** Call log **\$** Save & exit $\blacktriangledown$ (→ page 144)

You can also program the keys via the WEB interface → page 138.

The following call lists can be found under Call log:

The key can only be used if Call log is activated.

Hold down one of the three keys to which the function is to be assigned until the programming prompt is displayed.

Confirm to begin programming. The key illuminates continuously.

Select and confirm the option shown to program the first level for instance.

Select and confirm the required function.

Select and confirm the option shown. Relabel the key field if appropriate

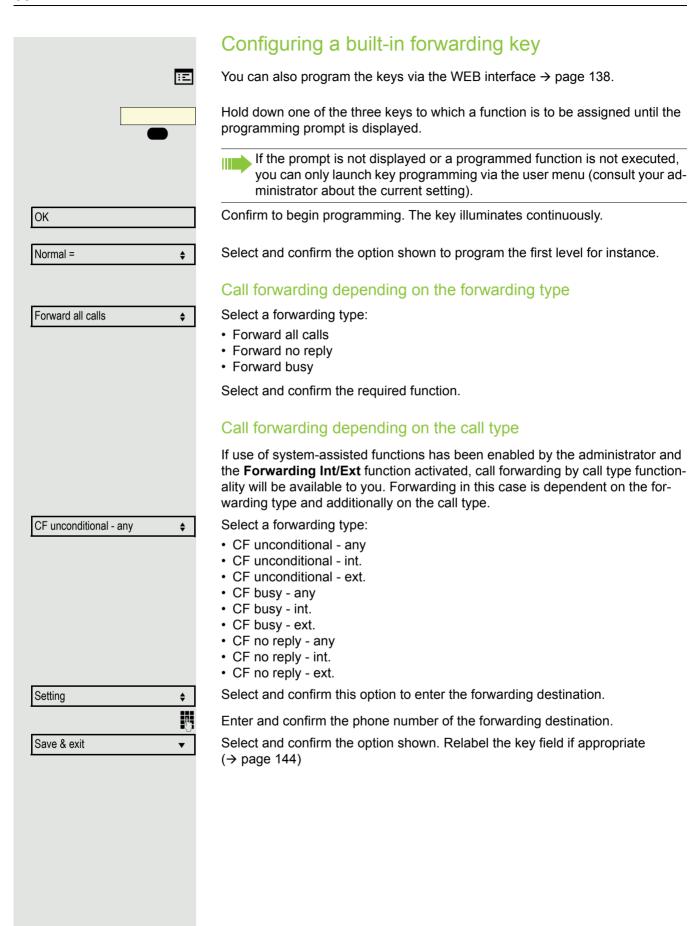

#### Configuring a variable call forwarding key With "Variable call forwarding" key you can • Immediately activate or deactivate the call forwarding for "All calls" → page 101 Edit the call forwarding → page 102 Ideally you should use the previously configured forwarding key for forwarding. Ξ You can also program the keys via the WEB interface → page 138. Hold down one of the three keys to which a function is to be assigned until the programming prompt is displayed. Confirm to begin programming. The key illuminates continuously. OK Select and confirm the option shown to program the first level for instance. Normal = **\$** Built in fwd Select and confirm the option shown. **\$** Save & exit Select and confirm the option shown. Relabel the key field if appropriate $\blacksquare$ (→ page 144)

#### Using programmed keys

The use of programmed functions depends on the phone's status. The relevant display appears once you have pressed a key.

#### Example 1: Calling saved number

Prerequisite: The idle menu is displayed on the graphic display.

Press one of the three keys with the saved contact. The connection setup is shown on the display.

#### Example 2: Activating/deactivating Call waiting

You can press a key to activate or deactivate call waiting functionality, even during a call. The prerequisite for this is that a second call is permitted (→ page 114). A second call is allowed by default.

Press one of the three keys with the "Call waiting" function. The second call function is deactivated. The call is rejected or forwarded.

#### Example 3: Immediate ring

This function allows you to switch the preset delay ( $\rightarrow$  page 74) on and off for all line keys. By default the delay is set.

Press one of the three keys with the "Immediate ring" function. The delay ringer is disabled. An incoming call rings immediately regardless of what delay time is configured.

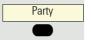

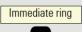

Call waiting

#### 63 Resetting programmed keys Here you can reset keys you configured back to factory settings (see also → page 99). Press the key shown. User Confirm the option shown. if nec. Enter and confirm the user password. Select and confirm the option shown to switch to the Reset user data menu. Reset Function key data Select the option shown. • Select and confirm the option shown to delete the content of all keys. Yes **\$** Reset phone Select and confirm "Reset selected user data". The contents of the keys you configured are deleted. Keys that can only be configured by the administrator remain unchanged.

#### Making calls in the team

#### Group call

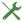

Your administrator can incorporate multiple telephones in a call pickup group. If your telephone belongs to a pickup group, you can also accept calls intended for other members of the group.

A group call is displayed on the phone. The administrator may have made the following settings for signaling:

| Telephone status |                  | Ring on group call = Yes  | Ring on group call = No              |                                 |
|------------------|------------------|---------------------------|--------------------------------------|---------------------------------|
| Ringer on        | Silent ringing   |                           | Ringer<br>Speaker                    | Beep<br>Speaker                 |
|                  | in<br>connection | Handset                   | Ringer<br>Speaker                    | Beep<br>Handset                 |
|                  |                  | Handset<br>Open listening | Beep<br>Handset and loud-<br>speaker | Beep<br>Handset and loudspeaker |
|                  |                  | Open listening            | Beep<br>Speaker                      | Beep<br>Speaker                 |
|                  |                  | Speakerphone mode         | Beep<br>Speaker                      | Beep<br>Speaker                 |
| Ringer off       | Silent ringing   |                           | Nothing                              | Nothing                         |
|                  | in connection    | Handset                   | Nothing                              | Beep<br>Handset                 |
|                  |                  | Handset<br>Open listening | Beep<br>Handset and loud-<br>speaker | Beep<br>Handset and loudspeaker |
|                  |                  | Open listening            | Beep<br>Speaker                      | Beep<br>Speaker                 |
|                  |                  | Speakerphone mode         | Beep<br>Speaker                      | Beep<br>Speaker                 |

The volume settings can be found from  $\rightarrow$  page 30.

Further administrator settings for group calls:

- The group call can be picked up both by lifting the handset and via the "Pickup call" menu option.
- The group call can be picked up via the "Pickup call" menu option but not by just lifting the handset.
- · A key is programmed for call pickup.
- · A pop-up menu is opened with the Group pickup key when a group call is waiting.

## Group pickup Pickup call? or or Group pickup Ignore? **\$**

#### Picking up a group call with the call pickup key

The "Group pickup" key is configured (→ page 56). Your administrator has set up the group call such that it is only displayed by the Group pickup key flashing. The phone can also ring when idle.

A group call is waiting. The Group pickup notification flashes. The group call is not shown on the display.

Press the Softkey shown.

The group call is now shown on the display with

Pickup: Caller for: Party

The pop-up menu opens:

#### Picking up a group call immediately via the pop-up menu

Your administrator has set up the group call such that it will be shown immediately on the display and the pop-up menu will open.

· A group call is waiting and is shown on the display with

Pickup: Caller for: Party

#### Picking up a group call

The pop-up menu opens:

Confirm the option shown.

Lift the handset (only if the appropriate function is set by your administrator).

Press the key or press it again if call answering was initiated via the key. The speakerphone function is activated.

#### Ignoring a group call

Select and confirm the option shown. The phone stops signaling the group call.

#### Direct station selection keys

Apart from line keys, the administrator can also configure direct station selection (DSS) keys. You can use a DSS key to call an internal station directly, pick up calls for this station or forward calls directly to it.

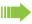

This function is not available to you on an OpenScape 4000, see → page 157.

#### Calling a subscriber directly

You cannot use DSS if the user is on another call.

#### Calling from the idle menu

DSS<sub>1</sub>

Press the relevant DSS key. The notification lights up and a connection is established.

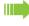

The administrator can configure the DSS key so that the connection is also established when the DSS subscriber has activated do-not-disturb or call forwarding.

#### Consultation with the DSS subscriber

Prerequisite: You are conducting a call.

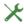

The DSS key is configured by the administrator for consultations.

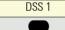

Press the relevant DSS key for the consultation. The notification above the key lights up and a connection is established. If the subscriber answers, you can toggle, transfer the first call or initiate a conference.

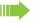

If the administrator has configured transfer instead of consultation, you can only transfer the current call to the DSS subscriber.

#### Call pickup

You can pick up calls for the DSS subscriber. If a call is waiting on their line, the notification flashes.

#### Indirect pickup

**Prerequisite**: The auto-answer function is deactivated → page 108.

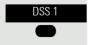

Press the DSS key. The call is routed to your primary line and rings.

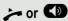

Lift the handset or press the key. You are connected with the other party.

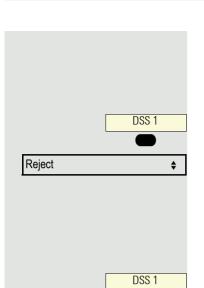

#### Rejecting a call

X

The administrator must activate the reject option for DSS keys and autoanswer must be deactivated → page 108.

Press the DSS key. The call is routed to your primary line and rings.

Select and confirm the option shown in the pop-up menu. The caller hears a busy signal.

#### Direct pickup

**Prerequisite**: The auto-answer function is activated  $\rightarrow$  page 108.

Press the DSS key. The call is routed to your primary line and you are immediately connected with the other party via speakerphone.

#### Deflecting a call to a DSS subscriber

**Prerequisite**: The deflect function must be approved for DSS keys. For information on the current setting, see → page 113.

If you receive a call on one of your lines, you can immediately deflect it to the DSS subscriber.

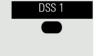

Your phone rings and a line key flashes.

Press the relevant DSS key. The call is deflected to the DSS subscriber. If the DSS subscriber does not answer, you can pick up the call by pressing the DSS key.

#### Display notification

The display of the status label will be controlled by the state of the key. Line or function key can be pulsing or inverted similar to a LED.

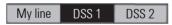

DSS key meaning

**Off**: The phone is in idle mode.

**Blinking**: You can accept a call for the DSS subscriber via the key. The call is routed to your primary line when the call is accepted.

#### MultiLine Z

The following is a description of the telephony scenarios for multi-line phones. Refer to  $\rightarrow$  page 74 for a detailed description of the settings.

#### Line/trunk keys

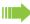

This function is not available to you on an OpenScape 4000, see → page 157.

Line or DSS keys can be configured by your administrator on programmable keys on the OpenScape Desk Phone CP100. These line keys cannot be changed or deleted by the user.

Each key programmed with the "Line" function corresponds to a line. This means up to 3 lines can be configured on the function keys. A distinction is made here between primary, secondary and phantom lines. Each of these line types can be used on a private or shared basis → page 68.

#### **Primary line**

All multi-line telephones have a primary line. This line can be reached in the usual manner via your public phone number. Incoming calls to your number are signaled on this line.

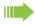

To avoid conflict between individual multi-line phones, the functions "Do not disturb" and "Call forwarding" can only be used for the primary line.

#### Secondary line

A secondary line on your phone is used as a primary line by another subscriber of the line trunk group. Your primary line, which is configured on another telephone of a line trunk group, simultaneously functions as the secondary line on that telephone.

#### Phantom line

Phantom lines are not used as primary lines by any telephones in a line trunk group. Phantom lines are established, for example, when the number of lines provided by a communications system exceeds the number of available telephones.

#### Line utilization

- **Private line**: A line that is used by a single telephone. This line cannot be used as a secondary line by another telephone.
- Shared line: A line that is configured on multiple telephones. The line status is displayed for all telephones that share this line. If, for example, a shared line is being used by a telephone, a status message indicating that this line is busy is displayed on all other telephones.
- **Direct call line**: A line with a direct connection to another telephone.

The status of a line can be established in the team menu from the icons.

#### Notification on display

The display of the status label will be controlled by the state of the key. Line or function key can be pulsing or inverted similar to a LED.

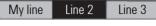

| LED                            | Meaning                                                      |
|--------------------------------|--------------------------------------------------------------|
| Off                            | - The line is in idle mode.                                  |
| Red quick pulsing <sup>1</sup> | - Incoming call on the line The line is on "Hold".           |
| Red slow pulsing               | - New voicemail.                                             |
| Red solid                      | <ul><li>The line is busy.</li><li>New missed call.</li></ul> |

In this manual, flashing keys are identified by this icon, regardless of the flashing interval. The flashing interval represents different statuses, which are described in detail in the corresponding sections of the manual.

#### Incoming calls

Depending on your individual settings, you will be notified of incoming calls → page 86.

#### Answering calls for the primary line

In this case, the telephone behaves in the same way as a single-line telephone → page 33.

#### Answering calls for secondary lines

**Prerequisite:** The secondary line is configured on your multi-line telephone.

#### Using the handset

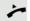

Lift the handset.

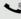

Conduct call.

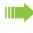

The line that rings is automatically selected. If calls are ringing on more than one line, you will be connected to the line that has been ringing the longest.

#### Using the line keys

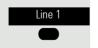

Press the line key above which the text label flashes or is shown inverse. Speakerphone mode.

or

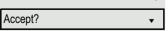

Confirm the option shown. Speakerphone mode.

#### Making calls You must seize a line before you can make calls on a multi-line telephone. Line seizure can be configured on an individual basis. Your administrator can determine if the lines on your telephone can be automatically seized and with which priority. If you have seized a secondary line, this line is reserved for you for making calls for a specific period as defined by the administrator. No other user can seize this line during this period, even if the line is also assigned to this user's telephone. Manual line seizure > or 🕥 Lift the handset or Press the key shown. Press the required line key. Line 1 7-Enter the phone number or use redial, for example. The connection is set up. Automatic line seizure Your administrator has configured automatic line seizure. > or 🕥 Lift the handset or Press the key shown. The line defined during configuration is seized. Line 2 Į. Enter the phone number. The connection is set up. Dialing the last dialed number Regardless of the line used, the last number dialed on your telephone is displayed for redialing in the selected number's context menu. Lift the handset or Press the key shown. 📂 or 🖤 Press the required line key. ( $\rightarrow$ page 70). Line 1 Redial is offered on the display as long as a number has been dialed previously: Confirm the option shown. The connection is set up. Redial x 12345? •

#### Forwarding calls for the primary line

Call forwarding can only be activated for the primary line. Which call forwards are possible, how they are configured and activated can be found from → page 100.

#### Call forwarding information

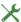

Your administrator has activated "Forwarding shown".

If you have activated one of the forwarding types on your phone for the primary line and a subscriber calls, a popup window with the following information opens:

- · Who is calling.
- · The forwarding destination.

#### Dialing using the hot or warm line function

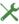

Your administrator can configure a hot line or warm line for your phone.

If you lift the phone's handset or press the loudspeaker key, a number is dialed

- · immediately in the case of a hot line or
- after a defined period of time in the case of a warm line,
- for the line specified by the administrator.

#### Examples:

- The phone in the elevator immediately dials the reception number.
- The phone at a patient's bed dials the ward number after one minute, for example, if no other number is dialed.

#### **During calls**

#### Making and receiving calls on a single line

If you only use one line on your multi-line telephone to make calls, and you receive calls on the same line, the phone operates in the same way as a singleline telephone:

- Number redial → page 36
- Consultation → page 40
- Toggle/Connect → page 41
- Callback → page 38
- Hold → page 43
- Call waiting (second call) → page 44
- Transfer call → page 46
- Conference → page 41

Functions available exclusively for the primary line:

- Call lists → page 25
- Voicemail → page 24
- Forward calls → page 100
- Do not disturb → page 79

Depending on your individual settings, you will be notified of incoming calls → page 86.

#### Making and receiving calls with multiple lines

#### Accepting a waiting call

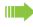

Depending on the settings for "Rollover", you will be notified of incoming calls  $\rightarrow$  page 76.

**Prerequisite:** You are conducting a call. At the same time, a call is incoming on another line.

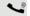

Call on line 1.

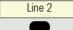

Press line key for line 2. The call on line 1 is placed on hold.

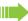

All multi-line users that share the line on which the call is being held ( $\rightarrow$  page 68) can now pick up the held call. To prevent other users from answering the held call, you must place the call on "Consultation" hold  $\rightarrow$  page 40.

Depending on the setting made by your administrator, you may have to press the line key twice to accept the call on the other line. The first call is either placed on hold or released depending on the setting.

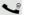

Conduct call on line 2.

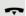

End call on line 2.

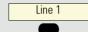

Press line key for line 1.

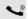

Retrieve call on line 1.

#### Putting a line on hold

On a multi-line telephone you can use the line keys to place calls on hold.

**Prerequisite**: You are conducting a call.

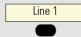

Press the call-line key.

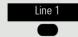

- The line key above which the text label flashes or is shown inverse.
- The line notification displays the hold status on all multi-line phones to which the line is connected.
- On phones connected to the line, a user can press the relevant line key and accept the held call.

During a consultation call or after accepting a waiting call the hold function cannot be used.

#### Lines with hot or warm line function

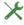

Your administrator can configure a hot or warm line for the primary and secondary line.

The function is activated when on

 the primary line you lift the phone's handset or press the line or loudspeaker key

· the secondary line you press the line key. A number specified by you is dialed immediately with a hot line and after a specific time with a warm line. Examples: • The phone in the elevator immediately dials the reception number. • The phone at a patient's bed dials the ward number after one minute, for example, if no other number is dialed. Entering a number for the hot and warm line function Specify which number should be dialed when the hot or warm line function is activated. Œ You can also configure this setting via the WEB interface  $\rightarrow$  page 138. Press the key shown. User Select and confirm the option shown. if nec. Enter and confirm the User password. Select and confirm the option shown. Configuration Select and confirm the option shown. Keyset Select and confirm the option shown. Lines? Select and confirm the line you want. Line **\$** Hot/warm dest.? = nnnn **\$** Select and confirm the option shown. Enter and confirm the destination. Select and confirm the option shown. Save & exit

### Connecting

A subscriber from a line trunk group is on a call. The subscriber's primary line is configured as a secondary line on your phone. This line now has the status "busy". You can connect to the call by pressing the illuminated key for this line (see also  $\rightarrow$  page 68).

**Prerequisite:** A secondary line is set up on your multi-line phone, the option to connect to the call is activated for your phone and "system conference" is set up for your system.

If a preview is set up and activated for the relevant line (→ page 75), you have to press the line key a second time following the preview in order to connect.

The key of a secondary line illuminates – it is busy. You want to connect to the call.

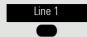

Press the line key with notification. A conference is established. You are connected to the parties on the secondary line. The key continues to illuminate and the conference is shown on the display.

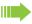

If there is already a conference on the secondary line you are connected to this conference. The conference is shown on the display.

#### You can now:

- · Put the secondary line on hold
- · Leave the conference on the secondary line
- · Make a consultation call
- Accept a second call
- · Alternate between a new call party and a conference on the secondary line.
- Include a call party from a consultation or a second call in the conference.

# Settings for MultiLine (keyset)

The details for each keyset line contain supplementary information for the user. The following uneditable fields are displayed:

- Address
  - Displays the phone number for the line
- · Ringer on/off
  - Displays whether this line's ringer is active
- · Selection sequence
  - Displays the priority of each line seizure when the handset is lifted or the loudspeaker key for this line is pressed

#### Setting the time for a delayed ringer

Specify the length of time before a held call should be signaled on a line.

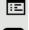

You can also configure this setting via the WEB interface → page 138.

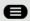

Press the key shown.

•

User

Select and confirm the option shown.

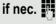

Enter and confirm the User password.

Configuration

Select and confirm the option shown.

Keyset

Select and confirm the option shown.

Lines

Select and confirm the option shown.

Line 1 ♦

Select and confirm the required line (for example line 1).

Ring delay \$

Select and confirm the option shown.

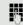

Enter and confirm a delay value.

Save & exit 

▼

Select and confirm the option shown.

You can activate and deactivate the set delay time for all line keys using a function key  $\rightarrow$  page 62. Setting the ringer for lines If special ringers have been configured by the administrator for lines, you can adjust these here to suit your requirements. ĪΞ You can also configure this setting via the WEB interface → page 138. Press the key shown. User Select and confirm the option shown. if nec. Enter and confirm the User password. Configuration Select and confirm the option shown. Select and confirm the option shown. Keyset Select and confirm the option shown. Lines Line 1 Select and confirm the required line (for example, line 1). **\$** Selecting the ringer Select and confirm the option shown. Ringer file = abc.mp3 **\$** Confirm the option shown. Select the required ringer file<sup>[1]</sup> or pattern. You will imabc.mp3? **\$** mediately hear the associated ringer melody. Confirm the current ringer file. Select and confirm the option shown. Save & exit • Selecting the pattern melody The following setting is only effective if you selected "Pattern" under the ringer option. Select and confirm the required pattern melody<sup>[1]</sup> between 1 and 8 (e.g. 4). You Ringer melody = 2 **\$** will immediately hear the corresponding Ringer melody. Confirm the selected Ringer melody. Select and confirm the option shown. Save & exit • Selecting the pattern sequence The following setting is only effective if you selected "Pattern" under the ringer option. Ringer sequence = 2 Select the required Ringer sequence in the context menu between 1 and 6 (e.g. **\$** 2). You will immediately hear the set Ringer melody with the selected Ringer sequence. Confirm the selected setting. Select and confirm the option shown. Save & exit • Line preview Prerequisite: You are already on a call on one line and a further call rings on a secondary line. You have programmed a function key with the "PreView" func-

tion  $\rightarrow$  page 57.

1. The phone displays the current setting

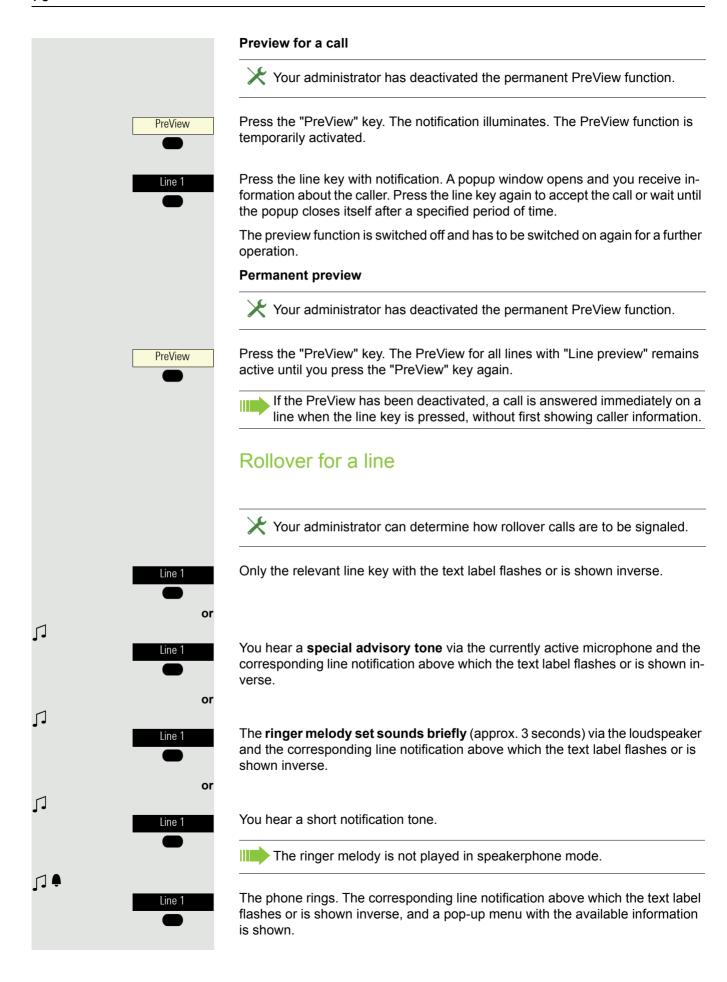

# Making calls in an executive/secretary team

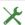

An executive-secretary team is configured by your administrator and may include up to four executive and may include up to four executive and up to two secretary telephones. You will find additional information on this function in the executive/secretary documentation.

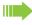

This function is not available to you on an OpenScape 4000, see → page 157.

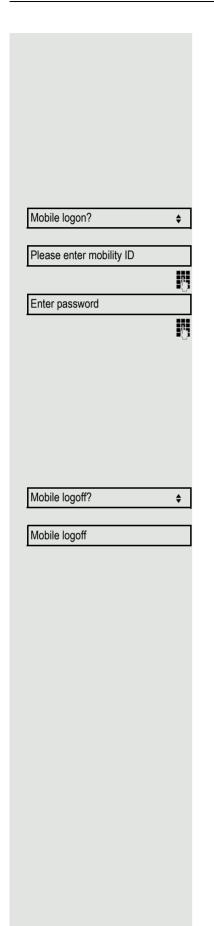

# **Mobility function**

The mobility function allows you to use another telephone as if it were your own. You use your customary phone number and all contacts as well as telephone settings are available to you on the other phone.

# Logging on to another telephone

**Prerequisite:** The mobility function is available on this telephone.

Select and confirm the option shown in the idle display context menu. The **Mobility logon** dialog appears.

You are prompted to enter your Mobility ID.

Enter and confirm your Mobility ID – usually a phone number.

You are prompted to enter your mobility password.

Enter and confirm the mobility password.

Wait until all contacts and telephone settings have been loaded. If you were already logged on to a telephone with the mobility function, you will be logged off from here automatically.

# Ending the mobility function on a telephone (log off)

**Prerequisite:** You are logged on to a telephone with the mobility function.

Select and confirm the option shown in the idle display context menu.

You briefly have the option to cancel the logoff, otherwise the logoff process is launched.

Wait until all contacts and telephone settings have been saved.

# Privacy/security

# Do not disturb

If "Do not disturb" is activated, your telephone will not ring. The caller hears the busy signal or an appropriate announcement.

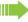

On multi-line telephones (→ page 68) you can only activate the "Do not disturb" function for your primary line.

# Enabling do not disturb via the idle menu

Do not disturb on?

 Select and confirm the option shown in the idle display context menu. The cicon appears on the display.

Select and confirm the option shown in the idle display context menu. The icon disappears from the display.

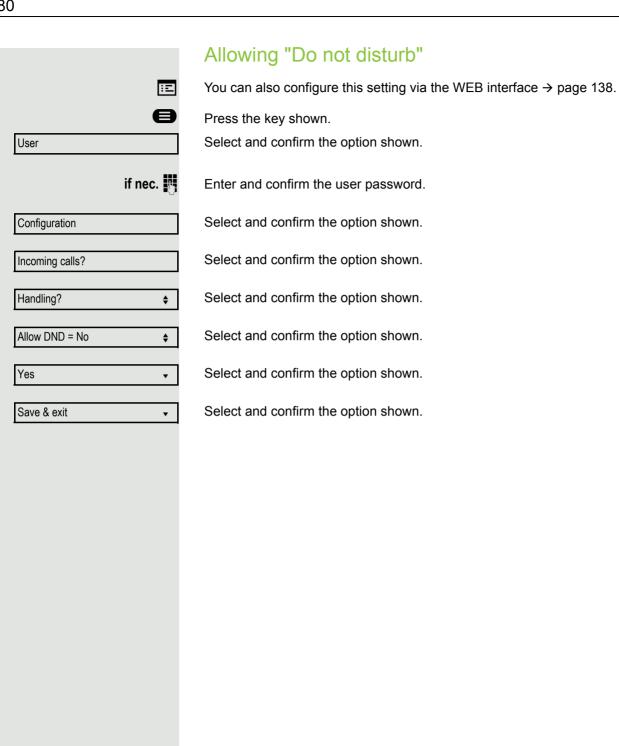

# Security

# User password

Your User password protects your individual configurations, including your language settings. You can also use the User password to lock your telephone → page 84.

#### The administrator may have configured the following settings:

- The password is deactivated: You do not have the option of configuring user settings. The message "Password is disabled" is displayed.
- The password is temporarily locked: You do not have the option of configuring user settings at this time. The message "Password is suspended" is displayed.
- After initially logging on to a user area, you may have to replace the default password with a new password.
- A password can have a predefined period of validity: You will have to create a
  new password when the period ends. The message "Change (x days left)" will
  alert you to this at the appropriate time. The message "Password has expired"
  appears when the validity period is over. Confirm "Passwort ändern" and
  change the password as described in this section.
- If you repeatedly enter the wrong password (2 to 5 times), additional attempts are blocked. You can make another attempt after a predefined time.
- It is possible that you will not be able to re-use a previously used password for a period of time, which means you have to create another "new password".
- Your administrator can tell you about the rules for what and how many characters can or must be used in the password.

|                   | Changing the password                                                                                                    |
|-------------------|----------------------------------------------------------------------------------------------------|
|                   | The preset password "000000" corresponds to a blank password. In other words, the phone cannot be locked and the user menu is <b>not</b> password protected. (see also → page 83) |
| E                 | The User password can also be modified via the WEB interface → page 138.                                                                                                    |
|                   | Press the key shown.                                                                                                    |
|                   | Select and confirm the option shown.                                                                                                    |
| if nec. 🦷         | Enter and confirm the user password.                                                                                                    |
| ity?              | Select and confirm the option shown.                                                                                                    |
| e user password 🔻 | Select and confirm the option shown.                                                                                                    |
| nt password 🔻     | Select and confirm the option shown.                                                                                                    |
| <b>!</b>          | Enter the current password (at least six characters) and confirm (text entry, see → page 19).                                                                                     |
| password ♦        | Select and confirm the option shown.                                                                                                    |
| II.               | Enter a new password (at least six characters) and confirm (text entry, see → page 19).                                                                                           |
| password \$       | Select and confirm the option shown.                                                                                                    |
|                   | Enter and confirm the new password once more.                                                                                                    |
| exit 🔻            | Select and confirm the option shown.                                                                                                    |
|                   |                                                                                                    |
|                   |                                                                                                    |
|                   |                                                                                                    |
|                   |                                                                                                    |
|                   |                                                                                                    |
|                   |                                                                                                    |

# Deactivating the password prompt You can deactivate the phone's password prompt if a password has already been configured. The deactivation of the password prompt does not affect the WEB interface → page 138 or CTI applications that use a password prompt. As long as the password prompt is deactivated, you do not have access to user settings via the WEB interface. If you deactivate the password prompt, you can **no longer** lock the phone → page 84 and the user menu is **not** password protected. Press the key shown. User Select and confirm the option shown. if nec. Enter and confirm the user password. Select and confirm the option shown. Security? Select and confirm the option shown. Change user password • Select and confirm the option shown. Current password • 74 Enter the current password (at least six characters) and confirm (text entry, see → page 19). Select and confirm the option shown. New password **\$** Enter six zeros ("000000") to deactivate the password prompt. Confirm your input (at least six characters (text input, see → page 19)). Select and confirm the option shown. Confirm password Enter six zeros ("000000") once again and confirm. Select and confirm the option shown. Save & exit

# Locking the phone

You can lock your phone to protect it against unauthorized access. In this way, no one can make calls or change your user settings unless they know your user password.

Predefined numbers from the dial plan can still be dialed when the phone is locked - for more information consult your administrator.

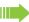

You can only lock the phone if you set a user password ( $\rightarrow$  page 81). The password for this must not be the default setting "000000".

Check if necessary whether the telephone lock function has been activated for you by the administrator.

#### Activating the phone lock

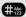

Hold down the key shown.

Confirm lock?

Confirm the option shown. The "Locked phone" icon appears on the display → page 22.

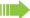

If an emergency number is entered on the phone by the administrator, **Emergency call** appears on the display for selection when you have activated the lock. You can also enter the emergency number via the dialpad.

# User unlock? or Admin unlock?

## Unlocking the phone

The display shows: Phone locked.

There are two options available for unlocking the phone:

- Unlock user
- · Unlock admin

Select and confirm if you know the user password. You are prompted to enter the user password.

Select and confirm if you only know the administrator password. You are prompted to enter the administrator password.

Enter and confirm the User password or administrator password. The phone is unlocked if the password was correct.

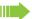

If the telephone is locked, an emergency number entered by the administrator can be dialed using the dialpad or the **Emergency call** option.

If the phone is locked, selected dialing keys cannot be used. This also applies even if the emergency number is saved on this key.

# Other settings and functions **Audio settings** Optimize the audio settings of your OpenStage for your work environment and according to your personal requirements. Room character To ensure that the other party can hear you properly in speakerphone mode, you can adjust the phone to the room acoustics by choosing one of the following room character conditions: "Normal", "Echoing", "Muffled". Ξ You can also configure this setting via the WEB interface → page 138. Press the key shown. Select and confirm the option shown. User if nec. Enter and confirm the user password. Select and confirm the option shown. Audio Select and confirm the option shown. Settings? Room character = Normal **\$** Select and confirm the room character (for example, "Normal"). Select and confirm the option shown. Save & exit Ringer If your administrator has loaded suitable files to the phone, you can select a realtone file in "\*.mid" and "\*.wav" format for the ringer. If no individual audio files are available, the "pattern" ringer is preset. Ξ You can also configure this setting via the WEB interface → page 138. Press the key shown. User Select and confirm the option shown. if nec. Enter and confirm the user password. Select and confirm the option shown. Audio Settings? Select and confirm the option shown. Select and confirm the option shown. Ringer file = abc.mid **\$** Confirm the option shown. Select the required ringer file<sup>[1]</sup> or pattern. You will imabc.mid? **\$** mediately hear the associated ringer melody. Confirm the current ringer file.

| Save & exit ▼        | Select and confirm the option shown.                                                                                                    |
|----------------------|----------------------------------------------------------------------------------------------------|
|                      | Pattern melody                                                                                                    |
| Œ                    | You can also configure this setting via the WEB interface → page 138.                                                                                                    |
|                      | <b>Prerequisite</b> : You have chosen the "pattern" ringer, see → page 86.                                                                                                    |
|                      | Press the key shown.                                                                                                    |
| User                 | Select and confirm the option shown.                                                                                                    |
| if nec.              | Enter and confirm the user password.                                                                                                    |
| Audio                | Select and confirm the option shown.                                                                                                    |
| Settings?            | Select and confirm the option shown.                                                                                                    |
| Ringer melody = 2 \$ | Select and confirm the required pattern melody <sup>[1]</sup> between 1 and 8 (e.g. <b>4</b> ). You will immediately hear the corresponding Ringer melody. Confirm the selected Ringer melody.             |
| Save & exit ▼        | Select and confirm the option shown.                                                                                                    |
|                      | Pattern sequence                                                                                                    |
| E                    | You can also configure this setting via the WEB interface → page 138.                                                                                                    |
|                      | Prerequisite: You have chosen the "pattern" ringer, see → page 86.                                                                                                    |
|                      | Press the key shown.                                                                                                    |
| User                 | Select and confirm the option shown.                                                                                                    |
| if nec. 🧗            | Enter and confirm the user password.                                                                                                    |
| Audio                | Select and confirm the option shown.                                                                                                    |
| Settings?            | Select and confirm the option shown.                                                                                                    |
| Ringer sequence = 2  | Select the required Ringer sequence in the context menu between 1 and 6 (e.g. <b>2</b> ). You will immediately hear the set Ringer melody with the selected Ringer sequence. Confirm the selected setting. |
| Save & exit          | Select and confirm the option shown.                                                                                                    |
|                      |                                                                                                    |
|                      |                                                                                                    |
|                      |                                                                                                    |
|                      |                                                                                                    |

1. The phone displays the current setting

# 88 Opening listening mode Select the mode here that you prefer for open listening (see → page 39). You can also configure this setting via the WEB interface → page 138. Press the key shown. Select and confirm the option shown. User if nec. Enter and confirm the user password. Select and confirm the option shown. Audio Settings? Select and confirm the option shown. Select and confirm the setting you want ("standard mode" or "US mode"). Open listening = Standard mode \$ Save & exit Select and confirm the option shown.

# Special ringers

You can set special ringers for four different call types. The call type is signaled by the telephone system, recognized by the phone and prioritized accordingly.

You can configure the following call types:

- Internal
- External
- · Recall (e.g. callback)
- Special 1
- Special 2
- Special 3

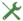

The special ringers are configured by the administrator.

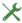

✔ Please note, that you, as User, cannot change the Ringer sound, Pattern melody and/or Pattern sequence of Emergency call type. This can be set only by an Administrator. Emergency ringer is always played (regardless of ringer settings) at maximum volume.

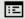

You can also configure this setting via the WEB interface → page 138.

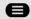

Press the key shown.

User

Select and confirm the option shown.

if nec.

Enter and confirm the user password.

Audio

Select and confirm the option shown.

Special ringers

Select and confirm the option shown.

The setting sequence is the same for all 4 types.

The settings for "Internal" are described below:

Internal **\$**  Select and confirm the option shown.

Available Yes "Yes" shows that the administrator has enabled the special ringers.

Ringer file

Select and confirm the option shown.

ABC.wav

Confirm the option shown. Select the required ringer file<sup>[1]</sup> or pattern. You will immediately hear the associated ringer melody. Confirm the current ringer file.

|                        | Settings for "pattern"                                                                                                    |
|------------------------|----------------------------------------------------------------------------------------------------|
|                        | If you selected "Pattern" as the ringer, you can make further settings for the pattern melody and pattern sequence:                                                                                         |
| Ringer melody          | Select and confirm the option shown.                                                                                                    |
| 4                      | Select the required pattern melody <sup>[1]</sup> between 1 and 8 (e. g. <b>4</b> ). You will immediately hear the corresponding Ringer melody. Confirm the selected Ringer melody.                         |
| Ringer sequence        | Select and confirm the option shown.                                                                                                    |
| 2                      | Select the required Ringer sequence between 1 and 6 (e.g. <b>2</b> ). You immediately hear the set Ringer melody with the selected Ringer sequence. Confirm the selected setting.                           |
| Save & exit  ▼         | Select and confirm the option shown.                                                                                                    |
|                        | Activating/deactivating the ringer                                                                                                    |
|                        | You can see whether the function is activated or deactivated from the corresponding icon in the status bar on the display → page 21.                                                                        |
| **                     | Hold down the key shown.                                                                                                    |
|                        | Tone and indication with an unsecured voice                                                                                                    |
|                        | connection                                                                                                    |
|                        | Use this option to activate an alerting tone that you hear when a secure voice connection with the party you are currently talking to ceases to be secure. The message "Nonsecure connection" also appears. |
|                        | Secure connection setup is the preference set by your administrator.                                                                                                    |
| Œ                      | You can also configure this setting via the WEB interface → page 138.                                                                                                    |
| €                      | Press the key shown.                                                                                                    |
| User                   | Select and confirm the option shown.                                                                                                    |
| if nec.                | Enter and confirm the User password.                                                                                                    |
| Configuration          | Select and confirm the option shown.                                                                                                    |
| Connected calls        | Select and confirm the option shown.                                                                                                    |
| Secure call alert = No | Select and confirm the option shown.                                                                                                    |
| Yes                    | Select and confirm the option shown in the context menu.                                                                                                    |
| Save & exit            | Select and confirm the option shown.                                                                                                    |

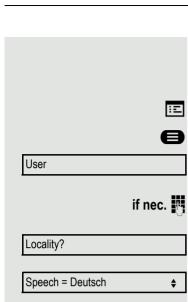

English (GB)

Save & exit

# Display language

Use this menu option to select the language for operator prompting.

You can also configure this setting via the WEB interface → page 138.

Press the key shown.

Ξï

**♦** 

**\$** 

•

Select and confirm the option shown.

Enter and confirm the user password.

Select and confirm the option shown.

Select and confirm the option shown. The language set is displayed.

Select and confirm to set the required language, in our example English (GB). Select and confirm the option shown.

### You may choose from the following languages:

- 1. Bahasa Indonesia
- 2. Bahasa Malaysia
- 3. Brasileiro
- 4. Català
- 5. Ceština
- 6. Cymraeg
- 7. Dansk
- 8. Deutsch
- 9. English (GB)
- 10.English(US)
- 11. Español
- 12.Français
- 13.Hrvatski
- 14.Italiano
- 15.Latviešu Valoda
- 16.Lietuvių Kalba
- 17.Magyar
- 18. Nederlands
- 19.Norsk
- 20.Polski
- 21.Português
- 22.Română
- 23. Slovenčina
- 24. Slovenski Jezik
- 25. Srpski Jezik
- 26.Suomi
- 27.Svenska
- 28. Tiếng Việt
- 29. Türkçe
- 30.Ελληνικά

| 92                    |                                                                       |
|-----------------------|-----------------------------------------------------------------------|
|                       |                                                                       |
|                       | 31.Български<br>32. Македонски Јазик<br>33.Русски<br>34.Српски Језик  |
|                       | 35.中文<br>36.日本語                                                       |
|                       | Time display format                                                   |
| Œ                     | You can also configure this setting via the WEB interface → page 138. |
|                       | Press the key shown.                                                  |
| User                  | Select and confirm the option shown.                                  |
| if nec. 👖             | Enter and confirm the user password.                                  |
| Locality?             | Select and confirm the option shown.                                  |
| Time format = 24 hour | Select and confirm the option shown. The format set is displayed.     |
| 12 Hour (AM/PM) \$    | Select and confirm the time format (12- or 24-hour display).          |
| Save & exit ▼         | Select and confirm the option shown.                                  |
|                       |                                                                       |
|                       |                                                                       |
|                       |                                                                       |
|                       |                                                                       |
|                       |                                                                       |
|                       |                                                                       |

# Date display format You can also configure this setting via the WEB interface $\rightarrow$ page 138. ΞE Press the key shown. Select and confirm the option shown. User if nec. Enter and confirm the user password. Select and confirm the option shown. Locality? Date format = dd.mm.yy Select and confirm the option shown. The format set is displayed. **\$** yy-mm-dd Select and confirm the format you want. **\$** Select and confirm the option shown. Save & exit • The available date formats are: • dd.mm.yy • mm/dd/yy dd/mm/yy

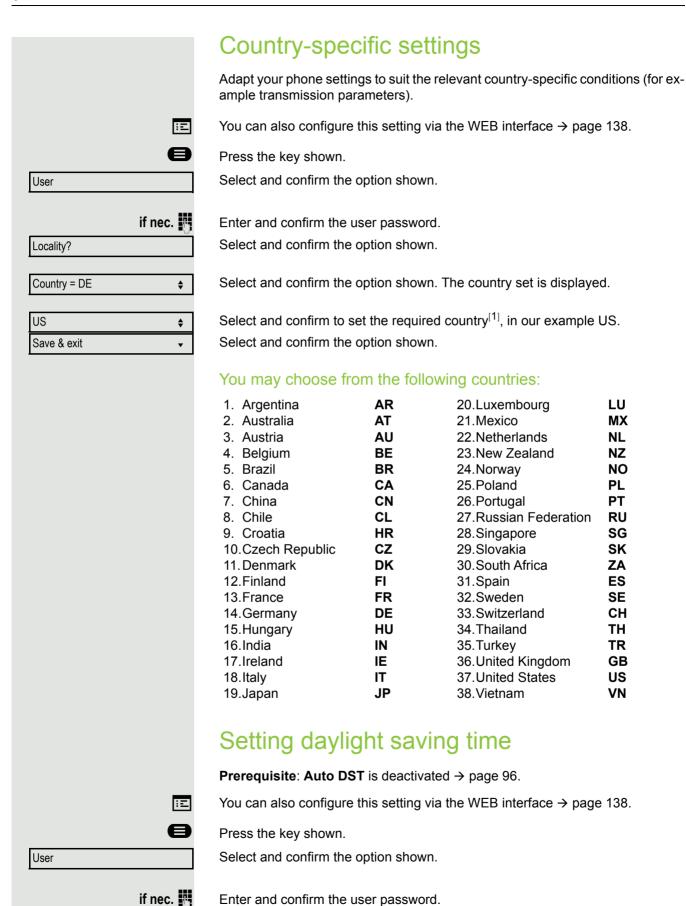

LU

MX

NL

NΖ

NO

PL

PT

RU

SG

SK

ZΑ

ES

SE

CH TH

TR

GB

US

VN

1. The phone displays the current setting

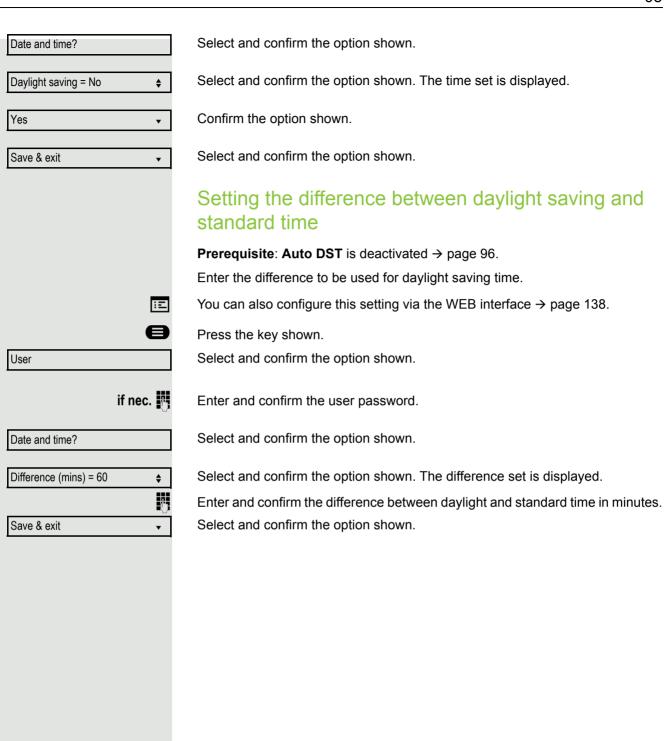

# 96 Automatic daylight saving time The Auto DST setting is provided for information purposes and can only be changed by your administrator. Ξï You can also access this information via the WEB interface → page 138. Press the key shown. Select and confirm the option shown. User if nec. Enter and confirm the user password. Select and confirm the option shown. Date and time? Auto DST=No? Select and confirm the option shown. Yes? Select and confirm the option shown in the context menu. Daylight saving time must be manually set if a No is entered for Auto DST → page 94.

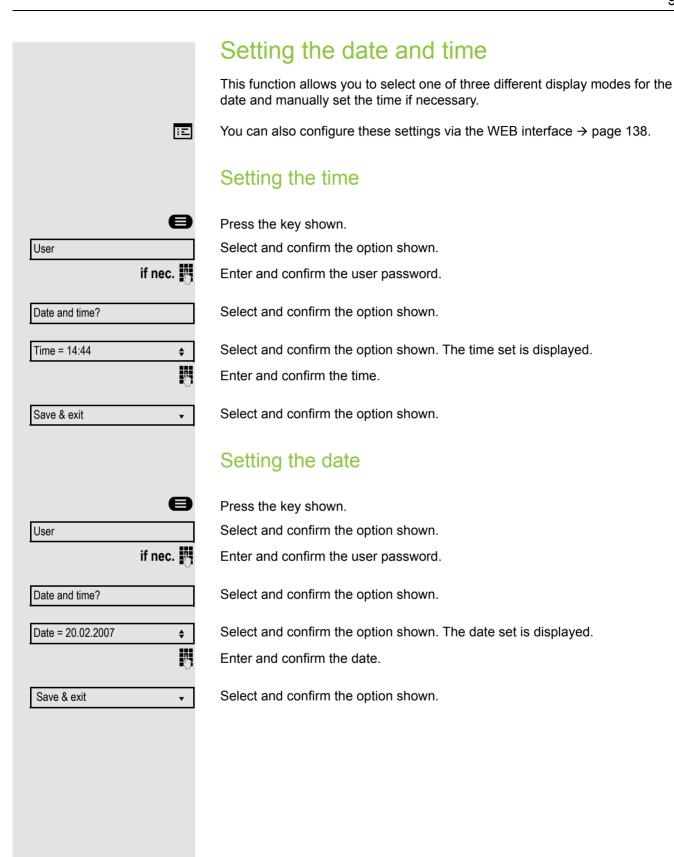

# User if nec.

Network information

# **Network information**

This overview in the user area of the Program/Service menu provides you with information about the IP address of the phone and the HTML address of the WEB interface. It also provides real-time data about the network activity of the phone.

Press the key shown.

Select and confirm the option shown.

Enter and confirm the user password.

Select and confirm the option shown. You can browse the following overview:

Phone address: Name or number of telephone.

**Web address**: HTTP address of WEB interface. This address is specified in the address line of the Internet browser and is used to call the WEB interface of the phone in the browser.

**IPv4** address: Displays the IP address or name that was assigned to the phone in the network.

IPv6 Global Address: Displays the global IPv6 address

**LAN/PC-RX**: The network or PC interface data packets received are illustrated dynamically as columns.

**LAN/PC-TX**: The network or PC interface data packets sent are illustrated dynamically as columns.

**LAN/PC autonegotiated:** [Yes|No]: Displays whether the network or PC interface data transfer rate is set to automatic (Yes) or manual (No).

**LAN/PC information:** [10|100|1000] Mbit/s: Data transfer rate of the network or PC interface. If an interface is not in use, **Link down** is displayed.

# Resetting user data

The following user-specific settings, which you changed via the phone menu or the WEB interface, can be reset to factory settings.

- · Display contrast
- · Language setting
- · Audio settings
  - Volumes
  - Settings
- · Call lists
  - All entries are deleted.
- · Programmable keys
  - All personalized programming is deleted (see also → page 63).

Important: All listed data is reset without a warning tone.

# Initiating the reset

Press the key shown.

Confirm the option shown.

if nec.

Enter and confirm the user password.

Reset

Select and confirm the option shown.

Reset all user data?

Select and confirm the option shown. The user data is reset to factory settings.

or

Cancel?

User

To cancel the process.

# Programming call forwarding

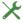

Depending on the settings made by the administrator, standard call forwarding may be configured for the phone or alternatively a forwarding call by type option that is supported by OpenScape Voice.

The **Forwarding** function must be approved by the administrator.

# Standard call forwarding

You can forward calls for your phone to another phone. You can also change, activate and deactivate call forwarding during a call.

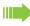

On multi-line telephones (→ page 68), you can only configure call forwarding for the primary line.

Three forwarding conditions can be programmed in the forwarding menu:

- Uncond'l
- Busy
- On No reply (xs)

Because of its direct impact, "Uncond'I" call forwarding has the highest priority followed by "No reply" and then "Busy".

If active, "Uncond'l" call forwarding is indicated on the display when the phone is idle.

Forwarded calls can be logged in a call list (see  $\rightarrow$  page 25).

The **Forwarding** menu offers you three types of call forwarding.

| ☐ Uncond'l      | Destination phone number |
|-----------------|--------------------------|
| ☐ Busy          | Destination phone number |
| ☐ No reply (xs) | Destination phone number |

A phone number may already be assigned to each call forwarding type. For example, a Destination could then be Destination 12345.

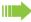

Alternatively, call forwarding can be programmed on one or more keys with a fixed destination and a predefined forwarding or call type  $\rightarrow$  page 60.

# Using call forwarding

The following functions are available for activating and deactivating call forwarding and configuring it in accordance with your requirements:

- "Activating or deactivating immediate call forwarding" → page 101
- "Saving destination phone numbers for call forwarding" → page 102
- "Editing favorites" → page 103
- "Copying and pasting destination phone numbers" → page 103
- "Assigning a destination phone number for call forwarding"→ page 104
- "Activating/deactivating call forwarding"→ page 105
- "Defining the ring duration before call forwarding on no reply"→ page 106

# Activating or deactivating immediate call forwarding

**Prerequisite:** Ideally you have configured the original forwarding key for "Variable call forwarding" (see  $\rightarrow$  page 61). Otherwise you can configure the settings for call forwarding via the user menu ( $\rightarrow$  page 48). It is recommended to configure the key so that you can use the following enhanced functions.

Select the Programmable key shown, if configured.

Call forwarding

#### Deactivating call forwarding

If call forwarding was activated for example for **Uncond'I**, it will now be automatically deactivated.

or Activating forwarding to last destination

The pop-up menu opens:

The message:

"Set forward on to" is displayed with the number of the last forwarding destination and you have the following options:

- Accept
- · Set a forwarding destination
- · Edit call forwarding
- Cancel

|                                 | Using last forwarding destination                                                                                                    |
|---------------------------------|----------------------------------------------------------------------------------------------------|
| Accept?                         | Select and confirm the option to use the last saved destination for example for <b>All calls</b> again. Call forwarding to this destination is immediately activated for All calls and the key illuminates. |
| or                              | Activating with variable destination phone numbers                                                                                                    |
|                                 | If you want to use a new forwarding destination:                                                                                                    |
| Set a forwarding destination \$ | Select and confirm the option shown.                                                                                                    |
| 15                              | Enter and confirm the new destination phone number.                                                                                                    |
| or                              | Confirm the last destination phone number saved (it will be displayed).                                                                                                    |
|                                 | Call forwarding to this destination is immediately activated for example for <b>Uncond'l</b> and the notification lights up.                                                                                |
|                                 | Saving destination phone numbers for call forwarding                                                                                                    |
|                                 | You can alternatively enter the call forwarding settings via the user menu (→ page 48) or also using the WEB interface→ page 138.                                                                           |
| Call forwarding?                | Select and confirm the option shown within 3 seconds.                                                                                                    |
|                                 | The pop-up menu opens:                                                                                                    |
|                                 | The message:                                                                                                    |
|                                 | "Set forward on to" is displayed with the number of the last forwarding destination and you have the following options:                                                                                     |
|                                 | <ul> <li>Accept</li> <li>Set a forwarding destination</li> <li>Edit call forwarding</li> <li>Cancel</li> </ul>                                                                                              |
| Edit call forwarding?           | Select and confirm the option shown within 3 seconds.                                                                                                    |
|                                 | Three types of call forwarding are offered in the settings menu:                                                                                                    |
|                                 | • Uncond'l                                                                                                    |
|                                 | <ul><li>Busy</li><li>No reply (xs)</li></ul>                                                                                                    |
|                                 | You can check at this point whether <b>Busy</b> or <b>No reply (xs)</b> call forwarding is already activated.                                                                                               |
|                                 | Saving a destination phone number                                                                                                    |
| ☐ Uncond'l? ▼                   | Select and confirm the forwarding type (here for instance Uncond'I).                                                                                                    |
| Enter destination? \$           | Select and confirm the option shown.                                                                                                    |
| B                               | Enter/edit and confirm the destination phone number.                                                                                                    |
|                                 |                                                                                                    |

| or                       | Editing favorites                                                                                                    |
|--------------------------|----------------------------------------------------------------------------------------------------|
|                          | You can preconfigure up to five destination phone numbers for call forwarding. These destination phone numbers can then be assigned different forwarding conditions.                                                  |
| ☐ Uncond'I ▼             | Select and confirm the forwarding type (here for instance Uncond'I).                                                                                                    |
| Edit favourites? \$      | Select and confirm the option shown.                                                                                                    |
| Destination 1            | For instance, select and confirm the first destination.                                                                                                    |
| U                        | Enter/edit and confirm the destination phone number. If necessary, define additional destination phone numbers.                                                                                                    |
| Save & exit              | Select and confirm the option shown.                                                                                                    |
|                          | Copying and pasting destination phone numbers                                                                                                    |
|                          | The current destination phone number for a call forwarding type is copied. For example, the current destination phone number for All calls should also become the current destination phone number for No reply (xs). |
| Call forwarding? \$      | Select and confirm the option shown within 3 seconds.                                                                                                    |
|                          | The pop-up menu opens:                                                                                                    |
| Edit call forwarding? \$ | Select and confirm the option shown within 3 seconds.                                                                                                    |
|                          | Three types of call forwarding are offered in the settings menu:  • Uncond'I  • Busy  • No reply (xs)                                                                                                    |
|                          | 1. Copy                                                                                                    |
| ☐ Uncond'l: 3339         | Select and confirm the forwarding type (here for instance Uncond'I).                                                                                                    |
| Copy? \$                 | Select and confirm the option shown.                                                                                                    |
|                          | 2. Paste                                                                                                    |
| ☐ No reply (xs)          | Select and confirm the type of destination forwarding (here for instance No reply (xs)).                                                                                                    |
| Paste? \$                | Select and confirm the option shown.                                                                                                    |
| ☑ No reply (xs): 3339    | Both types of call forwarding now have the same destination phone number. The call forwarding type No reply (xs) is automatically activated.                                                                          |
|                          |                                                                                                    |
|                          |                                                                                                    |
|                          |                                                                                                    |

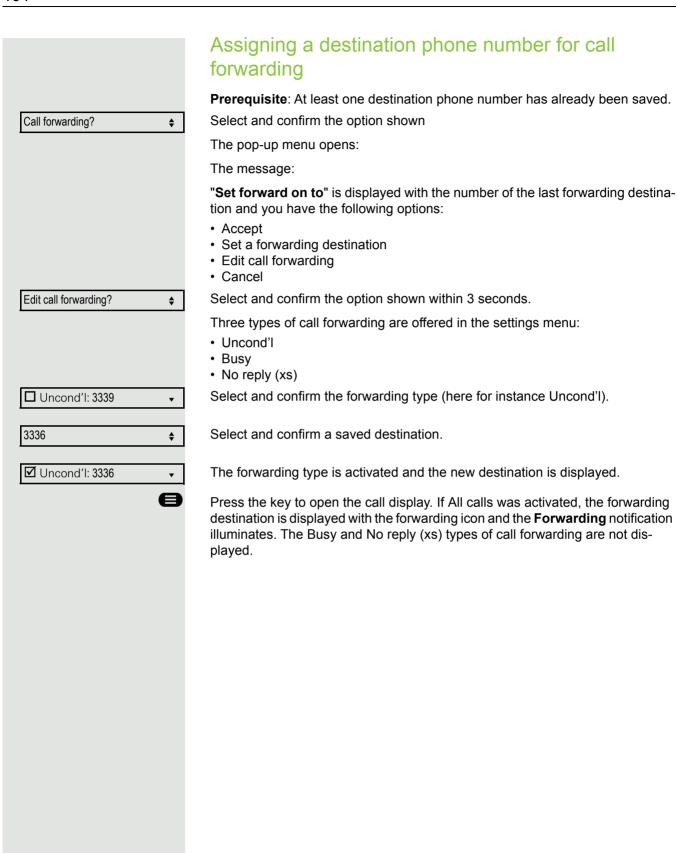

# Activating/deactivating call forwarding Prerequisite: A forwarding destination is already configured for the relevant forwarding type. Select and confirm the option shown Call forwarding? **\$** The pop-up menu opens: The message: "Set forward on to" is displayed with the number of the last forwarding destination and you have the following options: · Set a forwarding destination · Edit call forwarding Cancel Edit call forwarding? Select and confirm the option shown within 3 seconds. **\$** Choose one of the forwarding types offered: □ Uncond'l: 3339 Uncond'l: 3339 (deactivated is the default setting) Busy: 3335 No reply (xs): 3336 and confirm your selection. Here for example Uncond'l. Select and confirm the option shown. Call forwarding is activated. This type of Turn on: • call forwarding is deactivated with **Turn off**. The call forwarding settings can appear as follows: Uncond'l: 3339 (deactivated is the default setting) Busy: 3335 $\sqrt{\phantom{a}}$ $\sqrt{\phantom{a}}$ No reply (xs): 3336 e Press the key to open the call display. If Uncond'I was activated, the forwarding destination is displayed with the forwarding icon and the **Forwarding** notification illuminates. The Busy and No reply (xs) types of call forwarding are not displayed.

# Defining the ring duration before call forwarding on no reply You can define how often the phone should ring before "No reply" call forwarding is activated.

This setting is only available if the "Server features" function was deactivated by the administrator.

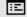

You can also configure this setting via the WEB interface → page 138.

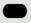

Press the function key to open forwarding, if configured.

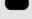

Within three seconds:

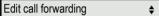

Select and confirm the option shown within 3 seconds.

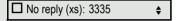

Select and confirm the type of call forwarding.

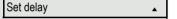

Select and confirm the option shown.

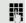

Enter the required time in seconds and confirm your entry. The set time is displayed with the option. Call forwarding is activated.

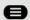

Press the key to open the call display.

# Call forwarding chain

Sometimes calls to a subscriber are forwarded to another subscriber who also has call forwarding or DND activated. This can create a call forwarding chain consisting of several telephones where the last member of the chain is your

A popup window opens on your phone's display with the following information:

- · Who is calling.
- · Who forwarded first or last.
- The reason for the forwarding is displayed by an icon.

You can set whether the subscriber who forwarded first or last is displayed (see → page 48).

# Call forwarding by call type

If use of system-assisted functions has been enabled by the administrator and the **Forwarding Int/Ext** function activated, call forwarding by call type functionality will be available to you. Forwarding in this case is dependent on the forwarding type and additionally on the call type. The menu layout therefore deviates from that for standard forwarding  $\rightarrow$  page 100. You can also change, activate and deactivate call forwarding during a call.

#### Forwarding menu

The Forwarding menu is opened either using the configured "Variable call forwarding" key (see  $\rightarrow$  page 61) or via the user menu ( $\rightarrow$  page 48) and contains the three forwarding types:

- Unconditional
- Busy
- · No reply

Because of its direct impact, "**Uncond'I**" call forwarding has the highest priority followed by "**No reply**" and "**Busy**"

If active, "**Uncond'I**" call forwarding is indicated on the display when the phone is idle. Forwarded calls can be logged in a call list (see → page 24).

The three forwarding types are each assigned three call types in the **Forwarding** menu:

#### Uncond'l

- All calls
- External
- Internal

#### Busy

- All calls
- External
- Internal

#### No reply

- All calls
- External
- Internal

# CTI calls Beep on auto-answer When you dial a number with a CTI application (e.g. Outlook) and auto-answer is activated, the phone switches automatically to speakerphone mode. If autoanswer is deactivated, the phone first rings and you have to press the loudspeaker key or lift the handset in order to set up the call. This setting also defines whether or not incoming calls are automatically accepted. If the function is active, an alert beep sounds when an incoming call is automatically accepted. Information on the operation of the configured CTI application can be found in the corresponding operating instructions. ΙΞ You can also configure this setting via the WEB interface → page 138. The CTI option was programmed by your administrator. Press the key shown. Select and confirm the option shown. User if nec. Enter and confirm the user password. Select and confirm the option shown. Configuration Select and confirm the option shown. Incoming calls? Select and confirm the option shown. CTI calls? **\$** AutoAnswer = No Select and confirm the option shown. **\$** Yes Select and confirm the option shown. Select and confirm the option shown. AutoAnswer beep = No Yes Select and confirm the option shown. Save & exit Select and confirm the option shown.

# Beep on auto-reconnect You can reconnect a held call both via the CTI application and via the phone. A beep sounds when you toggle between an active call and a held call when the function is active. The CTI option was programmed by your administrator. Ξï You can also configure this setting via the WEB interface → page 138. Press the key shown. Select and confirm the option shown. User if nec. Enter and confirm the user password. Select and confirm the option shown. Configuration Incoming calls? Select and confirm the option shown. CTI calls? Select and confirm the option shown. **\$** Select and confirm the option shown. AutoReconnect beep = No **♦** Yes Select and confirm the option shown. • Select and confirm the option shown. Save & exit •

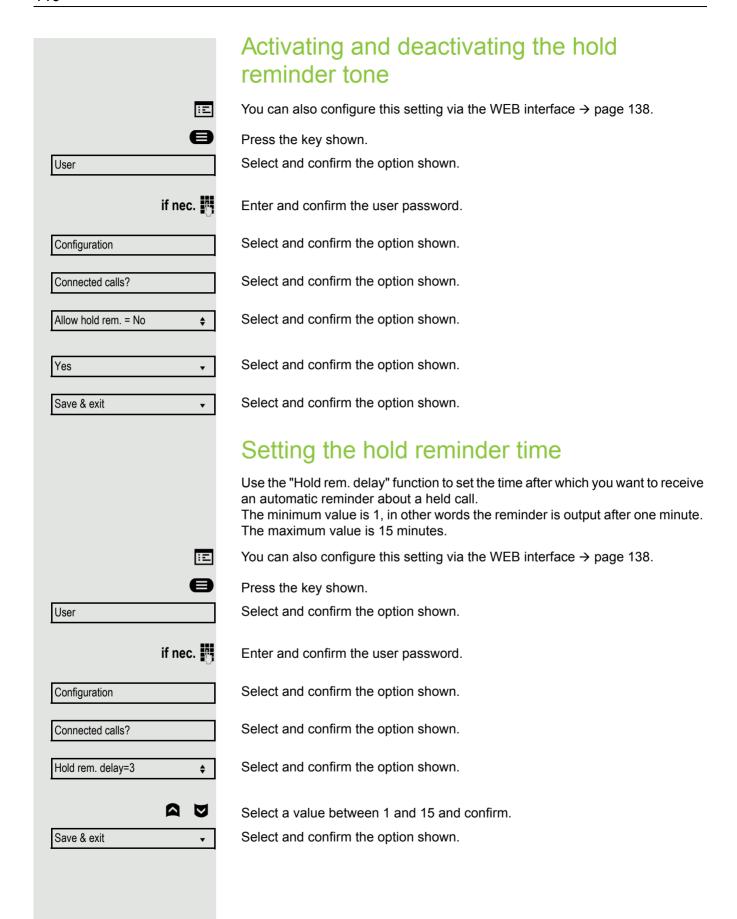

# Activating/deactivating Hold and hang-up This function works in the following call scenarios: · You have placed a call on hold and hang up. · You are conducting a consultation call and the second party hangs up. • You have answered a second call and you or the second party hangs up. You can use "hold and hang up" to determine whether you will be prompted immediately or after a defined time to retrieve the held call. This function **cannot** be used on multi-line phones. Ξ You can also configure this setting via the WEB interface → page 138. Press the key shown. User Select and confirm the option shown. if nec. Enter and confirm the user password. Select and confirm the option shown. Configuration Select and confirm the option shown. Connected calls Hold and hang-up Select and confirm the option shown. Select and confirm the option shown in the context menu to activate the function Yes Select and confirm the option shown to deactivate the function again. The func-No tion is always deactivated by default. Select and confirm the option shown. Save & exit

|                             | Music on hold                                                                                             |  |
|-----------------------------|----------------------------------------------------------------------------------------------------|--|
|                             | If the Music on hold option is active, music is played back when you are placed on hold by another party. |  |
| Œ                           | You can also configure this setting via the WEB interface → page 138.                                     |  |
|                             | Press the key shown.                                                                                      |  |
| User                        | Select and confirm the option shown.                                                                      |  |
| if nec. 💾                   | Enter and confirm the user password.                                                                      |  |
| Configuration               | Select and confirm the option shown.                                                                      |  |
| Connected calls?            | Select and confirm the option shown.                                                                      |  |
| Music on hold = No \$       | Select and confirm the option shown.                                                                      |  |
| Yes ▼                       | Select and confirm the option shown.                                                                      |  |
| Save & exit ▼               | Select and confirm the option shown.                                                                      |  |
|                             |                                                                                                    |  |
|                             | Allowing call joining                                                                                     |  |
| E                           | You can also configure this setting via the WEB interface → page 138.                                     |  |
|                             | Press the key shown.                                                                                      |  |
| User                        | Confirm the option shown.                                                                                 |  |
| if nec.                     | Enter and confirm the User password.                                                                      |  |
| Configuration               | Select and confirm the option shown.                                                                      |  |
| Connected calls?            | Select and confirm the option shown.                                                                      |  |
| Allow call joining = Yes \$ | Select and confirm the option shown.                                                                      |  |
| Yes ▼                       | Select and confirm the option shown.                                                                      |  |
| Save & exit                 | Select and confirm the option shown.                                                                      |  |
|                             |                                                                                                    |  |

|                       | Permitting call deflection                                                                                                    |  |
|-----------------------|----------------------------------------------------------------------------------------------------|--|
| E                     | You can also configure this setting via the WEB interface → page 138.                                                                                                    |  |
|                       | ★ "Deflect" must be authorized by the administrator.                                                                                                    |  |
|                       | Press the key shown.                                                                                                    |  |
| User                  | Select and confirm the option shown.                                                                                                    |  |
| if nec. 🌉             | Enter and confirm the user password.                                                                                                    |  |
| Configuration         | Select and confirm the option shown.                                                                                                    |  |
| Incoming calls        | Select and confirm the option shown.                                                                                                    |  |
| Deflecting?           | Select and confirm the option shown.                                                                                                    |  |
| Allow deflection = No | Select and confirm the option shown.                                                                                                    |  |
| Yes ▼                 | Confirm the option shown.                                                                                                    |  |
| Default destination = | Select and confirm the option shown.                                                                                                    |  |
| li li                 | Enter the phone number to which the subscriber is to be deflected and confirm.                                                                                                    |  |
|                       | Entering a destination phone number is not mandatory when call deflection is active. If you want to deflect an incoming call, you are prompted to enter a destination phone number if there is none stored. |  |
| or                    | Deflecting to a DSS number                                                                                                    |  |
|                       | A call can be deflected to a direct station selection (DSS) subscriber using the DSS key, if the key is configured and the deflect function is activated by your administrator → page 67.                   |  |
| Deflect to DSS= Yes   | Information only, as set by the administrator: Yes or No.                                                                                                    |  |
| Save & exit           | Select and confirm the option shown.                                                                                                    |  |
|                       |                                                                                                    |  |
|                       |                                                                                                    |  |
|                       |                                                                                                    |  |
|                       |                                                                                                    |  |
|                       |                                                                                                    |  |

# Allowing call waiting If the call waiting (second call) function is deactivated, a caller hears the busy signal if you are already conducting a call. You can also configure this setting via the WEB interface → page 138. ΞE The second call option was programmed by your administrator. Press the key shown. Select and confirm the option shown. User if nec. Enter and confirm the user password. Select and confirm the option shown. Configuration Select and confirm the option shown. Incoming calls? Handling? Select and confirm the option shown. **\$** Select and confirm the option shown. Allow call waiting = No **\$** Select and confirm the option shown. Yes • Select and confirm the option shown. Save & exit Assuming Allow call waiting is activated, you can toggle a configured key to switch call waiting on/off (→ page 62).

|                          | Connecting subscribers by hanging up                                                                        |  |
|--------------------------|----------------------------------------------------------------------------------------------------|--|
|                          | Set the "Toggle associate" function to Yes if you want to connect to a second or pickup call by hanging up. |  |
| E                        | You can also configure this setting via the WEB interface → page 138.                                       |  |
|                          | Press the key shown.                                                                                        |  |
| User                     | Select and confirm the option shown.                                                                        |  |
| if nec. 🎳                | Enter and confirm the User password.                                                                        |  |
| Configuration            | Select and confirm the option shown.                                                                        |  |
| Connected calls          | Select and confirm the option shown.                                                                        |  |
| Toggle associate = No    | Select and confirm the option shown.                                                                        |  |
| Yes 🔻                    | Select and confirm the option shown.                                                                        |  |
| Save & exit ▼            | Select and confirm the option shown.                                                                        |  |
|                          | Allowing call transfer                                                                                      |  |
| E                        | You can also configure this setting via the WEB interface → page 138.                                       |  |
|                          | Press the key shown.                                                                                        |  |
| User                     | Select and confirm the option shown.                                                                        |  |
| if nec. 🧗                | Enter and confirm the user password.                                                                        |  |
| Configuration            | Select and confirm the option shown.                                                                        |  |
| Connected calls?         | Select and confirm the option shown.                                                                        |  |
| Allow call transfer = No | Select and confirm the option shown.                                                                        |  |
| Yes ▼                    | Select and confirm the option shown.                                                                        |  |
| Save & exit ▼            | Select and confirm the option shown.                                                                        |  |
|                          |                                                                                                    |  |
|                          |                                                                                                    |  |

# Settings for autodial delay The setting does not affect automatic emergency number dialing. If you select Autodial delay, you must either confirm the "Dial" option, press the loudspeaker key or wait until the autodial delay expires to set up a call when dialing with the handset on hook. Ξï You can also configure this setting via the WEB interface → page 138. Press the key shown. Select and confirm the option shown. User if nec. Enter and confirm the user password. Select and confirm the option shown. Configuration Select and confirm the option shown. Outgoing calls Select and confirm the option shown. Autodial delay = 8 **♦** Select a value between 1 and 9 and confirm. Select and confirm the option shown. Save & exit

# Allowing Busy when dialling If you activate this function, an incoming call received while you are dialing is rejected. The caller then hears the busy signal. Œ You can also configure this setting via the WEB interface → page 138. Press the key shown. Select and confirm the option shown. User if nec. Enter and confirm the user password. Configuration Select and confirm the option shown. Select and confirm the option shown. Outgoing calls Busy when dialling = No Select and confirm the option shown. Yes Select and confirm the option shown. Save & exit Select and confirm the option shown. Allowing Transfer on ring If this option is allowed, you can activate call transfer by replacing the handset even before the called party answers. Ξ You can also configure this setting via the WEB interface → page 138. Press the key shown. User Select and confirm the option shown. if nec. Enter and confirm the user password. Configuration Select and confirm the option shown. Outgoing calls Select and confirm the option shown. Select and confirm the option shown. Transfer on ring = No • Confirm the option shown to activate the callback function. Yes Select and confirm the option shown. Save & exit

# Activating/deactivating immediate dialing Immediate dialling should only be activated if your administrator has configured and approved a dial plan. Immediate dialling is deactivated by default. For this reason after entering the number you must either confirm the "Dial" option or wait until the dial delay expires to set up the connection. If Immediate dialling is configured, your call is automatically dialed as soon as the string entered matches an entry in the dial plan. You can also configure this setting via the WEB interface $\rightarrow$ page 138. Press the key shown. Select and confirm the option shown. User if nec. Enter and confirm the User password. Select and confirm the option shown. Configuration Outgoing calls Select and confirm the option shown. Select and confirm the option shown. Immediate dialling = No **\$** Select and confirm the option shown. Yes Save & exit Confirm the option shown. •

|                        | Permitting a callback                                                 |  |
|------------------------|-----------------------------------------------------------------------|--|
|                        | The Callback function is approved by the administrator.               |  |
| E                      | You can also configure this setting via the WEB interface → page 138. |  |
|                        | Press the key shown.                                                  |  |
| User                   | Confirm the option shown.                                             |  |
| if nec. 🎳              | Enter and confirm the user password.                                  |  |
| Configuration          | Select and confirm the option shown.                                  |  |
| Outgoing calls?        | Confirm the option shown.                                             |  |
| Callback = No \$       | Select and confirm the option shown.                                  |  |
| Yes ▼                  | Select and confirm to activate the callback function.                 |  |
| Save & exit   ▼        | Select and confirm the option shown.                                  |  |
|                        |                                                                       |  |
|                        | Allowing a conference                                                 |  |
|                        | This option allows or blocks the "Conference" function.               |  |
| <b>E</b>               | You can also configure this setting via the WEB interface → page 138. |  |
|                        | Press the key shown.                                                  |  |
| User                   | Select and confirm the option shown.                                  |  |
| if nec.                | Enter and confirm the user password.                                  |  |
| Configuration          | Select and confirm the option shown.                                  |  |
| Connected calls?       | Select and confirm the option shown.                                  |  |
| Allow conferences = No | Select and confirm the option shown.                                  |  |
| Yes ▼                  | Select and confirm the option shown.                                  |  |
| Save & exit ▼          | Select and confirm the option shown.                                  |  |
|                        |                                                                       |  |

# Allowing joining in a conference You can use this option to decide whether or not your call partners are allowed to join calls after you exit the conference call. ΞE You can also configure this setting via the WEB interface → page 138. Press the key shown. Select and confirm the option shown. User if nec. Enter and confirm the user password. Select and confirm the option shown. Configuration Connected calls? Select and confirm the option shown. Allow exit conf = No Select and confirm the option shown. Yes Select and confirm the option shown. • Select and confirm the option shown. Save & exit

# Call log • Missed (x) • Niels, Bohr 13:22 Call log • Dialled (x) • Delete all

# Call logging

For a detailed description of the different call lists, see Call logging on 
→ page 25. The Call logging function must be activated in order to view and manage call lists → page 122, otherwise the message "Key function unavailable" is displayed.

# Dialing an entry

Open the Call log via the Programmable key, if configured.

For instance, select and confirm the list of missed calls.

The list is sorted chronologically, with the most recent caller first. You can use the Navigationstasten to browse through the list.

Select and confirm the appropriate list entry. The phone number is dialed.

# Deleting all entries

Open the Call log via the Programmable key, if configured.

For instance, select and confirm the list of dialed numbers.

Select and confirm the option shown. All entries in the list displayed are deleted.

# Call logging – activating/deactivating The function can be disabled in order to prevent unauthorized third parties gaining information on the other party involved in the call from the call lists. No further calls or conversations are then logged. The function is always activated by default. When you deactivate Call logging, please note that the customary last number redial function will also be affected by this. You can then no longer redial the last number dialed → page 36. Ξ You can also configure this setting via the WEB interface → page 138. Press the key shown. User Select and confirm the option shown. if nec. Enter and confirm the User password. Select and confirm the option shown. Configuration Select and confirm the option shown. Call logging General? Select and confirm the option shown. Enable call log = Yes Select the option shown. Confirm the option shown to disable the call log. The message "Call Log is dis-No abled" is displayed. or Yes Confirm the option shown to reactivate the call log. Select and confirm the option shown. Save & exit If the function is deactivated, all existing entries in the log as well as messages for available missed calls on the display are deleted.

# Logging missed calls

This function has two entries, each with two options for managing missed calls.

- · Include calls answered elsewhere
- · Delete entry

All missed called intended for this line are logged and new missed calls are displayed. If the "Exclude" option is selected for "Include calls answered elsewhere", missed calls for this line that were answered either by other subscribers in the group or with "Directed pickup" are neither displayed nor logged (see also → page 64). The "Exclude" setting is recommended if groups are set up.

With the default setting "Manually" for "Delete entry", you can delete specific missed calls you called back yourself. If you select the option "When called" instead, these calls will be deleted automatically.

You can also configure this setting via the WEB interface → page 138.

if nec.

User

Configuration

Call logging

Include calls answered elsewhere =

Delete entry = When called

Missed

Exclude?

Save & exit

Manually?

Save & exit

Press the key shown.

Select and confirm the option shown.

Enter and confirm the User password.

Select and confirm the option shown.

Select and confirm the option shown.

Select and confirm the option shown.

# Displaying missed calls that were answered elsewhere

Missed calls that have been answered by other subscribers are indicated with a checkmark.

Select and confirm the option shown.

Confirm to prevent calls answered by other subscribers being displayed in the list.

Select and confirm the option shown.

## Deleting missed calls when called

Select and confirm the option shown.

Confirm to delete entries manually when called.

Select and confirm the option shown.

# Call recording

A central voice recorder is installed in the network for recording calls to which your telephone connects in order to record the current voice traffic. The recorder records the entire voice flow of two or more participants.

You should configure a recording button in order to simplify handling of manual call recording → page 57. It is assumed in the description below that a corresponding key has been configured.

# Recording modes

The administrator can configure the following operating modes for call recording:

- Manual
- AutoStart
- · All Calls
- Disabled

The following settings are possible to audibly signal the recording:

- · Repeated
- Single Shot
- Off

Check with your administrator as to which settings were made for your phone.

# Mode: ALL CALLS

The telephone starts and stops the recorder automatically in order to ensure that all calls are being recorded.

# Mode: MANUAL

You decide when the recorder is started and stopped or paused. If the recorder is switched on, all further calls will be recorded. If you pause the recorder then nothing will be recorded. If there are no calls, then the recorder likewise pauses.

### Mode: AUTOSTART

The telephone starts the recorder automatically. You can stop or pause the recorder yourself however and restart it. If a call has already been recorded, new incoming and outgoing calls will also be recorded. If you pause the recorder during a call, special calls such as consultation calls, call pickups and second calls will not be recorded as long as the recorder is paused. If the telephone reverts to idle status, the AutoStart process is set up again for the next call.

# **Explanations of recording**

## Recordable calls

A recordable call is any call that has a call connection status on the telephone. This can be any incoming or outgoing call. It is immaterial here whether a call is set up directly via the telephone or via an application.

- Outgoing
- · Incoming
- Consultation
- Pickup
- Reconnect
- · Second call
- · Connected call
- Conference<sup>1</sup>
- · Automatic call acceptance
- · Secured or unsecured line

### Non-recordable calls

- Outgoing calls that have not yet reached full connection status, such as a ringing call.
- · Calls on hold.

### **Enhanced functions**

- 1. A conference<sup>2</sup> can be set up or cleared down during recording.
- 2. A consultation can be performed during recording.
- 3. Call transfer is also available during recording.
- 4. A second call can be accepted during recording.

# The following features are not supported

- 1. Playing back recordings over the telephone.
- 2. Deleting recordings over the telephone.
- 3. Functions for editing recordings over the telephone.

## Recording tips

You will receive the following advisories while a call is being recorded:

- The recording symbol oo on the display (permanent)
- Beep (repeated at intervals for you and your call partner)
- Beep (single at the start of recording for you and your call partner)

The audible advisory can also be switched off. Please consult your administrator.

# MultiLine

There is no difference between multi-line calls and single-line calls when it comes to recording calls. If recording has started, the call is recorded, otherwise not. The recording status of a line continues as long as calls are connected to this line.

- 1. Server-based conference only
- 2. Server-based conference only

For example, if line A is being recorded (initiated manually) and you switch to line B or line A is placed on manual hold and you switch to line B, the recording is ended and a partial recording saved.

If you disable recording for the call on line B (mode = manual or autostart) and switch back to line A, the recording for line A is not started again.

The operating modes mentioned (All Calls, AutoStart or Manual) refer to the telephone and are therefore the same for all lines.

# Recording calls

# Automatic call recording

This is the simplest mode. If you have accepted a call or called a subscriber and the subscriber answers, the call is recorded automatically. Refer to  $\rightarrow$  page 125 to check which calls this can be.

As soon as the recording starts, you will see the recording symbol  $\bigcirc$  and hear a beep (see also  $\rightarrow$  page 125).

You cannot pause the recording manually in this mode.

# Manual call recording

Activating or deactivating call recording when the telephone is in idle mode.

**Prerequisite**: Manual mode is selected. The recording button is configured and indicates the status.

Select the option shown in the telephone's context menu to enable the option

or disable the option.

Press the recording button to enable the option - the function key above which the text label flashes or is shown inverse.

Or press the key shown to disable the option - the function key above which the text label stops flashing or is shown normally.

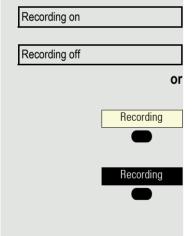

# Call recording with AutoStart

Standby mode is activated in principle in idle mode. The recording button LED lights up. You cannot switch off the recorder. As soon as a call is set up, call recording starts automatically.

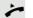

Lift the handset.

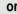

Press the key shown.

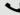

The subscriber answers. You hear a beep, the recording symbol  $\circ \circ$  is shown on the display and the recording button LED remains lighting. The call is now being recorded. (see also  $\rightarrow$  page 125)

You can pause the recording at any time and continue it again.

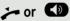

If you end the call, the AutoStart process is set up again for the next call.

# Controlling call recording

# Starting call recording manually during a call

**Prerequisite**: Manual mode or AutoStart is selected. You are conducting a call. Recording has not started. The recording button LED is not lighting.

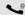

You are conducting a call (see also → page 125).

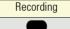

Press the recording button to start the recording - the function key above which the text label flashes or is shown inverse.

You hear a beep and the recording symbol  $\bigcirc$  is shown on the display. The call is now being recorded. (see also  $\rightarrow$  page 125)

### Pausing call recording manually during a call

**Prerequisite**: Manual mode or AutoStart is selected. You are conducting a call. Recording has started. The recording button LED lights up.

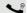

You are conducting a call (see also  $\rightarrow$  page 125).

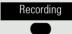

Press the recording button to pause the recording - the function key above which the text label stops flashing or is shown normally, and the recording symbol on the display disappears.

You can start the recording again at any time, for example to continue recording the current call.

### Ending call recording automatically

**Prerequisite**: You are conducting a call. Recording has started. The recording button LED lights up.

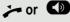

The recording is ended automatically as soon as the call is terminated or if the call status changes so that the call is no longer being recorded - for example if a line is placed on manual hold and another line is seized. (Multi-line).

The LED extinguishes and the recording symbol  $\circ$  on the display disappears.

# Consultation during call recording Prerequisite: You are conducting a call. Recording has started. The recording button LED is lighting. You initiate a consultation – your main call is placed on hold as a result while the consultation is being performed. The recording is paused while you initiate the consultation. The recording symbol oo on the display disappears. If the consultation partner answers, the consultation call is recorded. You hear a beep and the recording symbol $\circ$ is shown on the display again. You can now terminate the consultation call or for example switch back to the first call party (alternate) while the consultation call is placed on hold. Second call during call recording Prerequisite: You are conducting a call. Recording has started. The recording button LED is lighting. You are conducting a call. You hear a beep and the recording symbol on is shown on the display. The call is now being recorded. A second call party camps on → page 44. In the pop-up menu: Select and confirm the option shown. Accept You are connected with the second party. You hear a beep and the recording symbol oo is shown in the line for the second call - this call is now being recorded. The first party is placed on hold. Call recording while alternating Prerequisite: You have an active or held consultation or second call. Recording has started. The recording button LED is lighting. You are connected with the second party. You hear a beep and the recording symbol oo is shown in the line for the second call. Alternate Select and confirm the option shown in this connection's context menu. You are switched to the main call. You hear a beep and the recording symbol on is shown in the line for the main call – this call is now being recorded. You can pause and restart the recording at any time in manual and autostart modes.

# Your call is paused and reconnected.

**Prerequisite**: You are conducting a call that is being recorded.

Your call partner has placed the call on hold. You hear the music on hold. The recording is paused and the recording symbol on has disappeared from the display.

Your call partner resumes the call. You hear a beep and the recording symbol oo is shown on the display.

# Setting up a conference during recording

**Prerequisite**: You are conducting a consultation call → page 40 or you have accepted a second call → page 44 and the "System conference" feature was configured by your administrator. Recording has started. The main call is placed on hold. The recording button LED is lighting.

Select and confirm the option shown in the connection's context menu. You are connected to both parties at once. The conference is displayed with the current participants.

You hear a beep and the recording symbol  $\bigcirc$  is shown in the line for the conference call.

# Adding conference participants during the recording

**Prerequisite**: You have set up a conference. The "system conference" feature was configured by the administrator. The conference call is now being recorded.

You have performed a consultation or accepted a second call ( $\Rightarrow$  page 40 or  $\Rightarrow$  page 44). The conference call is placed on hold.

You hear a beep and the recording symbol  $\circ \circ$  is shown in the line for the consultation or second call. The call is now being recorded.

Select the option shown in the context menu for the consultation or second call in order to include the new participant in the conference. The conference is displayed with all current participants.

You hear a beep and the recording symbol  $\circ \circ$  is shown again in the line for the conference call.

# Your call is included in a conference during the recording.

**Prerequisite**: You are conducting a call that is being recorded. Your call partner is to include you in a conference. You are placed on hold while the conference is being set up.

You hear the music on hold while your call partner is setting up the conference. The recording is paused and the recording symbol on has disappeared from the display.

Your call partner answers again and you are connected to the conference. You hear a beep and the recording symbol  $\circ \circ$  is shown in the "Conference" line. The conference call is now being recorded.

# Putting a line on hold manually during the recording

There are two options for placing a line manually on hold:

Conference

Conference

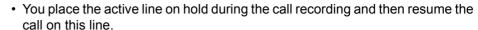

 You seize a different line during call recording. The first line is placed on manual hold.

**Prerequisite**: The telephone has more than one line configured. The active call is being recorded. The recording button LED is lighting.

# Holding and retrieving the call on the line

You are conducting a call, for example on line A. You hear a beep and the recording symbol  $\infty$  is shown on the display. The call is now being recorded.

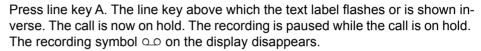

## Retrieving a held call:

Press line key A. The line key above which the text label flashes or is shown inverse. The call is retrieved. You hear a beep and the recording symbol oo is shown on the display again. Call recording is continued.

### Holding a call on the line and conducting a call on a different line

Press line key B – the line key above which the text label flashes or is shown inverse. You hear a beep and the recording symbol  $\bigcirc$  is shown on the display for line B – this call on line B is being recorded. Line A is placed on hold, call recording of line A has been terminated.

Press line key A to resume the call. You hear a beep and the recording symbol oo is shown on the display for line A – a new recording of line A commences.

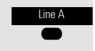

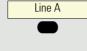

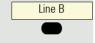

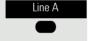

# User

# Diagnostic data

This information overview in the user area of the service menu provides you with information on the current configuration of the telephone:

Press the key shown.

Select and confirm the option shown.

if nec.

Enter and confirm the user password.

Diagnostic information

Select and confirm the option shown.

You see a numbered list of telephone parameters with the current settings.

You can see a more structured view of the list via the WEB interface → page 138:

Example:

| Diagnostic.information |                        |                             |
|------------------------|------------------------|-----------------------------|
| 2016-04-22 06:48:1     |                        |                             |
| 01                     | SIP Server             | 192.168.1,230               |
| 02                     | SIP Port               | 5060                        |
| 03                     | SIP Registrar          | 192.168.1,230               |
| 04                     | SIP Registrar Port     | 5060                        |
| 05                     | SIP Gateway            | 192.168.1,230               |
| 06                     | SIP Gateway Port       | 5060                        |
| 07                     | SIP Transport          | UDP                         |
| 08                     | TLS Renegotiation      | Secure (RFC5746)            |
| 09                     | Local SIP Port         | 5060                        |
| 10                     | Server LMs             | No                          |
| 11                     | DNS Results            | None                        |
| 12                     | MultiLine              | Yes                         |
| 13                     | Keyset Lines           | Primary: 3338 (failed)      |
| 14                     | Backup Active          | Yes                         |
| 15                     | Backup Proxy           | None                        |
| 16                     | Voice Encryption       | No                          |
| 17                     | SRTP.Status            | Deactivated                 |
| 18                     | SIP Server Cert. Check | No Certification Check      |
| 19                     | Software Version       | V0R1.1.1 SIP 160414         |
| 20                     | Display Message        | No Telephony Possible (RF2) |
| 21                     | Last Restart           | 2016-04-22T06:36:56         |
| 22                     | Free Memory            | 70592K free                 |
| 23                     | IP Protocol Mode       | IPv4_IPv6                   |
| 24                     | IPv4 IP Address        | 192.168.1,243               |
| 25                     | IPv4 Subnet Mask       | 255.255.255.0               |
| 26                     | IPv4 Standard Route    | 192.168.1.2                 |
| 27                     | Primary DNS            | 192.168.1,105               |

| Diagnostic.information |                              |                |
|------------------------|------------------------------|----------------|
| 28                     | Secondary DNS                | 217.237.148.22 |
| 29                     | IPv4 Route 1 - IP            | None           |
| 30                     | IPv4 Route 1 - Gateway       | None           |
| 31                     | IPv4 Route 1 - Mask          | None           |
| 32                     | IPv4 Route 2 - IP            | None           |
| 33                     | IPv4 Route 2 - Gateway       | None           |
| 34                     | IPv4 Route 2 - Mask          | None           |
| 35                     | IPv6 Address                 | None           |
| 36                     | IPv6 Prefix Length           | None           |
| 37                     | IPv6 Global Gateway          | None           |
| 38                     | IPv6 Internal IP Address     | None           |
| 39                     | IPv6 Route 1 - Destination   | None           |
| 40                     | IPv6 Route 1 - Prefix Length | None           |
| 41                     | IPv6 Route 1 - Gateway       | None           |
| 42                     | IPv6 Route 2 - Destination   | None           |
| 43                     | IPv6 Route 2 - Prefix Length | None           |
| 44                     | IPv6 Route 2 - Gateway       | None           |
| 45                     | MAC Address                  | 001ae8758da0   |
| 46                     | LLDP                         | No             |
| 47                     | VLAN Detection               | Manual         |
| 48                     | DHCPv4                       | No             |
| 49                     | DHCPv4 Reuse                 | No             |
| 50                     | DHCPv6                       | No             |
| 51                     | DHCPv6 Reuse                 | No             |
| 52                     | Type of LAN Port             | Automatic      |
| 53                     | Status of PC Port            | Activated      |
| 54                     | Type of PC Port              | Automatic      |
| 55                     | PC Port Auto-MDIX            | Yes            |
| 56                     | VLAN-ID                      | None           |
| 57                     | QoS Layer 2                  | Yes            |
| 58                     | QoS Layer 2 Language         | 5              |
| 59                     | QoS Layer 2 Signaling        | 3              |
| 60                     | QoS Layer 2 Standard         | 0              |
| 61                     | QoS Layer 3                  | Yes            |
| 62                     | QoS Layer 3 Language         | EF / 46        |
| 63                     | QoS Layer 3 Signaling        | AF31 / 26      |
| 64                     | LLDP-MED Operation           | Deactivated    |
| 65                     | NG911 Position               | Deactivated    |
| 66                     | FIPS Activated               | No             |
| 67                     | Media.Negotiation            | Single IP      |
| 68                     | ICE.Check.pairs.max          | 50             |
| 69                     | ICE.Max.Check.ms             | 15000          |
| 70                     | ICE.Gather.Ta.timer.ms       | 20             |
| 71                     | ICE.Gather.RTO.timer.ms      | 100            |

|    | Diagnostic.inf               | ormation       |
|----|------------------------------|----------------|
| 28 | Secondary DNS                | 217.237.148.22 |
| 29 | IPv4 Route 1 - IP            | None           |
| 30 | IPv4 Route 1 - Gateway       | None           |
| 31 | IPv4 Route 1 - Mask          | None           |
| 32 | IPv4 Route 2 - IP            | None           |
| 33 | IPv4 Route 2 - Gateway       | None           |
| 34 | IPv4 Route 2 - Mask          | None           |
| 35 | IPv6 Address                 | None           |
| 36 | IPv6 Prefix Length           | None           |
| 37 | IPv6 Global Gateway          | None           |
| 38 | IPv6 Internal IP Address     | None           |
| 39 | IPv6 Route 1 - Destination   | None           |
| 40 | IPv6 Route 1 - Prefix Length | None           |
| 41 | IPv6 Route 1 - Gateway       | None           |
| 42 | IPv6 Route 2 - Destination   | None           |
| 43 | IPv6 Route 2 - Prefix Length | None           |
| 44 | IPv6 Route 2 - Gateway       | None           |
| 45 | MAC Address                  | 001ae8758da0   |
| 46 | LLDP                         | No             |
| 47 | VLAN Detection               | Manual         |
| 48 | DHCPv4                       | No             |
| 49 | DHCPv4 Reuse                 | No             |
| 50 | DHCPv6                       | No             |
| 51 | DHCPv6 Reuse                 | No             |
| 52 | Type of LAN Port             | Automatic      |
| 53 | Status of PC Port            | Activated      |
| 54 | Type of PC Port              | Automatic      |
| 55 | PC Port Auto-MDIX            | Yes            |
| 56 | VLAN-ID                      | None           |
| 57 | QoS Layer 2                  | Yes            |
| 58 | QoS Layer 2 Language         | 5              |
| 59 | QoS Layer 2 Signaling        | 3              |
| 60 | QoS Layer 2 Standard         | 0              |
| 61 | QoS Layer 3                  | Yes            |
| 62 | QoS Layer 3 Language         | EF / 46        |
| 63 | QoS Layer 3 Signaling        | AF31 / 26      |
| 64 | LLDP-MED Operation           | Deactivated    |
| 65 | NG911 Position               | Deactivated    |
| 66 | FIPS Activated               | No             |
| 67 | Media.Negotiation            | Single IP      |
| 68 | ICE.Check.pairs.max          | 50             |
| 69 | ICE.Max.Check.ms             | 15000          |
| 70 | ICE.Gather.Ta.timer.ms       | 20             |
| 71 | ICE.Gather.RTO.timer.ms      | 100            |

| I | Diagnostic.information |                        |     |
|---|------------------------|------------------------|-----|
| ſ | 72                     | ICE.Check.Ta.timer.ms  | 20  |
| ľ | 73                     | ICE.Check.RTO.timer.ms | 100 |

# Individual settings that impact energy efficiency

You can actively reduce energy consumption by making the following settings on your telephone and therefore contribute in an important way to protecting the environment.

You can reduce the ringer volume, display brightness and contrast – the default settings on delivery are 50%.

# Importing contacts via WBM

You can import your contacts into your phone through WBM interface (for more information, see "Web interface (WBM)" → page 138). The contact file can be exported from Outlook or OSM.

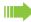

See the products documentation for instructions on how to export contacts from an Outlook client or OSM.

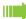

Files previously exported by this or another phone may also be imported.

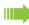

Log on to the User Pages on WBM using your password (for more information, see User Pages → page 139)

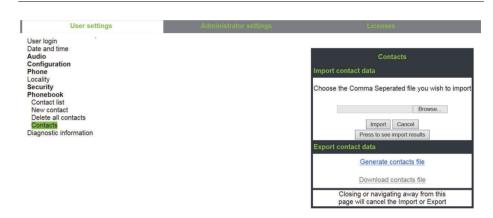

A contact list can be downloaded on your phone via your browser:

- 1. Click on the "Choose file" button and a window will open onto your PCs file system to allow you to navigate to a local or remote folder and select a file to be imported
  - The default format is ".csv"
  - You can use comma or a semi-colon as a value separator for the imported CSV file
  - When exporting from Outlook, do not change the mapped header field names
- 2. Select destination and confirm.
  - The path to the file will be displayed on the page next to the button "Choose file" when you select the destination and close the window
- 3. Press "Import"
  - Whilst the import is in progress you may notice some deterioration in the phones performance.

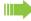

Picture clips (avatars) are not included as part of the import.

- 4. The progress and outcome of the import will be indicated to you
  - A completion message is displayed when the "Press to see import results" button is pressed
  - A successful import will be indicated by a "Import completed" text message below the panel on the page
  - A message "Import contacts completed" will also be displayed on the phone's screen when the import is completed.
  - Failures will be indicated by a suitable text message below the panel on the page

# **Exporting contacts via WBM**

You can export your contacts from your phone through WBM interface → page 138, so you can use them elsewhere, store them, etc.

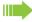

Log on to the User Pages on WBM using your password (for more information, see User Pages → page 139)

A contact list can be downloaded from your phone via your browser:

- 1. Once you are logged on the WBM, go to "User Pages", then to "File transfer" and "Contacts".
- 2. Click on the "Generate Contacts File" button and a new internal file containing all the valid contacts will be created.
  - The default format is ".csv".
- 3. Click on the "Download Contacts File" button.
  - The .csv file will be downloaded to your PC with the file name "CP\_contacts.csv."
  - You can then move/rename the file via your PC.
- 4. Navigating away from this page will remove the internal file and the "Download Contacts File" link becomes inactive.

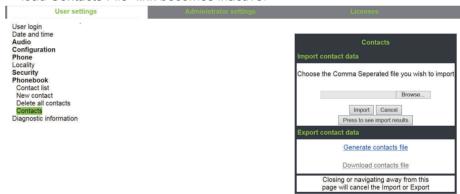

Please note that if you export contacts via Internet Explorer browser, the contacts CSV is written directly on to the page and you must copy and paste it.

# Web interface (WBM)

# General

You can configure a number of settings for your phone via the web interface. Communication is via a secure HTTPS connection. Access to the web interface must be activated by your administrator.

# Launching the web interface

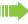

For more information about the IP address, the web interface address and how to connect the telephone to the network, refer to the section entitled "Network information" → page 98.

To launch the interface, open a web browser and enter the following:

# https://[IP address of the phone]

[IP address of the phone] is the IP address of your phone.

or

# https://[Name of the phone]

[Name of the phone] that was assigned by the administrator.

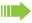

You might receive a certificate notification from the browser. Follow the instructions to download the certificate.

You will be prompted to configure a user password  $\rightarrow$  page 81 the first time you call up the web interface. You must log in with this password the next time you want to open the User settings.

# **Administrator Settings**

This area lets you configure settings for administering your phone and the network environment. Access to the Administrator Settings is protected by the admin password. For further information, consult your administrator or refer to the administration manual.

# **User Pages**

The web interface homepage opens once you have entered and confirmed the phone's IP address.

- 1. Click a menu heading to display the individual menu entries. Click the menu heading again to close the menu.
- 2. Click a menu entry to open the corresponding form.
- 3. Make the desired changes.
- 4. Click the corresponding button to save or discard your changes.

# **Button functions**

- "Login": Log in to the phone after you have entered the user password
- "Submit": Apply changes
- "Reset": Reset original values
- "Refresh": Update the values.
- "Logout": Log out from the phone

# Licenses

This area provides you with the information about EULA (End User License Agreement) and Open Source licenses. For further information, consult your administrator or refer to the administration manual.

# User menu

All settings in the user menu of the web interface can also be made via the user menu on the telephone.

# User settings

User login 

→ page 81

### Date and time

- Difference (minutes) 
   → page 95

### Audio

- Standard Ringer
  - Ringer ( → page 86)
  - Pattern sequence
  - Pattern melody
  - Room character ( → page 86)
  - Open listening ( → page 88
- Special ringers ( → page 89)
  - Internal
  - External
  - Recall (e.g. callback)
  - Emergency
  - Special 1
  - Special 2
  - Special 3

### **User Configuration**

- Outgoing calls

  - Callback 

    → page 119

  - Immediate dialling → page 118
- Incoming calls
  - Deflecting
    - Allow deflection ( → page 113
  - Forwarding (call forwarding by call type, see → page 107)
    - Settings
      - Forwarding Favourites Destination 1 to Destination 5 → page 102

      - Favourites / recently used → page 104

      - Set delay (seconds)<sup>[1]</sup> 
        → page 106

- Alerts
  - Visual alerts → page 48
  - Audible alerts → page 48
  - Forwarding party → page 106
- Handling
- CTI calls
- Connected calls

  - Allow exit conference → page 120

  - Hold and hang-up 

    → page 111
  - Music on hold 

    → page 112

  - Toggle associate → page 115
  - Lower IL alert
- Keyset
  - Lines

    - Address<sup>[1]</sup>
    - Primary line<sup>[1]</sup>
    - Ring on/off<sup>[1]</sup>

    - Hot/warm line<sup>[1]</sup>
  - Overview
- BLF
  - BLF: not for System
- Call logging
  - General
  - Missed<sup>2</sup>  $\stackrel{\frown}{\text{m}}$  → page 123
    - Include calls answered elsewhere
    - Delete entry

<sup>1.</sup> Only if "Server features" was deactivated by your administrator

<sup>1.</sup> Information - read only

The functionality of the call log function "Missed calls" or the setting for "Answered elsewhere" depends on the support provided by the SIP server.

## **Phone**

- Display settings
  - Contrast 

    → page 30
- Program keys
  - Normal
    - Edit 

      → page 57
  - Shifted
- Key click
  - Volume
    - Off
    - Low
    - Medium
    - High
  - Active for
    - Dialpad only
    - All keys

## Locality

- Date format ( → page 93
- Time format → page 92

## Security

- Password
  - Old password

  - Confirm password

## Phonebook

- - Last name
  - First name
  - Number
- - Confirm delete

Diagnostic information 

→ page 131

# Fixing problems

# Caring for your telephone

- Never allow the telephone to come into contact with coloring, oily or aggressive agents.
- · Always use a damp or antistatic cloth to clean the telephone. Never use a dry cloth.
- If the telephone is very dirty, clean it with a diluted neutral cleaner containing surfactants, such
  as a dish detergent. Afterwards remove all traces of the cleaner with a damp cloth (using water
  only).
- Never use cleaners containing alcohol, cleaners that corrode plastic or abrasive powders!

# Troubleshooting

# Pressed key does not respond:

- · Check if the key is stuck.
- If the phone is locked, selected dialing keys cannot be used. This also applies even if an emergency number is saved on this key.

Check whether your telephone is locked (The following message appears on the screen: "Phone locked. To unlock enter the PIN."). If the phone is locked, enter your PIN to unlock it.

# The phone does not ring on call:

Check whether the ringer is deactivated (see icon in the status bar on the display → page 79). If it is deactivated, activate the ringer.

### You cannot dial a number:

Check whether your telephone is locked (The following message appears on the screen: "Phone locked. To unlock enter the PIN."). If the phone is locked, enter your PIN to unlock it.

# To correct any other problems:

First consult your administrator. Customer Service must clarify any problems that cannot be resolved.

# Contact partner in case of problems

Contact your administrator if a fault persists for more than five minutes, for example.

# Repair and recycling concept, extending performance capability

This section includes additional user instructions in accordance with the basic award criteria for the Blue Angel eco-label pursuant to RAL-UZ 150. Obligations for Unify arising from this section are only valid in Germany.

# Recycling and disposal of equipment in the OpenScape Desk Phone family

Return of OpenScape Desk Phone waste equipment.

### a) Legal and other foundations

The take-back of equipment and spare parts is based on

- EU Directive 2002/96/EC (WEEE),
- the German "Act Governing the Sale, Return and Environmentally Sound Disposal of Electrical and Electronic Equipment" (ElektroG),
- the criteria of the Blue Angel RAL UZ 150 for "Corded Voice-Over IP Telephones".

### b) Separate collection according to ElektroG

Users of electrical and electronic equipment are obliged to collect waste equipment separately and supply for proper disposal.

This waste equipment must not be disposed of together with unsorted municipal waste (normal household waste). Separate collection is a condition for reuse, recycling and efficient recovery of waste equipment and the basis for the recovery of materials.

### c) Take-back according to the criteria of the Blue Angel

In addition to the legal requirements governing take-back of electrical and electronic equipment, Unify Software and Solutions GmbH & Co. KG takes back the OpenScape Desk Phones telephones introduced on the market in Germany and manufactured after March 2014. Insofar as no direct collection of this waste equipment has been agreed, the OpenScape Desk Phone end-of-life telephones can be returned free of charge to the following address:

eds-r gmbh //
rücknahmesysteme
Maybachstr. 18
90441 Nuremberg, Germany

# d) Reuse, recycling and recovery

Attention is paid to ease of disassembly/recycling of the OpenScape Desk Phone waste equipment as early as the product development stage.

### Reuse:

The waste equipment is repaired and refurbished and introduced into the spare parts cycle where it is then reused.

Recycling and recovery of OpenStage equipment that is no longer usable:

the equipment is roughly disassembled and introduced into various recovery operations prior to further treatment. The various metals are separated using special shredder equipment for electronic scrap. Copper and precious metals are processed by refining. Aluminum and iron are separated and supplied for melting.

## Repair reliability and spare part supply

Unify Software and Solutions GmbH & Co. KG guarantees repair support and spare part supply for up to 5 years following product discontinuation of the OpenScape Desk Phone telephones.

## Extending performance capability

The functionality of all OpenScape Desk Phone telephones can be extended fundamentally by means of software updates.

Please contact your administrator/system support if necessary in this respect or your sales partner at Unify Software and Solutions GmbH & Co. KG.

## Local user menu

## Opening the user menu on the phone

To open the user menu, press the key.

On the **Settings** tab, select the **User** menu option. You are prompted to enter the User password → page 81. Confirm your input with . The options of the user menu are available.

## User menu display

The majority of settings that can be made via the user menu on the phone can also be made via the web interface  $\rightarrow$  page 138.

Changes are usually confirmed using the **Save & exit** option or discarded using the **Exit (discard changes)** option.

The options grayed out are not available on the OpenScape Desk Phone CP200/CP205 or have no function.

#### **H** User

#### Date and time?

| - Time = hh:mm                           | → page 97 |
|------------------------------------------|-----------|
| <ul><li>Date = DD.MM.YYYY</li></ul>      | → page 97 |
| <ul><li>Daylight saving = Yes</li></ul>  | → page 94 |
| – No?                                    |           |
| – Back?                                  |           |
| <ul><li>Difference (mins) = mm</li></ul> | → page 95 |
| <ul><li>Auto DST = Yes/No</li></ul>      | → page 96 |
| <ul><li>Save &amp; exit</li></ul>        |           |
| <ul><li>Exit (discard changes)</li></ul> |           |

#### **⊞** Audio?

| – Volumes?                           |         |           |   |
|--------------------------------------|---------|-----------|---|
| <ul><li>Loudspeaker =</li></ul>      |         | → page 30 | C |
| – Ringer =                           |         | → page 30 | C |
| – Handset =                          |         | → page 30 | C |
| <ul><li>Handsfree =</li></ul>        |         | → page 30 | C |
| <ul><li>Rollover =</li></ul>         |         | → page 30 | C |
| <ul><li>Save &amp; exit</li></ul>    |         |           |   |
| <ul> <li>Exit (discard cl</li> </ul> | nanges) |           |   |

- Settings?

Ringer file = RingerRinger melody?Ringer1.wav?

Ringer2.wav?Ringer3.wav?Ringer4.wav?Ringer5.wav?

Ringer6.wav?Back?

Ringer melody = 21?

- 1? - 2? → page 86

→ page 87

| - 3?                                     |           |
|------------------------------------------|-----------|
| - 4?                                     |           |
| - 5?                                     |           |
| - 6?                                     |           |
| <b>- 7?</b>                              |           |
| - 8?                                     |           |
| - Back?                                  |           |
| - Ringer sequence= 1                     | → page 87 |
| - 1?                                     |           |
| - 2?                                     |           |
| - 3?                                     |           |
| <b>- 4?</b>                              |           |
| - 5?                                     |           |
| - 6?                                     |           |
| - Back?                                  |           |
| - Room character = Normal                | → page 86 |
| – Normal?                                |           |
| – Echoing?                               |           |
| - Muffled?                               |           |
| - Back?                                  |           |
| - Open listening = Standard mode         | → page 88 |
| Standard mode?                           |           |
| - US mode?                               |           |
| - Back?                                  |           |
| - Save & exit                            |           |
| - Exit (discard changes)                 |           |
| Special ringers?                         | → page 89 |
| - Internal                               | . 3       |
| – Available?                             |           |
| – Ringer file?                           |           |
| – Ringer melody?                         |           |
| - Ringer sequence?                       |           |
| - Save & exit                            |           |
| <ul><li>Exit (discard changes)</li></ul> |           |
| - External?                              | → page 89 |
| – Available?                             | . 3       |
| – Ringer file?                           |           |
| <ul><li>Ringer melody?</li></ul>         |           |
| - Ringer sequence?                       |           |
| - Save & exit                            |           |
| <ul><li>Exit (discard changes)</li></ul> |           |
| - Recall                                 | → page 89 |
| – Available?                             | . 3       |
| - Ringer file?                           |           |
| – Ringer melody?                         |           |
| - Ringer sequence?                       |           |
| - Save & exit                            |           |
| <ul><li>Exit (discard changes)</li></ul> |           |
| - Emergency                              | → page 89 |
| - Available?                             | . 5       |
| - Ringer file?                           |           |
| - Ringer melody?                         |           |
| - Ringer sequence?                       |           |
| - Save & exit                            |           |
| <ul><li>Exit (discard changes)</li></ul> |           |
| - Special 1                              | → page 89 |
| - Available?                             | . •       |
|                                          |           |

- Ringer file?
- Ringer melody?
- Ringer sequence?
- Save & exit
- Exit (discard changes)
- Special 2
  - Available?
  - Ringer file?
  - Ringer melody?
  - Ringer sequence?
  - Save & exit
  - Exit (discard changes)
- Special 3
- Available?
- Ringer file?
- Ringer melody?
- Ringer sequence?
- Save & exit
- Exit (discard changes)
- Back?

→ page 89

→ page 89

```
H User Configuration?
   - Outgoing calls?
     Autodial delay = 6
                                                → page 116
       - 1?
       - 2?
       - 3?
       - 4?
       - 5?
       - 6?
       - 7?
       - 8?
       - 9?
       - Back?
     Callback = No
                                                → page 119
       - Yes?
       - Back?
     Busy when dialling = Yes
                                                → page 117
       – No?
       - Back?
     – Transfer on ring = Yes
                                                → page 117
       - No?
       - Back?
     Immediate dialling = Yes
                                                → page 118
       - No?
       - Back?
     - Save & exit
     Exit (discard changes)
   - Incoming calls?
     - Deflecting?
       Allow deflection = Yes
                                                → page 113
         – No?
         - Back?
       - Default destination =
                                                → page 113

    Deflect to DSS = Yes/No<sup>[1]</sup>

                                               → page 113
       - Save & exit
       Exit (discard changes)

    Forwarding? (call forwarding by call type, see → page 107)

       - Settings?
         - □ All calls: 12345
                                                → page 105
           - Turn on?
         - Enter destination
                                                → page 102
         - List of saved numbers, if applicable
         - Edit favourites?
                                                → page 103
           - Destination 1
           - Destination 2
           - Destination 3
           - Destination 4
           - Destination 5
           - Save & exit
             Exit (discard changes)
         - Сору
                                                → page 103

    Paste (if copying is active)

                                                → page 103
         - Back
         - □ Busy: 12345
                                                → page 105
           - Turn on?

    Enter destination

                                                → page 102
```

1. Information - read only

| <ul> <li>List of saved numbers, if applicable</li> <li>Edit favourites?</li> <li>Destination 1</li> <li>Destination 2</li> <li>Destination 3</li> <li>Destination 4</li> <li>Destination 5</li> <li>Save &amp; exit</li> </ul> | → page 103 |
|----------------------------------------------------------------------------------------------------|------------|
| Exit (discard changes)                                                                                                    |            |
| - Copy                                                                                                    | → page 103 |
| <ul> <li>Paste (if copying is active)</li> </ul>                                                                                                    | → page 103 |
| - Back                                                                                                    | . •        |
| <ul> <li>─ No reply: 12345</li> </ul>                                                                                                    | → page 105 |
| – Turn on?                                                                                                    |            |
| <ul> <li>Enter destination</li> </ul>                                                                                                    | → page 102 |
| <ul> <li>List of saved numbers, if applicable</li> </ul>                                                                                                    |            |
| - Edit favourites?                                                                                                    | → page 103 |
| <ul> <li>Destination 1</li> </ul>                                                                                                    |            |
| <ul> <li>Destination 2</li> </ul>                                                                                                    |            |
| <ul> <li>Destination 3</li> </ul>                                                                                                    |            |
| <ul><li>Destination 4</li><li>Destination 5</li></ul>                                                                                                    |            |
| <ul><li>Bestination 3</li><li>Save &amp; exit</li></ul>                                                                                                    |            |
| Exit (discard changes)                                                                                                    |            |
| - Copy                                                                                                    | → page 103 |
| <ul><li>Paste (if copying is active)</li></ul>                                                                                                    | → page 103 |
| <ul> <li>Set delay = 16<sup>[1]</sup></li> </ul>                                                                                                    | → page 106 |
| <ul><li>Alerts</li></ul>                                                                                                    | P - 3      |
| <ul><li>Visual alerts = No</li></ul>                                                                                                    | → page 48  |
| – On?                                                                                                    |            |
| – Back?                                                                                                    |            |
| <ul><li>Audible alerts = No</li></ul>                                                                                                    | → page 48  |
| – On?                                                                                                    |            |
| - Back?                                                                                                    |            |
| <ul> <li>Forwarding party = Display last</li> </ul>                                                                                                    | → page 106 |
| <ul><li>Display first?</li></ul>                                                                                                    |            |
| <ul><li>Display last?</li></ul>                                                                                                    |            |
| <ul><li>Back?</li><li>Save &amp; exit</li></ul>                                                                                                    |            |
| - Exit (discard changes)                                                                                                    |            |
| <ul><li>– Exit (discard changes)</li><li>– Handling?</li></ul>                                                                                                    |            |
| <ul><li>Allow call waiting = Yes</li></ul>                                                                                                    | → page 114 |
| – No?                                                                                                    | 1-3-       |
| – Back?                                                                                                    |            |
| <ul><li>Allow DND = Yes</li></ul>                                                                                                    | → page 80  |
| - No?                                                                                                    |            |
| – Back?                                                                                                    |            |
| <ul> <li>Busy when dialling = Yes</li> </ul>                                                                                                    | → page 117 |
| - No?                                                                                                    |            |
| - Back?                                                                                                    |            |
| - Save & exit                                                                                                    |            |
| <ul><li>Exit (discard changes)</li><li>CTI-Anrufe?</li></ul>                                                                                                    |            |
| <ul><li>– Chi-Allide:</li><li>– AutoAnswer = Yes</li></ul>                                                                                                    | → page 108 |
| - No?                                                                                                    | , page 100 |
| - Back?                                                                                                    |            |
| Only if "Server features" was deactivated by your administrator                                                                                                    |            |
|                                                                                                    |            |

| <ul><li>AutoAnswer beep = Yes</li></ul>     | → page 108 |
|---------------------------------------------|------------|
| - No?                                       | 7 page 100 |
| - Back?                                     |            |
| <ul><li>AutoReconnect beep = Yes</li></ul>  | → page 109 |
| – No?                                       | i paga saa |
| - Back?                                     |            |
| <ul><li>Save &amp; exit</li></ul>           |            |
| <ul><li>Exit (discard changes)</li></ul>    |            |
| - Back?                                     |            |
| Connected calls?                            |            |
| <ul><li>Allow call transfer = Yes</li></ul> | → page 115 |
| – No?                                       |            |
| – Back?                                     |            |
| <ul><li>Allow call joining = Yes</li></ul>  | → page 112 |
| – No?                                       |            |
| – Back?                                     |            |
| <ul><li>Allow exit conf = Yes</li></ul>     | → page 120 |
| - No?                                       |            |
| - Back?                                     |            |
| <ul><li>Allow hold rem. = Yes</li></ul>     | → page 110 |
| - No?                                       |            |
| - Back?                                     | )          |
| <ul><li>Hold rem. delay = 8</li></ul>       | → page 110 |
| - 3?                                        |            |
| - 4?<br>- 5?                                |            |
| - 5?<br>- 6?                                |            |
| - 0?<br>- 7?                                |            |
| - 7:<br>- 8?                                |            |
| - 0:<br>- 9?                                |            |
| - 3!<br>- 10?                               |            |
| - 11?                                       |            |
| - 12?                                       |            |
| - 13?                                       |            |
| - 14?                                       |            |
| <b>– 15?</b>                                |            |
| - Back?                                     |            |
| <ul><li>Hold and hang-up = Yes</li></ul>    | → page 111 |
| – Yes                                       | . 0        |
| – No                                        |            |
| – Back?                                     |            |
| <ul><li>Music on hold = Yes</li></ul>       | → page 112 |
| – No?                                       |            |
| – Back?                                     |            |
| <ul><li>Allow conferences =Yes</li></ul>    | → page 119 |
| - No?                                       |            |
| - Back?                                     |            |
| <ul><li>Secure call alert = Yes</li></ul>   | → page 90  |
| - No?                                       |            |
| - Back?                                     | <b>.</b>   |
| <ul> <li>Toggle associate =Yes</li> </ul>   | → page 115 |
| - No?                                       |            |
| - Back?                                     |            |
| - Save & exit                               |            |
| - Exit (discard changes)                    |            |
| – ⊞ Keyset?<br>– Lines?                     |            |
| - FILIE2;                                   |            |

```
- Line (one of eight possible)
         - Ring delay = 0
                                                  → page 74
         - Allow in overview = Yes

 Hot/warm action<sup>[1]</sup> = No action

         – Hot/warm dest. = nnnn
                                                  → page 72
         Address<sup>[1]</sup> = nnnn
         - Ring on/off<sup>[1]</sup> = On

 Selection order<sup>[1]</sup> = 1

        - Ringer file = Ringer
                                                  → page 75
        - Ringer melody = 2
                                                  → page 75
        - Ringer sequence= 1
                                                  → page 75
         - Save & exit
         Exit (discard changes)
        - Back?
      - Back?
   - BLF?
   - BLF: not for System
   - Back?
   – ⊞ Call logging
      - General
                                                  → page 122
        - Enable call log =Yes
         - No
         Back
        - Save & exit

    Exit (discard changes)

                                                  → page 123

    Missed

    Include calls answered elsewhere = Exclude

         - Include
          – Back?
        - Delete entry = When called

    Manually

         - Back?
        - Save & exit
        - Exit (discard changes)
   - Back?
H Phone?
   – Display settings?
      - Contrast =
                                                  → page 30
      - Save & exit
      Exit (discard changes)
   - Program keys
      Press the key to be programmed
      Normal = Unallocated
                                                  → page 57
        - Unallocated?
        - For further functions, see
                                                  → page 155

    Label = predefined or customized

      – Settings = function-dependent
      Shifted = Unallocated
                                                  → page 57
        - Unallocated?
        - For further functions, see
                                                  → page 156

    Label = predefined or customized

      Settings = function-dependent
      - Save & exit
      Exit (discard changes)

    Key module 1 (if available, such as Program keys)

1. Information - read only
```

| <ul> <li>Key click</li> <li>Option Save &amp; exit</li> <li>Exit (discard changes)</li> <li>Volume</li> <li>Off</li> <li>Low</li> <li>Medium</li> <li>High</li> <li>Keys</li> </ul>                   | → page 31<br>→ page 31 |
|----------------------------------------------------------------------------------------------------|------------------------|
| <ul><li>Keypad only</li><li>All keys</li></ul>                                                                                                    |                        |
| - Back?                                                                                                    |                        |
| Locality?                                                                                                    |                        |
| <ul><li>Country = DE</li><li>DE?</li></ul>                                                                                                    | → page 94              |
| <ul> <li>For further countries, see</li> </ul>                                                                                                    | → page 94              |
| <ul><li>Back?</li><li>Language = Deutsch</li></ul>                                                                                                    | → page 91              |
| – Deutsch?                                                                                                    |                        |
| <ul><li>For further languages, see</li><li>Back?</li></ul>                                                                                                    | → page 91              |
| <ul><li>Date format = dd.mm.yy</li></ul>                                                                                                    | → page 93              |
| <ul> <li>dd.mm.yy?</li> <li>yy-mm-dd?</li> <li>mm/dd/yy?</li> <li>Back?</li> <li>Time format = 24 hour</li> <li>24 hour?</li> <li>12 Hour (AM/PM)?</li> <li>Back?</li> <li>Save &amp; exit</li> </ul> | → page 92              |
| <ul><li>Exit (discard changes)</li></ul>                                                                                                    |                        |
| Security?                                                                                                    |                        |
| <ul> <li>Change user password?</li> <li>Current password =</li> <li>New password =</li> <li>Confirm password =</li> <li>Save &amp; exit</li> </ul>                                                    | → page 81              |
| <ul> <li>Exit (discard changes)</li> <li>Phone lock?</li> <li>Save &amp; exit</li> <li>Exit (discard changes)</li> <li>Phone lock = No</li> <li>Yes</li> </ul>                                        | → page 84              |

#### Network information?

– Phone address =

→ page 98

- Web address =
- IPv4 address =
- IPv6 Global Address
- IPv6 Linklocal Address
- LAN RX =
- LAN TX =
- PC RX =PC TX =
- LAN autonegotiated = Yes
- LAN information = 10 Mbps full duplex
- PC autonegotiated = Yes
- PC information = Link down
- Exit (discard changes)

#### Diagnostic information → page 131

#### Reset?

- Reset all user data?
   → page 99
   Function key data = No?
   → page 63
  - Yes?Back?
- Reset selected user data?
- → page 63

- Cancel?

#### Back?

### **Key functions**

#### Normal

You can program the following functions at the Normal function key level:

- · Selected dialling
- · Repeat dialling
- · Forward all calls
- · Forward no reply
- · Forward busy
- · CF unconditional any
- · CF unconditional int.
- · CF unconditional ext.
- · CF busy any
- · CF busy int.
- · CF busy ext.
- · CF no reply any
- · CF no reply int.
- · CF no reply ext.
- · Ringer off
- Hold
- Alternate
- · Blind transfer call
- Transfer call
- · Deflecting
- · Shift
- Conference
- · Do not disturb
- · Group pickup
- · Repertory dial
- · Feature toggle
- · Show phone
- · Directed pickup
- Release
- Callback
- · Cancel callbacks
- Consultation
- · Call waiting
- · Immediate ring
- PreView
- · Call recording
- · Built in fwd
- · Pause callbacks
- · Resume callbacks
- · AICS Zip tone

#### **Shifted**

You can program the following functions at the Shifted function key level:

- · Selected dialling
- Repeat dialling
- Alternate
- Blind transfer call
- Transfer call
- Deflecting
- Conference
- Repertory dial
- Show phone
- · Directed pickup
- Release
- Callback
- Cancel callbacks
- Consultation
- Pause callbacks
- Resume callbacks

# Special features for operation on an OpenScape 4000

Not all functions are supported fully when operating an OpenScape Desk Phone CP100 on an OpenScape 4000, as is the case on an OpenScape Voice.

## Passively supported functions

Some of the functions are only available to you as a passive user. The restrictions are listed below:

- An OpenScape Desk Phone CP100 on an OpenScape 4000 cannot actively park a user in the system. The OpenScape Desk Phone CP100 can be parked by a different user however.
- If an OpenScape Desk Phone CP100 is called on an OpenScape 4000 and a call is already being conducted or the user does not answer, the caller can enter a callback. Such a callback request in the case of busy or no reply cannot be entered from the OpenScape Desk Phone CP100. To initiate a callback, see → page 38.
- The telephone can only be the passive user in the case of third-party monitoring.
- The telephone can be captured but cannot capture a connection itself.

## **Unsupported functions**

The functions that are not available to you with your OpenScape Desk Phone CP100 on an OpenScape 4000 are listed below.

- Direct station selection keys cannot be configured → page 66.
- Line keys cannot be configured → page 68.
- The telephone cannot be configured as an executive/secretary team member → page 77.

158 Index

## Index

| A                                            |     |
|----------------------------------------------|-----|
| Abort deployment                             | 14  |
| Allowing call joining1                       | 12  |
| Answered elsewhere                           | 23  |
| Answering calls                              |     |
| MultiLine                                    |     |
| Application                                  | J8  |
| Room character                               | 26  |
| Autodial delay                               |     |
| AutoReconnect                                |     |
|                                              |     |
|                                              |     |
| C                                            |     |
| Call                                         |     |
| Answering                                    |     |
| Deflecting                                   |     |
| Ending                                       |     |
| Forwarding                                   |     |
| Holding                                      |     |
| Rejecting                                    |     |
| Transferring                                 |     |
| Call forwarding                              | . • |
| Activating/deactivating10                    | )5  |
| Copying/pasting destination phone numbers 10 | )3  |
| Last destination10                           |     |
| Call forwarding by call type10               |     |
| Call forwarding chain                        |     |
| Call forwarding information                  |     |
| Call list                                    |     |
| Call log                                     |     |
| Call recording                               | 50  |
|                                              | 28  |
| Automatic                                    | 26  |
| AutoStart12                                  | 27  |
| Call types12                                 |     |
| Conference                                   |     |
| Consultation                                 |     |
| Controlling                                  |     |
| Icons                                        |     |
| Line key12 Manual12                          |     |
| Multi-line                                   |     |
|                                              | 25  |

 Second call
 128

 Tips
 125

| Call settings                               |     |
|---------------------------------------------|-----|
| CTI calls                                   |     |
| MultiLine                                   |     |
| Call signaling, different                   |     |
| Call type                                   |     |
| All calls                                   |     |
| External                                    |     |
| Internal                                    |     |
| Call types                                  |     |
| Call waiting                                |     |
| Callback                                    |     |
| Calls                                       |     |
| CE marking                                  |     |
| Cloud PIN                                   | 13  |
| Conference                                  |     |
| Starting a conference                       |     |
| Connecting parties                          |     |
| Connection options                          |     |
| Consultation                                |     |
| Consultation call from second call          |     |
| Context                                     | 118 |
| Context menus                               | 23  |
| Contrast                                    | 30  |
| Copying/pasting destination phone numbers . | 103 |
| Corporate directory                         |     |
| Country setting                             | 94  |
| CTI                                         | 108 |
|                                             |     |
| 5                                           |     |
| D                                           |     |
| Date and time                               | 97  |
| Date format                                 |     |
| Daylight saving                             |     |
| Delete the entry                            |     |
| Destination phone number                    |     |
| Dial plan                                   |     |
| Dialpad                                     |     |
| Different call signaling                    |     |
| Directory                                   |     |
| LDAP                                        | 52  |
| Display contrast                            |     |
| Do not disturb                              |     |
| DSS call                                    | 19  |
|                                             | 67  |
| Call deflection                             | 67  |
| DSS key                                     | 00  |
| Consultation                                |     |
| Indirect pickup                             |     |
| Rejecting a call                            | 67  |
| During calls                                |     |
| MultiLine                                   | 71  |

Index 159

| E                                                                                                    |     | L                                                          |     |
|----------------------------------------------------------------------------------------------------|-----|------------------------------------------------------------|-----|
| Emergency call                                                                                                    | 84  | LDAP                                                       | 52  |
| Emergency number                                                                                                    |     | LED displays                                               |     |
| Executive/secretary                                                                                                    | 77  | Direct station selection keys (DSS)                        | 18  |
| ·                                                                                                    |     | Function keys                                              |     |
|                                                                                                    |     | Line key                                                   | 68  |
| F                                                                                                    |     | Line preview                                               | 75  |
|                                                                                                    | 400 | Line utilization                                           | 68  |
| Favorites for call forwarding                                                                                                    |     | Lines                                                      |     |
| Forwarding                                                                                                    |     | Hot and warm line                                          |     |
| Destination phone number                                                                                                    |     | Locking the phone                                          | 84  |
| Favorites                                                                                                    |     |                                                            |     |
| Saving a destination phone number                                                                                                    |     |                                                            |     |
| Variable                                                                                                    |     | M                                                          |     |
| Forwarding primary line                                                                                                    | / 1 | NA a letter and a self-self-self-self-self-self-self-self- |     |
| Function key                                                                                                    | 40  | Making calls                                               | 70  |
| Programmable                                                                                                    | 18  | MultiLine                                                  |     |
|                                                                                                    |     | Microphone                                                 |     |
|                                                                                                    |     | Missed calls                                               |     |
| G                                                                                                    |     | Mobility                                                   | /8  |
| General information                                                                                                    | 11  | MultiLine                                                  | 00  |
| Graphic display                                                                                                    | 1 1 | Answering calls                                            |     |
| Icons indicating call status                                                                                                    | 24  | Overriding                                                 |     |
| Group calls                                                                                                    |     | Music on hold                                              | 112 |
| •                                                                                                    |     | N                                                          |     |
| H                                                                                                    |     | IN                                                         |     |
|                                                                                                    |     | Normal dialing                                             |     |
| Hold reminder tone                                                                                                    |     | Number redial                                              | 36  |
| Holding                                                                                                    |     |                                                            |     |
| Hot line                                                                                                    |     |                                                            |     |
| For lines                                                                                                    | 72  | O                                                          |     |
|                                                                                                    |     | On an listania s                                           | 40  |
| The second second secon |     | Open listening                                             |     |
|                                                                                                    |     | Operating instructions                                     |     |
| Idle mode                                                                                                    | 21  | Override                                                   |     |
| Immediate dialing                                                                                                    |     |                                                            |     |
| Important information                                                                                                    |     | D                                                          |     |
| Incoming calls                                                                                                    |     | P                                                          |     |
| MultiLine                                                                                                    | 69  | Phantom line                                               | 68  |
|                                                                                                    |     | Phone settings                                             |     |
|                                                                                                    |     | Phonebook                                                  |     |
| K                                                                                                    |     | Local phonebook                                            |     |
| TX.                                                                                                    |     | New contact50                                              |     |
| Key                                                                                                    |     | Primary line                                               | 68  |
| Immediate ring                                                                                                    | 62  | Privacy                                                    |     |
| Key click                                                                                                    |     | Private line                                               |     |
|                                                                                                    |     | Program/Service menu                                       |     |
|                                                                                                    |     | Programmable function key                                  |     |
|                                                                                                    |     | Programmable keys                                          |     |
|                                                                                                    |     |                                                            |     |

160 Index

| Q                                  |        | Т                                    |         |
|------------------------------------|--------|--------------------------------------|---------|
| Quick search                       | 53     | Telephone maintenance                | 143     |
|                                    |        | Time display format                  |         |
|                                    |        | Toggle/connect                       |         |
| R                                  |        | Troubleshooting                      |         |
| Redial                             |        |                                      |         |
| MultiLine                          | 70     | TH.                                  |         |
| Remote configuration               | 13     | O                                    |         |
| Ringer for lines                   | 75     | Unlocking the phone                  | 85      |
| Ringer melody                      | 75, 87 | User interface                       |         |
| Ringer off                         | 90     | OpenScape Desk Phone IP              | 15      |
| Ringer sequence                    | 75, 87 | User password                        | 81      |
|                                    |        | Using Ethernet switches              |         |
|                                    |        | Using network ports more efficiently | 29      |
| S                                  |        |                                      |         |
| Saving destination phone number    | 102    | V                                    |         |
| Searching for a contact            | 52     | V                                    |         |
| Second call                        | 44     | Variable call forwarding             | 102     |
| Ignoring                           | 45     |                                      |         |
| Second call with consultation call | 44     |                                      |         |
| Secondary line                     | 68     | W                                    |         |
| Security                           | 79, 81 | 147                                  |         |
| Selected dialing key               | 36     | Warm line                            |         |
| Setting the time                   | 97     | For lines                            |         |
| Settings                           | 26, 86 | Web interface 1                      | 38, 146 |
| Shared line                        | 68     |                                      |         |
| Speakerphone mode                  | 33 39  |                                      |         |